ANO VI - N? 68 - MAIO 1987 - CzS 60,00

## PRIMEIRA REVISTA BRASILEIRA DE MICROCOMPUTADORES

## A explosão *das redes* locais

MS PC:<br>• Driver ANSI.SYS • Análise do Instant-C \ NOVA SÉRIE: Animação Gráfica no TK90X

# EDUCACIONAIS

## SÉRIE EDUCACIONAL PARA O SEU MSX

CURSO deBASICpara todosos computadores, auto-explicativo, passo apasso, para todasasidades, em fita ou disco

**Addundary** 

CURSO DE BASIC para todos os computadores, auto-explicativo, passo a passo, para todas as idades, em fi<br>LINHA EDUCACIDNAL (em fita)<br>Matemática 1º Grau - Conjuntos - Operações Básicas - Grandezas Proporcionais - Equações -

Física - Mov. Retilíneo Uniforme - Mov. Retilíneo Uniformemente Variado - Mov. Circular Uniforme - Mov. Harmônico Simples - Choques Mecânicos e Otdes. de Movimento - Lançamento Obliquo - Energia Mecânica -

Ótica - Eletrostática - Circuitos Elétricos I - Circuitos Eletricos II<br>Quimúca - Leis dos Gases - Níveis de Energia - Tabela Periódica -Compostos lônicos - Funções Orgânicas - Teoria Cinética dos Cases

## APLICATIVOS

Orçamento Doméstico - Topografia (Eng. Civil) - Controle de Estoque -Mala Direza - Contas a Pagar/Receber - Orçamento de Obras

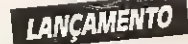

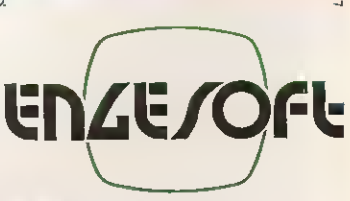

ENGESOFT TECNOLOGIA NA INFORMÁTICA LTDA. 04501 - Av. República do Libano, 2.073 - Tel. (011) 549-9788<br>Caixa Postal 42055 - São Paulo - SP

cartuchos para MSX e video-game com variado número de jogos.

O SOFTWARE E NOSSO!

ANO VI N9 68 MAIO 87

## . ./VIígto

## **EDITORA**

Graça Santos CONSULTOR TÉCNICO (Unha PCI: Antonio Carlos Salgado Gu ASSESSORIA TÉCNICA:

Roberto Quito de Sant'Anna; Cláudio José Cos¬ ta: Pieue Jean lavelie; Giangiacomo Ponzo Neto. CPD: Lúcia Maria Cabral deMenezes: Pedro Pau lo Pinto Santos.

R**EOAÇÃO:** Mónica Alonso Monçores; Carlos<br>Alberto Azevedo; Lia Bergman; Luís Alberto Mo-

ia Piado.<br>COLA BORA DORES: Aldo Naterto Jr.; Amaury<br>Marats Jr.; Antonio Costa Perera: An Morato, Marats Celso Bressan; Claudo de Frentas B. Bittercount;<br>Celso Bressan; Claudo de Frentas B. Bittercount;<br>Edunato D. C. Chaves

**SECRETARIA:** Ana de Jesus dos Santos de Fa-<br>ria; Luiza Carla Fefox

ARTE: Fábio da Sáva (coordenação / produção<br>gráfical; Maria Heleria Lopes dos Santos Isecte.<br>târia): keonardo Santos (dagramaçãol. Myriam<br>Salusse Lussac (ranesãol. Mellorgton Silvares e<br>Orlando Barros Frino (acte-final)

ADMINISTRAÇÃO Teco Galvão PUBLICIDADE

São Paulo:<br>Geni dos Santos Poberto Contato: Paulo Gornice, Irani Cardoso.<br>Tels.: IOI1| 853-3229 853-3152 Rio de Janeiro<br>Elizabeth Lopes dos Santos<br>Contatos Regina Gimenez, Georgina de Oliveira Porto Alegre<br>COMUNICA CÁO - ASSESSORIA E REPRESEN<br>TACÕES COMERCIA S<br>Rua dos Andraoas - 1155 - Saas 1606 1607<br>Tal.: I0S12' 26-0639

CIRCULAÇÃO E ASSINATURAS<br>Ademar Beion Zocho -RJI<br>José Antório Alarcor (SP) Nordeste Wârcid Augusto das Neves Vana<br>Av. Conde da Boa Vista, 1389 - terreo<br>CEP 50000 - Pac/le<br>Tel.: 10811 222-8519 Belo Horizonte<br>Mana Fernanda G. Andrade<br>Caixa Postal 1687<br>Tel.: (031) 334-6076 **COMPOSIÇÃO** 

dia Alta. Coco FOTOLITO Juracv Freee IMPRESSÃO JB Indústras Graficas<br>DISTRIBUIÇÃO<br>Fernando Chmagina Distribuidora Ltda<br>Tel., 10211 266-9't2 ASSINATURAS No pais <sup>1</sup> ano CzS 600.00

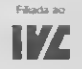

Os artigos assinados são de responsabilidade úni os alientes dos autores. Todos os direitos de<br>reprodução do conteixido de reixista están restriar<br>dos e qualquer reprodução, com finalidade co-<br>mercial ou não, só poderá ser fería mediante auto-<br>rização právia. Transcricõe desda que sejam mencionacios os dados biblio-<br>gráficos de MICRO SISTEMAS. A revista não aceita material publicitário que possa ser confun-<br>dido com matéria redacional.

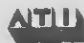

MICRO SISTEMAS é uma pubiicação mensal da Análise, Teleprocessamento e Informática Editora Ltda.

Enderaços:<br>Rua Oliveira Dias. 153 - Jardim Paulista -São<br>Paulo/SP - CEP 01433 - Tels.: (011) 853-3800 a<br>881-5668 (redação).<br>Ay. Pres. Wilson. 165 - grupo 1210 - Centro -Rio<br>de Janeiro/RJ - Tel.: (021) 262-6306.

## SUMÁRIO

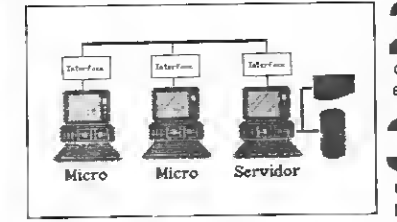

REDES LOCAIS - Amaury Moraes explica neste artigo os elementos básicos que compõem; os formatos existentes; o software; e as etanas nara seleção de uma rede local.

A EXPLOSÃO DAS REDES LOCAIS - Conheça a situação atual do mercado de redes locais no País, os produtos oferecidos e o que nensam os Drincioais representantes do setor.

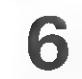

## 6 ANIMAÇÃO GRÁFICA NO TK90X

Cláudio Bittencourt inicia uma série de lições onde ensina como confeccionar figuras animadas nos equipamentos TK90X.

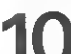

EDITOR DE SPRITES

Aprenda um método simples de criar sprites 16 x 16 no seu MSX com este programa desenvolvido por Fábio A. Rodrigues Correa.

ÁREA DE SISTEMA

Conheça neste artigo de Léo Luiz Ferraz Neto cada um dos endereços e pointersda área do sistema dos micros da linha TRS-80 mod. III.

## MINIZAP (I) Á primeira parte de um programa para o Color que permite amplo acesso aos

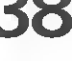

dados gravados em disquete. De Roberto de A. Cavalcante.

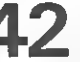

DOS PERSONALIZADO

Altere a mensagem de apresentação do DOS 3.3 no Apple e tenha disquetes personalizados. Artigo de Clóvis Lima Filho e Alexandre Dias.

## y| MULTIARQ

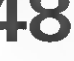

Com este programa, aliado ao Microbug, Roberto Tannenbaum indica como é

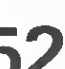

PROGRAMA SORT PARA TRS-80

Visando ordenar arquivos em discos, com registros fixos ou variáveis, esse texto de Eduardo Tardin é o MS Destaque deste no

possível, nos ZX81, criar arquivos de dados em todos os formatos.

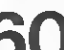

0 DRIVER ANSI.SYS

Antonio Carlos S. Guimarães mostra como este driver pode simplificar a manipulação de telas no PC, nos programas em FORTRAN, C e Pascal

## INSTANT-C

Veja a análise de Antonio Carlos S. Guimarães deste interpretador da linquaqem C, da Wise Informática para micros da linha PC.

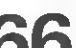

LINGUAGEM DE MÁQUINA NO MSX(VI)

Estude nesta lição, de Daniel Burd, as mais importantes rotinas que formam a BIOS do MSX e melhore seu desempenho como programador de LM.

## BANCO DE SOFTWARE

56 ALIENS

58 PLANO MÁGICO

 $SECÕES$   $CARTAS$ .................4 BITS. . . . . . . . . . . . . . . . 20 SOFTWARE. **HARDWARE.......... 55** OICAS . . . . . . . . . . . . . . . 64 20 ÍNDICE DE ANUNCIANTES ........ 69 LIVROS............. 70

CAPA: Ingrid VonSteurer e Gilberto Zavarezzi

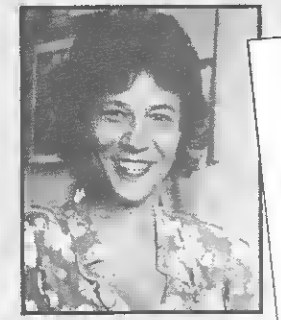

'arta ao leitor

esse número MICRO SISTEMAS retorna o terna Comunicação de<br>Oados para falar de uma tendência que vem se evidenciando nos<br>ditimos tempos: o uso de redes locais.<br>A necessidade de compartilhar informações e periféricos fez com A necessidade de compartilhar informações o reado, dominado por<br>as redes de curta distância se destacassem. O mercado, dominado por<br>as redes de curta distância se destacassem. O mercado, do um ano<br>apenas um fabricante naci

as re-<br>apenas um fabricante nacional<br>para cá, por várias empresas.<br>para cá, externa exolução dess

para ca, pur varias curpresas.<br>Mostrar a evolução desse mercado e a situação desses fabricantes foi<br>Mostrar a evolução desse mercado e a situação empresas, mesmo<br>o nosso objetivo ao levantar o assunto. Muitas dessas empres

bate-rebate entre as partes envolvidas.<br>
Tudo isso nada mais é do que o reflexo do impasse que vive o setor<br>
Tudo isso nada mais é do que o reflexo do impareira Feira especializada<br>
de software no pais. É necessário bater

## <u>ee cartas</u>

## MICRODIGITAL EM QUESTÃO

Sendo usuário de um TK90X, achei excelente a publicação do artigo "A era Sin¬ clair: mudanças no mercado" (MS n ? 56). No entanto, agora levanto uma ques¬ tão: onde está a impressora TK Printer que, segundo a Microdigital, deveria estar no mercado no final de 1986, e que até agora não apareceu? Também foi dito que a mesma empresa "aposta no sucesso do TK90X", porém não pretende colocar o microdrive no mercado. Por qué?

A Microdigital melhorou o visual do TK90X (TK95), entretanto, de que adianta para nós, usuários, possuirmos um equipamento bonito, mas sem os principais perifé¬ ricos? Por que ela ainda optou pela light pen ao invés do microdrive?

Sem esses periféricos, a potencialidade deste equipamento fica limitada, principal mente se quisermos trabalhar com arquivos. Contudo, apesar de todos os problemas, não consigo me decepcionar com o meu micro, pois ele não fica tão longe de umTRS-Color ou de um MSX; e poderia até mesmo servir de grande auxflio ás microempresas, que muitas vezes não têm capital suficiente pa ra comprar um computador de maiores re cursos.

Edson de Oliveira (Porto Alegre — RS)

## SEDUZIDOS E ABANDONADOS

Fabricar impressoras é uma coisa. Fa bricar impressoras para microcomputadores é outra. Assim defino a questão entre a li nha EL-8000/II e a Mônica Plus EI6030.

Como o manual da EL-8000/II é bastante reduzido, solicitei por telefone à sua assistència técnica local configuração apro-<br>priada para o CP 500. A resposta foi incisiva: "Não sabemos. O Sr. se dirija à loja on de a comprou que talvez o vendedor saiba".

Minha surpresa com esse tipo de resposta foi tão grande que pensei em jogar fora a máquina no Poço do Fedor Eterno. Tentei falar com o gerente, mas disseram-me que estava em férias. Fui para o telex e contatei a fábrica, pedindo a mesma orientação; outra decepção: sequer deram atenção...

Já se passaram alguns dias e nada de uma resposta. Vou aguardar, pelo menos até a<br>volta de *Dom Corleone.* Aí a cobra vai fumar! Quanto a Mônica, tudo bem. O manual é amplo, completo mesmo. Vem até configuração para o Apple e IBM-PC, além do CP 500.

Para o Hotbit, foi pelo telefone, em poucos minutos. Que diferença de tratamento! Isto chama-se credibilidade. À fábrica da Mônica registro aqui meu respeito e admi ração; à da EL-8000/II, cresça e apareça! Tudo em nome dos usuários seduzidos e abandonados.

Mário Cabral (Porto Alegre — RS)

## SOLUÇÃO CASEIRA

Escrevo esta carta para relatar uma expe riência pela qual passei: possuo um Exato CCE, com drive que, sem mais nem menos da repente masmo, parou de ler ou escrevar qualquer coisa, dando sempra erro de entrada/saída (1/0 ERROR).

Dessa forma, peguei outro drive empres tado e liguei-o como drive <sup>1</sup> e o meu como drive 2. Assim pude carregar os programas Apple Cilling. Disk Drive Analyser, Copy II Plus 3,4 e usá-los, testando o meu drive. Todos os três programas acusaram erro de velocidade (lenta) no meu periférico.

Como todo estudante brasileiro, estava sem dinheiro para mandar consertá-lo. Dacidi então tentar alguma coisa, já que fiz curso técnico de mecânica, além de entender um pouco de eletrônica. Abri o drive e não encontrei, visualmente, nada danificado.

Com multímetro e "testador de transis¬ tores no circuito", procurei mas não encon trei nenhum componente defeituoso, nem fio interrompido, curto ou falhas na placa de circuito impresso (C.l), nem no cabo. No entanto, debaixo de lâmpada fluores cente, o disco estroboscópio acusava veloci dade normal (barras paradas).

Chateado, resolvi então, para não perder o trabalho, limpar e desmagnetizar o cabeçote de leitura/gravação, com desmagnetizador destes usados em toca-fitas. Contudo, o

cabeçote parecia limpo, mas, ao passar um cotonete, verifiquei que ele estava sujo, e muito.

Fechei o drive já preocupado com o di nheiro a ser gasto, e resolvi instalá-lo no computador, pois não poderia consertá-lo tão cedo. Liguei o Exato e ... surpresa! Não deu mais problema nenhum! Senti-me na obrigação de escrever esta carta para dar uma esperança aos colegas que estejam na mesma situação. E lembrar que, o proble ma detectado pode ser diferente do real; também que o cabeçote pode estar sujo é não aparecer (como ocorreu com o do meu drive).

João Borloth Chiesa (Rio de Janeiro — RJ)

## RESERVA DE MERCADO

Já vai fazer quase 11 anos a Reserva de Mercado Brasileiro para microcomputadores. A Lei de Informática vai fazer três (com direito a velinha, bolo e tudo mais que ela merece), com ensejos de perdurar até 1990, Bem, esta Lei (se fosse levada a sério) saria no mínimo profícua para nós.

Por que se fosse levada a sério? Porque o que há á um interesse dos fabricantes nacionais em fazê-la perdurar. Por quê? Por¬ que assim eles podem "desenvolver" os seus produtos em paz e vendê-los.

O único lapso está am não dizar totalmente a verdade: a raafidade é outra. Os fabricantes nacionais não dasenvolvam tecnologia. Portanto, quanto mais perdurar es¬ sa Lei protetora, mais lucros eles terão, pois nós (os sofridos usuários) sempre teremos de adquirir os nossos micros mais atrasados tecnologicamente (e mais caro) que um similar no exterior.

E mais: se as empresas nacionais não se conscientizaram logo, e passarem a realmante desenvolver tecnologia nacional, não vejo outro\_ caminho para a indústria brasileira que não o de se esconder através de leis. Nelson Wanderley Ribeiro Meira  $(Salvador - BA)$ conscientizaram logo, è passarem a realman-<br>te desenvolvar tecnologia nacional, não vejos<br>outro caminho para a indústria brasilaira<br>que não o da se escondar através de leis.<br>Salvador – BA)<br>BASIC NO TRS-80,<br> $\triangle PPLE E PC$ <br>Costari

## BASIC NO TRS-80,<br>APPLE E PC

compilador ZBASIC.

O referido compilador, citado no texto, é o de *release 2.2,* desativado nos Estados<br>Unidos há muitos anos. O último *release* comercializado (o 3.0) data de dois anos atrás, e que inclusive marcou uma grande mudança nos recursos oferecidos pelo ZBASIC.

Todos os comandos e funções não su portados no 2.2 passam agora a ser aceitos no 3.0, junto com muitos outros recursos a mais, como: BASIC Estruturado (WHILE, DO etc.), capacidade gráfica independente do dispositivo de vídeo, precisão numérica para cálculo de seis a 54 dígitos. Labeis alfanuméricos, compatibilidade do programa fonte entre máquinas diferentes etc.

A partir do release 3.0, o ZBASIC passou a estar disponível para várias máquinas (ou sistemas operacionais): TRS-80 modelos III e IV, CP/M, IBM-PC, Apple lie, llc (DOS 3.3), Macintosh etc..

Neste momento já deve estar disponí-<br>vel nos Estados Unidos a versão 4.0 para<br>IBM-PC, com novos *features* como: utilização total da memória através das variáveis<br>(arrays maiores que 64 Kb), editor *full*screen, compatibilidade total com o "BA-SICA", suporte para o co-processador matemático 8087 e 80237, função "SELECT CASE", e outros ainda não revelados.

Portanto, o ZBASIC é uma implementação poderosa da linguagem BASIC e que ainda incorporou novos conceitos e funções, mantendo a rapidez tanto do processo de desenvolvimento quanto a do produto já acabado. Nem se compara o ZBASIC 2.2 citado no artigo com o disponível atualmen

te.<br>O ZBASIC 3.0 é comercializado nos Es-<br>tados Unidos pela "Zedcor International. Inc, 4500 East Speedway, Suite 22, Tucson,<br>AZ, 85712, USA'', e o preço está por volta<br>de USS 90. A Zedcor publica regularmente um boletim onde seus usuários registrados trocam informações, mantêm-se atualizados trocam informações, mentém-se atualizados<br>com os novos recursos, divulgam programas<br>para comercialização etc.<br>Cláudio Marques Dicolla (São Paulo - SP)<br>SOS AOS LEITORES<br>Possuo uma fita P-51, compatível com para comercialização etc.

Cláudio Marques Dicolla (São Paulo — SP)

Possuo uma fita P-51, compatível com o computador CP 400 Color II. E assim pe ço ajuda a qualquer leitor que conheça o manual de instrução desse jogo. Desde já agradeço. Meu endereço é Rua Barão de Cotegipe.468.CEP 96200. 21122<br>
Tangard Color II, E as<br>
ar leitor que con<br>
ar leitor que con<br>
ar leitor que con<br>
dereço é Rua Ba<br>
96200<br>
arcia (Rio Granda<br>
do padrão MSX a<br>
do padrão MSX a<br>
2017341260<br>
2017341260<br>
2017341260<br>
2017341260<br>
201734126

Carlos Alexandra Garcia (Rio Granda - RS)

## MS AGRADECE

Gostaria da agradecar a MICRO SISTE-MAS pelas matérias do padrão MSX e de ou tras linhas de equipamentos. Artigos como Linguagem de máquina no MSX, um texto de ótima qualidade como vários outros que compõem a pauta da revista. Rainaldo Quaresma (Campo Grande - MS)

## CORRESPONDÉNCIAS

Gostaria de me corresponder com usuá rios e clubes da linha TRS-Color para trocar programas, dicas e informações. Cartas para Rua 09,748 - apt. 501, Setor Oeste, CEP 74000.

Álvaro Bueno (Goiânia - GO)

Possuo diversos software, para TK90X, e cópias de revistas estrangeiras para troca. Os interessados devem escrever para a Caixa Postal <sup>07</sup> - 0882, CEP 70359. Ademar Alves R. Junior (Bresilla - DF)

Possuo um Expert e quero me correspon der com outros usuários da linha MSX. Es crevam para a Rua José Vilar, 1791, Aldeota CEP 60000.

Alessandro Carvalho Sales (Fortaleza — CE)

Atenção informaníacos. comunico que finalmente surge um clube que serve a todas as linhas de equipamentos. Além disso, gostaria de saber se algum leitor amigo teria o mapa da ROM do Apple Master (ou Apple II). Nos dois casos, cartas para Ol. 6. Cj. 4<br>Casa 3 – Lago Sul, CEP 71600.<br>Renato Vilela da Magalhães (Brasília – DF)

Sou usuário de um TK85 e estou muito interessado em adquirir a interface para a impressora do mesmo. Quem estiver disposto a vender-me, favor entrar em contato co migo através do endereço: Rua Gal. Glicério, 147/101, Laranjeiras - CEP 22251. Rogério Campos Germano (Rio de Janeiro — RJ)

Quero trocar informações, principalmente sobre Assembler, e programas com usuários de micros MSX. As correspondências devem ser remetidas para a Caixa Postal 242, CEP 35500.

Jan Pfeifer (Divinópolis — MG).

Possuo um CP 400 com disk drives, modem e impressora e gostaria de trocar programas para disco ou fita. Av<sup>a</sup> Washington<br>Luiz, 1527/93B – CEP 04662.<br>C Cristiano Geonco (São Paulo — SP)

Gostaria de trocar dicas, programas e artigos estrangeiroscom usuáriosdo TK90X/95. Meu endereço é: Rua Mirian de Lourdes Li ma, 40, CEP 58100. Marcos Sebastlan Alsina (Campina Grande — PB)

Os usuários de micros da linha Apple qua quiserem entrar em contato comigo, podem enviar suascartaspara a Rua Manoel Joaquim de Castro, 193, Cidade Universitária, CEP 50730. Tenho vários programas para troca, em sua maioria jogos e utilitários. Torquato Tarso B. Candeias (Recife — PE)

Gostaria de entrar em contato com os possuidores da microcomputadores de lógicas Sinclair e MSX, com o objetivo de se trocar idéias e dicas (além de amizade, é claro!). Cartas para Rua João Protezek, 15 — Jardim Cupedè, CEP 04652. Fábio Shiguemitsu (São Paulo — SP)

Gostaria de trocar informações, dicas e programas com usuários do CP 400, Color 64, 80 DIMEX, TKS-800, VC-50 e MX-1600. Meu endereço é: Av. Visconde de Itaborai, 26, Ed. Janaína/301, Arharalina, Jaronimo Ovais Santos (Salvador - BA)

Gostaria de trocar programas com usuários de micros da linha Sinclair. Por favor, escrevam para Rua Luiz Signorelli, 68/101, CEP 30000. Guilherme Augusto Cerqueira

(Belo Horizonte — MG)

Gostaria de comunicar a todos usuários de micros da linha Sinclair a existência de um clube, sem fins lucrativos para troca de informações, dicas e programas. Cartas para Sinclair Club, Rua Professor Xanico, 64, CEP 37795. Sebastião A. P. Marcondes (Andradas - MG)

Os sorteados deste més, que receberão uma assinatura anual da revista MICRO SISTEMAS. são Rafael Frederico Bruns, de Blumenau - SC; e Wagner Gonsalves Barbosa, de Pirassununga - SP.

Envie sua correspondência para: ATI — Análise, Teleprocessamento e Informática Editora Ltda., Av. Presidente Wilson, 165/ gr. 1210, Centro, Rio de Janeiro/RJ, CEP 20030, Seção Cartas/Redação MICRO SISTEMAS.

Baseado no artigo "Rotinas gráficas no TK90X", publicado em MS n? 65, apresentaremos aqui a primeira lição de uma série onde mostraremos uma técnica simples e eficaz para a animação de figuras nesses micros.

# Animação gráfica no TK90X Animação gráfica<br>no TK 90X

E<sup>m</sup> matéria de animação gráfica, <sup>é</sup> inevitável que se faça uso intensivo de rotinas em assembler. Contudo, os não versados nessa linguagem não devem desanimar, pois, no final, trataremos de socorrê-los com um software revolucionário, capaz de dotar o seu micro de uma ferramenta de animação tão ou mais poderosa do que os famosos sprites do padrão MSX.

Não acredita? Pois não custa aguardar e ir estudando com afinco as nossas lições. Mesmo porque, na minha (suspeitíssima) opinião, serão abordadas informações de interesse geral, inclusive para usuários de diferentes equipamentos. Afinal, até os gamemaniacos devem ter, no fundo, no fundo, uma curiosidadezinha de saber como são obtidos aqueles efeitos maravilhosos que eles estão acostumados a ver rotineiramente na tela do televisor.

Se vocē é um desses, não se preocupe muito com as listagens das rotinas. Trate, isto sim, de entender perfeitamente o que elas fazem, pois compreendendo bem os conceitos gerais da técnica de animação e o funcionamento das rotinas, será possível usá-las sem problemas nos seus programas em BASIC. Mas, se você domina o Assembler, aí então encontrará o céu na terra. Promessa de GGMI.

Na verdade o nosso curso já começou, já que a lição de número 0 foi publicada em MS n9 65 sob o título "Rotinas gráficas no TK90X", de nossa modesta lavra, onde expüca-se em detalhes a estrutura do arquivo de imagens. O conhecimento dessa matéria é indispensável.

## DEFINIÇÕES

Para que possamos nos entender, vamos começar definindo alguns termos de uso freqüente:

• Pixel — é a representação gráfica, na tela do televisor, de um bit armazenado no arquivo de imagens (o pixel é aquele pontinho colocado ou retirado da tela pela instrução PLOT do BASIC);

• Figura — entendamos, para nossosfins, figura como qualquer grupo coerente de pixels, que se desloque e/ou mude de forma;  $\bullet$  Paisagem de fundo (ou simplesmente paisagem) - é a imagem estática sobre a qual as figuras se movem;

• Objeto - <sup>é</sup> um grupo de pixels da paisagem que diferem visualmente das figuras por serem imóveis;

• Modelo - <sup>é</sup> um grupo de bytes armazenado na memória do micro que guarda uma forma de uma figura;

• Animação — <sup>é</sup> a arte de projetar modelos sucessivos no arqui vo de imagens, simulando o movimento de uma figura; e

• Passo - <sup>é</sup> <sup>o</sup> deslocamento, em quantidade de pixels, de uma figura na tela, entre duas projeções sucessivas.

## PRINCÍPIO DA ANIMAÇÃO

A animação de figuras, seja qual for a técnica empregada, consiste sempre de uma sucessão de projeções de modelos sobre o arquivo de imagens.

O movimento é portanto uma ilusão de ótica, possível devi do à retenção das imagens em nossa retina, exatamente como no cinema. Quanto maior o número de modelos, em uma figura que se mexe, e quanto menor o passo em uma figura que anda, mais perfeita é a ilusão:

No exemplo a seguir, apresentamos três modelos que permitem a simulação do movimento de um disco girando sobre o eixo vertical. Note que, devido à simetria, o modelo B vale por dois e a seqüência de projeções é ABCBABCB...

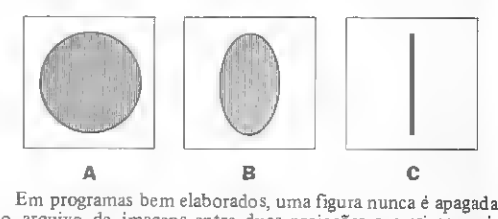

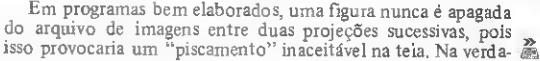

de, nem um único byte de cada vez deve ser apagado, e sim trocado pelo que o suceder, para evitar efeitos visuais indesejáveis. E isso deve ser feito preservando-se a paisagem de fundo, se ela existir.

Um problema na animação, que só técnicas ultra sofisticadas podem eliminar por completo, é o que eu chamo de tremelique, que é uma espécie de tremor da figura, sob certas condições.

Para entender o tremelique, é preciso conhecer o princípio de funcionamento de um aparelho televisor. A imagem que vemos no vídeo ao assistirmos a "novela das oito", além de ser uma ilusão mental, é também uma ilusão de ótica (mais uma) devida à já citada capacidade de retenção de nossas retinas. A imagem verdadeira é a de um ponto de luminosidade variável, que percorre o vídeo de um lado para o outro e de cima para baixo, a uma velocidade tão grande que temos a impressão de vê-lo em todas as partes da tela ao mesmo tempo.

Pois, se nesse périplo infindo o tal ponto luminoso passar por uma região onde uma figura está sendo modificada em sua forma ou posição, vai provocar distorções. Nós veremos ao mesmo tempo um pedaço velho da figura e um pedaço novo, cuja simultaneidade na tela dá a impressão de um tremelique, caso a freqüência das projeções dos modelos seja muito alta.

Mas o tremelique só é grave no caso do deslocamento horizontal de retas verticais que não mudem de forma. Então, a solução mais prática e simples é evitar essas retas nas nossas figuras e o problema estará satisfatoriamente resolvido.

## ESTRUTURA DOS MODELOS

Na técnica que iremos estudar, uma figura necessita de tantos modelos quantas sejam as formas com as quais será vista na tela, representando, cada um deles, uma fase do movimen to. É claro que quanto mais fases (modelos), melhor será a qualidade da animação. Um homenzinho andando, por exemplo, pode ser montado com apenas dois modelos, um com as pernas fechadas e outro com as pemas abertas, mas, se houver um terceiro, intermediário entre os dois, que diferença!

Quaisquer que sejam as formas de uma figura, os seus modelos serão sempre retângulos de idênticas dimensões, com um lado horizontal (largura) e outro vertical (altura). A largura deve, necessariamente, possuir um número inteiro de bytes, o que significa que, em termos de bits, será um múltiplo de oito. Como um byte do arquivo de imagens aparece na tela na forma de uma linha horizontal de oito pixels, uma figura de 2 x 16 bytes apresenta-se como um quadrado de 16 x 16 pixels.

A partir desse ponto, quando falarmos nas dimensões de um modelo, estaremos nos referindo a "largura x altura", sempre em termos de bytes, nunca de bits.

Quando um bit de um modelo (ou de um arquivo) é igual a 1, dizemos que ele está aceso; e quando é igual a 0, dizemos que está apagado. O contraste entre bits acesos e apagados é que define a forma de uma figura.

Veja a seguir como o modelo de uma elipse dc 2 x 10 é armazenado na memória do computador a partir de um ende reço ZZZ. Observe que o padrão de endereçamento difere do existente no arquivo de imagens, abordado na lição 0;

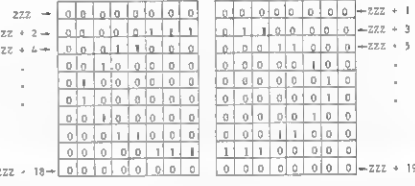

»

## SET-BIT INTERFACE DIGITAUZADORA PARA APPLE KIT : PLACA + DISKETTE + MANUAL

## REVENDEDORES DA PLACA SET-BIT

- (N Bamicro Banco de Dados Ltda. Tel.: (0243) 22-1421/22-1315 - Barra Mansa - RJ
- ELDATA Consultoria e Sistemas Ltda.  $T$ el.: (041) 264-3808 - Curitiba - PR
- IntecSystem Informática e Tecnologia Ltda. Tel.: (011) 575-3415 - Vila Mariana - SP
- Kbyte Informática Ltda. Tel.: (079) <sup>2214704</sup> - Aracaju - SE
- Lógica Micro Informática Ltda. Tel.: (085) 221-4433 - Fortaleza - CE
- L' Artisan Microcomputadores Ltda. Tel. (021)267-7296/267-6297-
- Micro Way Ltda. Tel.:  $(031)$  224-9838/226-6938 - 8elo Horizonte - MG
- Step Informática Ltda.  $Tel.$ : (021) 280-6587 - Penha - RJ
- STOP Informática Ltda. Tel.: (021) 717-1700 — Icaraí — Niterói — RJ

Agora o seu Apple (Unitron, Dismac, TK 3000, Exato, DGT-AP e outros) ganhou outro sentido: a visão. O Set-Bit é uma interface digitalizadora de sinais de vídeo que proporciona a transferência de imagem para a página gráfica de alta resolução do microcomputador. Você poderá utilizá-lo no vídeo cassete, ultra-som, câmaras de VT e vídeo, câmaras de circuito interno, etc. Com múltipla aplicações, você dará asas a sua imaginação.Também com dupla alta resolução.

Solicite Informaçôes/Demonstrações CONDIÇÕES ESPECIAIS PARA REVENDEDDRES EM TOOO Q BRASIL

## PLUS INFORMÁTICA LTDA. Rua Senador Dantas, 117-S/1728 Rio de Janeiro — RJ — CEP: 20.031 Tel.: (021) 262-4235

## ARQUIVOS AUXILIARES

As melhores técnicas de animação usam o que chamamos de arquivos auxiliares, cujo emprego tem por finalidade a preser vação da paisagem de fundo e a verificação de colisões entre figuras ou entre figuras e objetos.

Normalmente utilizamos um arquivo auxiliar de paisagens, um de trabalho e um de verificação de colisões, realizando em nossos programas, o loop a seguir descrito:

<sup>1</sup> — copiar o arquivo de paisagens no arquivo de trabalho; <sup>2</sup> - projetar os modelos das diversas figuras no arquivo de' trabalho;

3 — copiar o arquivo de trabalho no arquivo de imagens; 4 — limpar o arquivo de verificação de colisões;

5 — verificar as colisões projetando modelos no arquivo de verificação de colisões;

<sup>6</sup> - efetuar outras tarefas do programa; <sup>e</sup>

 $7 -$  GOTO 1.

Existem, no loop anterior, três ações que modificam o conteúdo dos arquivos; copiar, limpar e projetar. As duas primeiras são bastante simples, e veremos logo as rotinas que as executam. A última é um pouco mais complexa, e as suas rotinas serão abordadas na lição 3.

Mas antes, tratemos do dimensionamento dos arquivos auxiliares. Devido à estrutura de endereçamento do arquivo de imagens do TK90X, que é dividido em três setores (veja a lição 0), os arquivos auxiliares devem ter, no mínimo, o tamanho de um setor, que é de 2Kb; e, no máximo, o tamanho do arquivo de imagens mais o de atributos (6Kb + 0,75 Kb). O setor deve ser encarado como uma unidade indivisível no dimensionamento dos arquivos auxiliares.Já a parte dos atributos pode ser consi derada, ou não, conforme a conveniência do programador.

A rotina de cópia de um arquivo em outro é a seguinte:

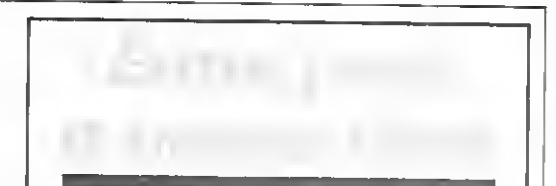

Não deixe o seu talento dentro de uma gaveta. Se você tem interesse em tornar pública toda a sua criatividade, escreva para MICRO SISTEMAS, pois aqui temos espaço para seus artigos e programas.

Lembre-se que os textos remetidos à revista devem estar datilografados e, caso necessário, ilustrados com exemplos e fotos, além de figuras ou tabelas; já os programas devem ser acompanhados de cópias em disco ou fita e, se possível, de listagens impressas ou mesmo datilografadas.

Anexo ao material, o colaborador deverá enviar um breve currículo, seu endereço e telefone para contatos.

Todo o material publicado pela revista será remunerado, e os textos não aproveitados serão devolvidos aos autores.

Envie seu trabalho para REDAÇÃO/MICRO SISTEMAS:

Rio - Av. Presidente Wilson, 165/grupo 1210, Centro, CEP 20030 — Rio de Janeiro — RJ;

SÃO PAULO — Rua Oliveira Dias, 153, Jardim Paulista, CEP: 01433 - São Paulo - SP. LD HL,XXXX HL - endereço inicial do arquivo de origem LD DE.YYYY DE <sup>=</sup> endereço correspondente no arquivo do destino LD BC.QCAK BC - quantidade de bytes copiados **TOTA** RET

De acordo com o dimensionamento que estabelecemos, os valores válidos de QUAN são:

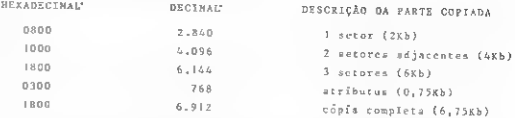

A limpeza do arquivo de verificação de colisões é feita pela rotina a seguir, que apaga todos os bits acesos do arquivo. Essa rotina não envolve os atributos, pois eles não são necessários nesse arquivo.

```
U) HL.XXXX -HL . endereço inicia! d.
LD D,H
LD E,L
INC DE 10E = H_L + ILD (HL),0
LD BC,QUAN-I
L DIR
RET
```
QUAN-1 pode assumir um dos seguintes valores:

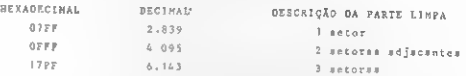

Os arquivos que vierem a receber a projeção de modelos devem ter uma característica adicional: o setor 0 deve iniciar em endereços que permitam a total semelhança com o padrão de endereçamento do arquivo de imagens.

Como foi visto na lição 0, todos os endereços do arquivo de imagens têm os três bits mais significativos iguais a 010, sendo o endereço inicial igual a 01000000 000000000 $b = 4000b_h = 16.384d$ .

A única diferença entre os arquivos deve estar justamente nessa trinca de bits, o que significa que o endereço inicial do setor 0 só pode assumir um dos seguintes valores:

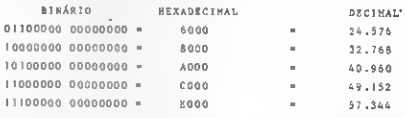

A importância dessa limitação está no fato de que, com ela, as rotinas de projeção podem tratar todos os arquivos dà mesma maneira, ganhando-se muito em simplicidade e rapidez. Mas, ressalto que essa característica é imposta apenas aos arquivos que recebam a projeção de modelos. O arquivo de pai sagens de fundo, caso não se enquadre nessa característica, pode começar em qualquer lugar da RAM.

Por hoje ficamos por aqui, no próximo número da sua MS tem mais.

s

Cláudio de Freitas B. Bittencourté formado em engenharia metalúrgica e Professor de Pós-Graduação em engenharia nuclear do IMF, instituto Militar de Engenharia, no Rio de Janeiro.

## FINALMENTE OS MELHORES PROGRAMAS PARA SEU APPLE COM A GARANTIA E QUALIDADE SOFT SYSTEM! MAS PARA SEU<br>Cz\$ 790,00<br>Cz\$ 790,00<br><sub>Danam</sub><br>Danamento.<br>Danamento.compromisso externo.

## FITAS Cz\$ 190,00

## APLICATIVOS

SOFTCALC - FOI Softcalc - Planilha eletrônica SOFTWRITER - F02 Softwriter - Editor de texto CURSO BASIC <sup>I</sup> - F03 Curso Basic <sup>I</sup> - Basic Básico CURSO BASIC II - F04 Curso Basic II - Basic Avançado CADASTRO GERAL - F05 Cadastro Geral - Mala Direta JOGOS

## POKER/SABOTAGEM - F06

Poker - Jogo de poker entre o micro e o usuário Sabotagem - Manobra de um canhão anti-aéreo

## XADREZ/NORAD - F07

marca registrada

marca ō aple.

e<br>I

Computer

Apple da registrada

Xadrez - Jogo com vários níveis de dificuldade Norad - Simula guerra atômica com mísseis

GAMÃO/HEAD ON - F08 Gamão - Jogo de sorte e raciocínio Head On - Evite a colisão do carro contra outro

PUCKMAN/ROBOTRON - F09 Puckman - Jogo do Come-Come

BUG ATTACK/ESPADACHIN - FIO Bug Attack - Luta contra invasores espaciais Espadachin - Luta de esgrima contra inimigos

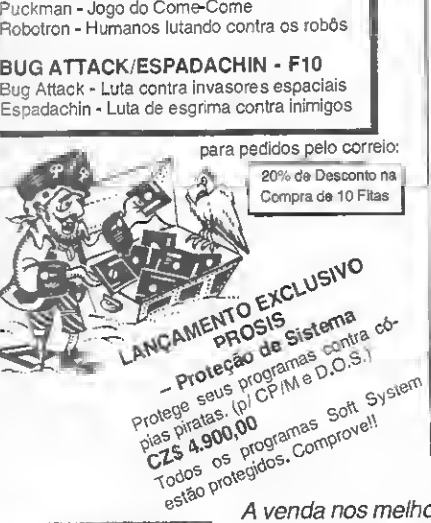

## DISKETTES Cz\$790.00

## AGENDA-D01

- Vocè mesmo estabelece o horário e os diasde atendimento. • Permitemarrar, desmarcar, contirmar ou acharvagaparao atendimento ou compromisso externo.
- Apresenta listagens de clientes dodia. mapa comopção para cópiana impressora.
- Configuração 48 K bytes.

### LAJES EVIGAS-D02

- · Cálculo de lajes pelo processo Czemy com opção de escolha para tipos de apoios.
- Cálculo de vigas com inércia constante com até20 vãos e20trechos cadavão.
- Apresenta dimensionamento e resultados completos com opção para cópia em impressora.
- Aço CA 50-B. • Configuração 48 K bytes

## MATEMÁTICA-D03

• Possuimaisde 18 programasdosquais destacamos: expansão emsériede Foumer. zeros de funções. integral, derivada, operações com matrizes e converção de coordenadas. • Permite a plotagem de funções, inclusive com equações paramétricas e desenhar poliedros em perspectiva com ângulos de tangagem edeclinações variáveis. • Configuração 48 K bytes.

### CONTAS A PAGAR - D04

- Vocè mesmo personaliza o sistema.
- Premite a manutenção de 560 fornecedores eou documentos. - Raeliza o cadastramento, consulta, ellaração e quitação de contas a listagam da video.
- Configuração 48 K bytes + placa CP/M.
	- CADASTRAMENTO GERAL D05
- Vocè mesmo personaliza o sistema
- •Capacidadede 1030 registros completos.
- Permite exclusão, alteração e impressão completa ou por campos específicos, registro especifico ou por intervalos.
- Configuração: 48 K bytes + placa CP/M.

## ESTATÍSTICAS-D06

- Cálculo de médias • Histograma ediagrama de dispersão c opção para cópia em impressora.
- Regressão: linear, geométrica, exponencial, polinomial ede função arbitrária. Configuração: 48 K bytes.
	-

## CONTROLE BANCÁRIO- D07

- Controle de poupança e conta corrente. • Permite a antreda, consulta e alteração da dados para até 10 bancos diferentes.
- Listagem de saldos atuais, previstos e emite extratos na impressora.
- Configuração 48 K bytes.

## FINANCEIRO - D08

- Cálculo de investimento inicial, juros nominais e efetivos, valor futuro e retiradas regulares em in vastimentos, depósitos regularas a valor futuro desses dapósitos.
- · Premite calcular em um ampréstimo, o capital, os juros anuais, o balanço raslanta, o valor da prestação. e a última prestação
- Cálculo de depreciação (taxa evalores), hipotecas e abatimentos.
- Configuração 48 K bytes

## CONTAS A RECEBER - D09

- Você mesmo personalizao sistema.
- Premite a manutenção de 560 clientes e/ou documentos. • Realiza o cadastramento. consulta, alteração equitação de contas e listagem no video. • Configuração 48 K bytes + placa CP/M.
	- CONTROLE DE ESTOQUE D10
- Você mesmo personaliza o sistema.
- •Capacidade de cadastramento de 1440 itens/disco.
- · Permite consulta, alteração e movimentação do estoque, lechamanto do dia a do més.

• Raajuste de preço garal, por grupo ou isolado.<br>• Relatórios na impressora: posição etual, movimentação diária, preços de compre e venda, reposição e balançomensal.

• Configuração 64 K bytes + placa CP/M.

**B.A.** 

<sup>A</sup> venda nos melhores magazines e lojas do ramo, ou envie seu pedido para: SOFTSYSTEM COMÉRCIO EREPRESENTAÇÕES LTDA. Av. Conceição, 357 - V. Guilherme - SP/SP -CEP 02072 - Tel(011)290.1011

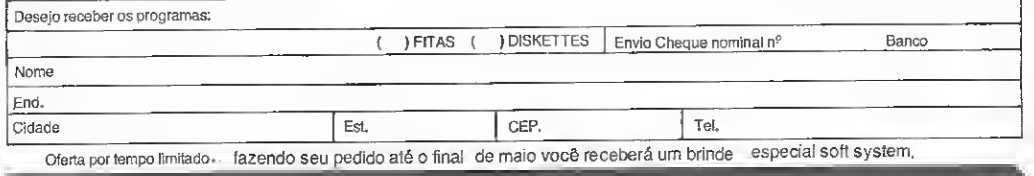

IGNEA PHOENIX- 66-0171PHOE NIX **IGNEA** 

66-0171

Utilize este programa e torne bem mais fácil a confecção de sprites 16X16 nos micros compatíveis com o padrão MSX.

# Editor de sprites Utilize este programa e torne bem mais fácil a confecção de<br>sprites 16X16 nos micros compatíveis com o padrão MSX.<br><br>**Editio** Antonio Rodrigues Corrêa-<br><br>Fábio Antonio Rodrigues Corrêa-<br><br><br>**Confection a substratace e** ta aper

Objetivo deste programa é ofeconforto na elaboração de sprites de 16 linhas por 16 colunas nos micros MSX. Não vou me ater a explicações sobre o que são sprites ou como eles são feitos manualmente, pois, a essa altura do campeonato, os colegas usuários de MSX já devem os conhecer muito bem, não é? Vamos di reto ao programa apresentado na listagem 1.

Após tê-lo digitado e gravado em um meio magnetico, rode-o. Nesse momento, a tela ficará azul, no Expert, e surgirá a mensagem "AGUARDE ! ! !" no topo da tela. Começará a se formar, então, a tela principal do programa, composta por três blocos: a matriz de 16 x 16 à direita, um menu de comando à esquerda e, logo abaixo da matriz do sprite, um quadro entitulado "Tamanho natural", onde será desenhada uma imitação do sprite em tamanho natural.

## COMANDOS

Logo que a mensagem "AGUAR-DE ! I l" desaparecer da tela, um cursor piscante vermelho surgirá no canto superior esquerdo da matriz. Para dirigi-lo, use as teclas de edição ou um joystick conectado em um dos dois soquetes. Experimente movê-lo nas oito direções. Aperte um dos botões do joystick ou a barra de espaço para setar ou resetar a posição sob o cursor, isto é, ligar ou desligar o ponto do sprite indi-

cado pela bolinha luminosa. Experimente apertar o botão enquanto move o cursor. Observe a formação do sprite no quadro abaixo da matriz.

Agora observe o Menu dos Comandos à direita da matriz. Pressionando uma das teclas de função na parte superior do teclado de seu MSX, o comando correspondente será executado:

\* F1 - Limpa: este comando limpará <sup>a</sup> matriz e a definição corrente automaticamente;

F2 - Linha DATA: aqui está o produto final do programa: uma linha DATA contendo a codificação do spri te em 32 números em hexadecimal (ba se 16). É só mover o cursor, com as setas de edição, até o espaço à frente dela, digitar um número de linha acima de 2000, teclar RETURN e pronto! Você terá uma linha que poderá ser usada em qualquer programa. Você poderá definir o número de sprites que quiser, obtendo uma linha DATA para cada. Quando estiver satisfeito, comande:

DELETE 10-1630

e terá eliminado o programa da memória, restando apenas as linhas DATA. Agora basta RENUMerá-las de acordo com suas necessidades, digitar o seu programa ou gravar os dados com o coman do SAVE, para um futuro MERGE com um outro programa. Veja um exemplo na listagem 2.

 $F3$  — Inversão: esta opção inverte a matriz, ou seja, os pontos ligados des ligam-se e vice-versa;

 $F4 - E$ spelho 1/2: esta opção efetua

um rebatimento horizontal do conteúdo dos blocos 1 e 2 da matriz sobre os blocos 3 e 4 (os blocos são numerados de cima para baixo e da esquerda para a di¬ reita). O conteúdo dos blocos 3 e 4 é perdido;

 $F5$  - Espelho 1/4: faz uma cópia espelhada do conteúdo do bloco <sup>1</sup> sobre os blocos 2, 3 e 4. O conteúdo destes últimos é perdido. F4 e F5 são bastante úteis na confecção de sprites com simetria, segundo seu eixo vertical, ou com simetria radial, respectivamente;

F6 — Rotação: rotaciona a matriz de 90 graus no sentido horário;

F7 - Rev. Hor.: efetua uma reversão horizontal da figura, ou seja, troca o conteúdo da coluna <sup>1</sup> com a 16, a 2 com a 15, a 3 com a 14 e assim por diante. O objetivo é obter uma figura espelhada;

F8 — Rev. Ver.: efetua uma reversão vertical da matriz, trocando as linhas de maneira análoga a F7; e

F10 - Fim: volta à SCREEN 0, saindo do programa.

## ESTRUTURA DO PROGRAMA

- 110-520 Prepara a telaecontém, ainda, a rotina de limpeza da matriz (Fl) e a de impressão de strings na SCREEN 2;
- 540-550 Define as teclas de função utilizadas;
- 560 Inicializa a rotina de tempo do cur sor;
- 570 Definição do cursor em sprite 8 x

8. Dimensionamento da matriz de Status dos pontos do sprite e sua auxiliar;

- 580-600 Define a area da tela para mostrar uma imitação do sprite em escala natural;
- 620-670 Loop principal;
- 690-720 Inverte a posição sob o cursor;
- 740-760 Fl;
- 790-970 F2;
- 990 FIO;
- 1010 Rotina para piscar o cursor;
- 1030-1080 F3;
- 1100-1160 F4;
- 1180-1240 F5;
- 
- 1260-1280 F6;<br>1300-1320 Rot Rotina para desenhar o sprite em tamanho natural a partir dos dados em S (16, 16). É chamada após a exe cução das rotinas das fun ções;
- 1380-1450 F7;
- 1470-1540
- 1560-1610 Escreve "AGUARDE ! ! ! antes de uma função do menu;e
- 1620-1630 Apaga a mensagem acima.

## VARIÁVEIS PRINCIPAIS

- X, Ye A\$ Impressão de strings (X, Y -linha <sup>e</sup> coluna, A\$ mensagem);
- E Endereço de início do sprite em escala natural na SCREEN 2;
- A e B Estado do Joystick;
- Le C Linha e coluna do cursor;
- S (16,16) Matriz contendo o estado de cada posição da matriz do

sprite. O valor de cada elemento é 0 ou 1; K Estado do cursor (0 ou 1); LI, Cl Variáveis auxiliares; L2,C2 El SI (16,16) " z. O programa ocupa 4848 bytes; com

as variáveis, ocupa 6139 bytes.

## DIGITAÇÃO

A digitação deste programa não oferece maiores dificuldades, pois não há strings com caracteres gráficos. Uma ob servação: evite digitar os espaços entre os comandos. Isto elevará sensivelmente a velocidade de execução do programa.

As linhas REM não fazem parte do fluxo lógico do programa, podendo ser retiradas sem problema.

Você pode notar que várias rotinas são muito parecidas. Sendo assim, você pode digitar apenas uma. A(s) outra (s) pode(m) ser obtida(s) a partir da edição da anterior.

Se você possuir um compilador<br>bom, use-o. Compilando-o, talvez você possa suprimir a rotina do "AGUAR-<br>DE !!!". A propósito, se você conhecer um bom compilador BASIC para o MSX, entre em contato comigo.

Fábio Antonio Rodrigues Corrêa estuda en genharia elétrica na Universidade de Mogi das Cruzes e leciona BASIC e COBOL em cursos

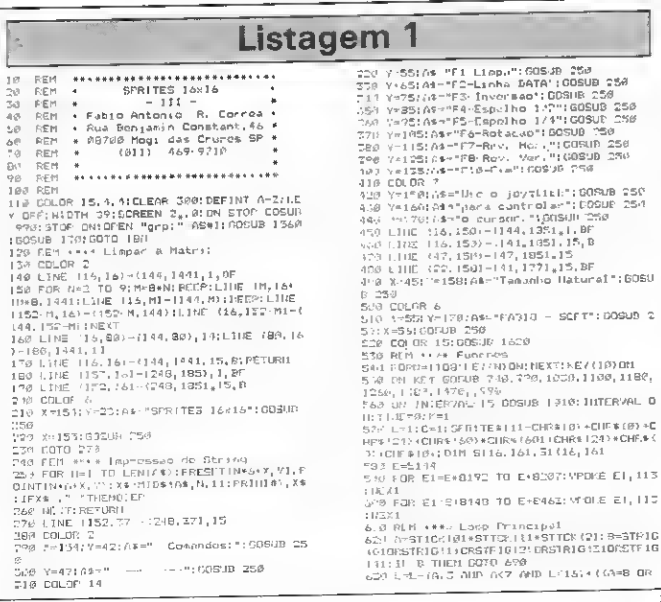

MICRO SISTEMAS, maio/87

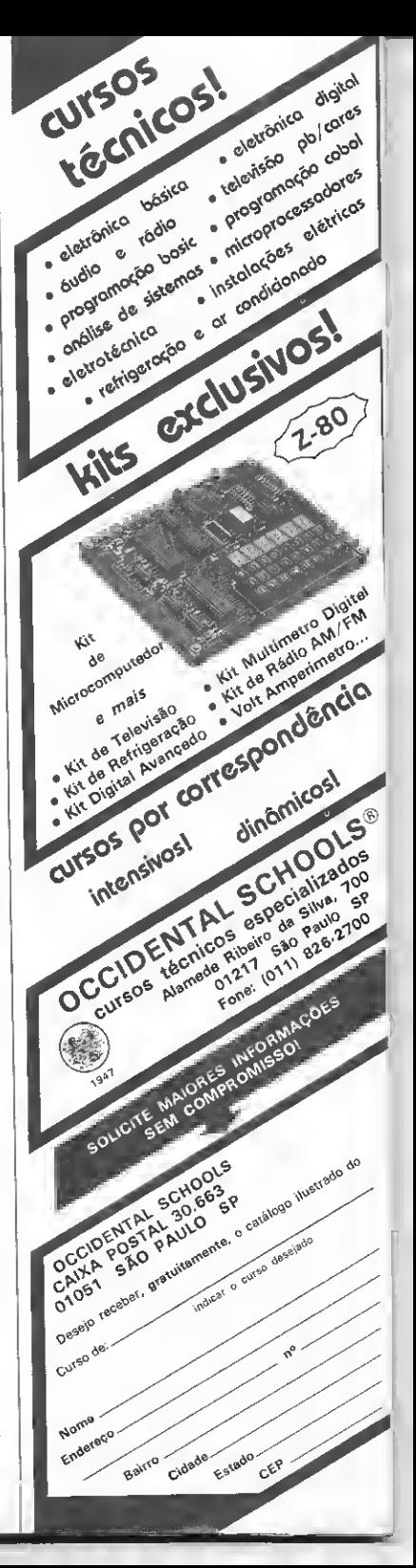

de programação promovidos pela Universida¬ de Braz Cubas, em Mogi, São Paulo.

A)<br>金

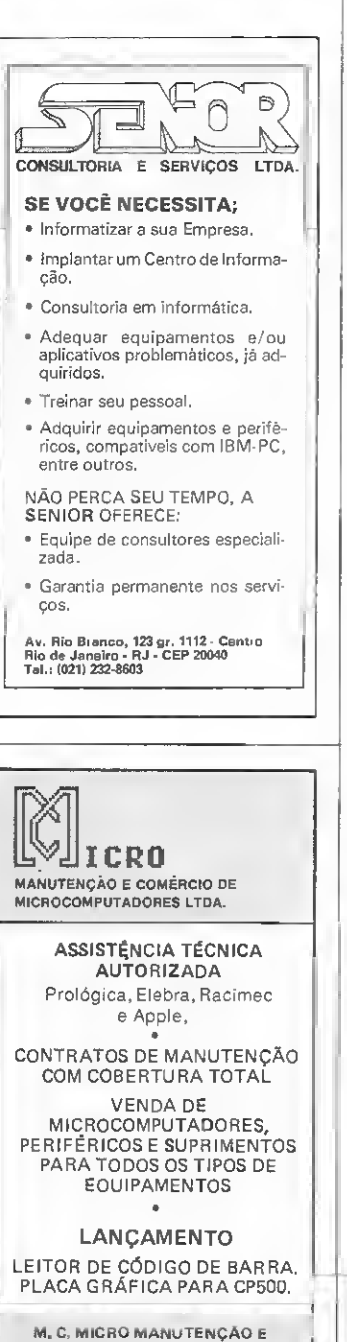

COMÉRCIO DE MICROCOMPUTADORES LTDA. Rua Augusto Severo, n º 176 — loja e<br>sobreloja e 4 º andar — RJ Tel.: (021) 252-9245 / 252-7690 252-7370

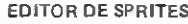

```
6=1 30 ค−2* AND l 11<br>640 C-C- A>1 AND A 5 AND C;16⊅+1Al5 AND<br>A'9 AND C;11
 r 7 986 C.11<br>650 PUT SPR1TE 0,∣C*8≁8,L*3*B1,K*6.1<br>660 IF B=0 TWEN FO9 T=0 TO 23:NEXT
 oTi? GOTO 620
680 R=M *•** Invcrt-3 Posicao
690 S(L,C)~1~SíL,C>
 730 LINE ?D*8*9,L=6,*91-1C*B*15,L*8=151,S<br>12,C1+14*1,BF<br>710 A=STiCL[01*STICY[1>|STiCK[21:B=STRiC
 101DRSTR1G11}DRSTR1B1210RSTR1C131ORSTR1G<br>|41:1F B AND A=0 THEM 710<br>720 GOSUB 1340:GOTO 630
  730 REM **** F1
 740 GOSUD 1560
753 GOSUD 130:ERASE 3:DIM S(16,16)
760 GOSUD 1300.
 770 RETURN<br>780 REM •***-F2<br>790 SCREEN 0,,1:COLOR 15,1.1:WIDTH 35<br>800 FRINT" DATA ";
 810 FOR L+1 TO 16<br>829 AF-
 .<br>840 FOR C≔1 TO 8<br>840 A≭÷À≸+RiGHT≸{STR≶(S!L,C-),11
 650 NEXT
 pao me∧i<br>Sa0 FRINT •&h"*R15HT$ PP0"*NEX$ (VAL L*&b*
 +A$11,21<br>870 NEXT
 880 FOR L-l TO 16
890 A*»-»
 °00 TOP C-? TO 16
910 A*=AS+RIGHT*(STR*<S<L,C>>.1)
920 NEXT
 930 PR1NT ••í-h"*RIGHTS(',00-*HEX«(VAL :,,íb"
*A*)),2>+","l
940 NEXTIPRINT CHR#(291)CHR#1321<br>950 NEXTIPRINT:PPINTRINT * Digite<br>um numero par.i a linha<br>dc 2040 e tecle";<br>960 PRINT CHR*(3HD0);CHF*(11+CHR*(911<br>970 REM •*** F10<br>980 REM •*** F10
990 REH *** F10<br>990 REH *** F10 F10 F15,1,1:5MD<br>1810 REH *** F2156 Cursor<br>1810 R=11 =1A-01:TiPE-0:RETURN<br>1810 R=11 =1A-01:TiPE-0:RETURN<br>1830 EDSUD 1560<br>1830 FDR C1-1 TO 16<br>1830 FDR C1-1 TO 16<br>1830 EDL1,C11-1-51:1,1:01<br>1870
51, S41, C11+14-1, BF:NEX1:PCEP1HEXT<br>1094 00TO 1300<br>1090 RCM **** F4<br>1100 GOSUD 12:00<br>1110 FOR L1+1 TC 16<br>1130 C2+17-31<br>1130 C2+17-31
 IMO 5<L1,C2)-S<L1,C1 >
*. 150 LIME<C2*B+9,L1*8*9>-<C2*®*15.L1«8M
5>. S(Ll,C2> *1í+i,df:u£xt:BEEP:next
 1160 GOTO 1300
1170 REM **•• rS
```
11.JL- GOSUD 1560 1190 FOR Ll«1 TO 16 120? FOR Cl=1 TO 16 1210 02=1 7- Cl :l 2 <sup>2</sup> <sup>7</sup> L1 \*.72P IFL: - 9 AMD Cl -9THENS (Ll ,C1)=S (Ll,C2) F. LSFIFl <sup>1</sup> ;GANDC1<9THENS(L t,Cl)=S(L2.C1)EL <sup>3</sup> EITL <sup>1</sup> 3ANDC1 <0THEI <sup>15</sup> (L1,Cl) =3 (L2,C2) 1230 LINF (Cl »C\* r,Ll«B»9>- <C1\*E« 15,L1\*3«-1 5) ,S(L1 ,C1>\*14\* <sup>1</sup> , RF: NEXT: DEEP: NEXT 1240 GOTO 1300 1250 REM \*«\*\* F6 1260 GOSUB 1560<br>1270 FORLL:1TO16:FORC1=1TO16:S1121,C11=5<br>177-C1,L11:NE(T:NEXT<br>1780 FORL1=1TO16:FORC1=1TO16:S1L1,C1)=S<br>01.L1:L11:NE(T:Ne3+9,L|e8+9+CC1+8415,Ll<br>915).S1L1,C11+14+1,BF;NEXT;BEEP:NEXT;GO TO 1500 PEN ... Sprite tasanho natural<br>1500 PEN ... Sprite tasanho natural<br>1500 PEN ... Sprite trends: 1700:99-9-9-81<br>GNT 61STR: (S.Z.A) 1,11:NEXT:E1=E-7-1708-9-9<br>48: 1:VROMEE1, VAL|T&BT-PS: 1527<br>1510 PCN:17316:P9="1706:0  $\begin{split} &\frac{17.6}{11.6}\times \text{POR2} = 70.12\left(\frac{1}{16}\right)\times 10^{-4}\times 10^{-4}\times 10^{-4$ 1520 LINETC1+B+7,L1=B+7 + -121+3+15,L1=B+1<br>51,S(L1,C11+14+1,BF<br>1570 L1HR: C1+8+9,L2=8+9, -{D1+8+15,L2=8+1 ات: 1500 14:00 1500 1500 1500<br>51,SIL2,C11→14-11.8F<br>154*0* NEXT:DEEP!∪EJT:00:c 1550 REM •••• Aguarde • \*<br>1550 REM ••• Aguarde • \*<br>1500 LINE (88.11–168.13),l.BP<br>1580 COLOR 2<br>1580 COLOR 2 1590 X-90:Y-4:A\* + A@»'PDE<br>1600 GOSUB 230:∕-91:6OSUB 254<br>1619 REIURN 1620 LItle (08,1) 168..3.,4,86<br>1630 LItle (08,1) 168..3.,4,86

## Listagem 2

10 DEF | KL A-ZI DEFSKB X, L, K, C<br>20 DAIA ARFF, እስፀԼ / ANBI , ՆስፀԼ , አስFF, ֆስFF, ֆስ<br>FE, አስFC, ለከFF, እስFF, አስFI , አስFI, አስFE, ኢስFL, ኢስድ<br>FE, አስFF, አስFF, አስFF, አስFF, አስFC, አስFI, አስFF, አስ<br>7F, አስFF, አስነንኛ, አስEF, አስPF, አስ7ኛ, አ 30 DATA í h00.I/h00.?<h00.^h6F.;-h7F,írh7F,f:h 7F. 6h73, 8<h73. Lh7F. 8<h7F, 5'h78.t\*h37,&h00, !^h 1)0, ;-h00.ͫh00.I<h00,5h00,S,hF6.1 hFE. SthFE. Mi FE. &hCC, &hCE, &hFE, &hFE, &h1E, &hEC. &h00, &h 00,&h00 40 REM  $7\pi^2\lambda\hbar\Delta\Gamma^2_s$  Remover, which years of the state of the state of the state of the state of the state of the state of the state of the state of the state of the state of the state of the state of the state of the stat 60 REM \* Utilize as linhas acima • 70 REM \* ou defina duas Spritcs \* 80 REM \* com o auxilio do progra-\* 90 REM \* ma da listagem 1. \* 100 REM »\*\*.\*•«•\*». 110 REM <sup>120</sup> REM \*\*\*\* Rotina de leitura das 130 REM \*\*\*\* linhas DATA. 140 REM 150 FOR N=1 TO 2<br>160 FOR M≈1 TO 32<br>170 READ A:A⊭(N)⇔A≄(N)+CHR\$(A) 180 NEXT 210 REM Exemplo de uso de SPRITES 220 230 REM RESTORE A strength of the strength of the strength of the strength of the strength of the strength of the strength of the strength of the strength of the strength of the strength of the strength of the strength of the strength of 260 250 RESTORE 260<br>240 FOR N=1 TO 6 250 READ A,B:SOUND A,B:NEXT<br>260 DATA 0,&H70,2,&H95,7,&HFC,8,&H10,9,&<br>N10,12,&N|8  $270$  TAMANHO=2 280 COLOR 4,1,1:5CREEN 2,TAMANHO<br>290 SPRITE\$(11=A\$(11

300 SPRITES<21-A»(2> 310 GOSUB 460<br>320 OPEN "grp:" AS \$1<br>330 Line (64,90)-1184,106),15,BF<br>340 Line (64,90)-(185.:06),,6 350 C0L.0F 8 Ze>0 FRCSET (70.95):PRINT "MICRO SISTE MAS" '7J PRESET (71.95) :FRINT «1. 'MICRO SISTE 148° 80149 15,2<br>
168° 80149 15,2<br>
160 1×x -x35(x):1-80° 72\*x°:C-118>70\*\*<br>
160 1×x -x35(x):1-80° 72\*x°:C-118>70\*\*<br>
160 1×x -x35(x):1-80° 72\*x°:C-1111,2<br>
-39 PUIBPRITES, C,185-1111,1<br>
-39 PUIBPRITES, C,185-1111,1<br>
-39 PUIB 340 Life - 32,90-1229,1919,,8<br>320 Life 13),10 - 1725,190:,10<br>330 FOR N=9 IO 178 STEP 16<br>540 PAINT (39«N,21:PAINT (223,187-N) 55*0* HEXT 560 RETURN 570 REM 580 REM \*\*• Muda o tamanho 590 REM \*\*\* das SPRITES 600 REM<br>610 TAMANHO-TA+ | TA-31 - I TA=21<br>620 SEREEN , TAMANHO<br>640 SOUND 13. 2:RETURN<br>640 SOUND 13. 2:RETURN a.

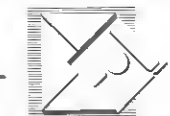

## SOFTMARK Qualidade e prazos assegurados.

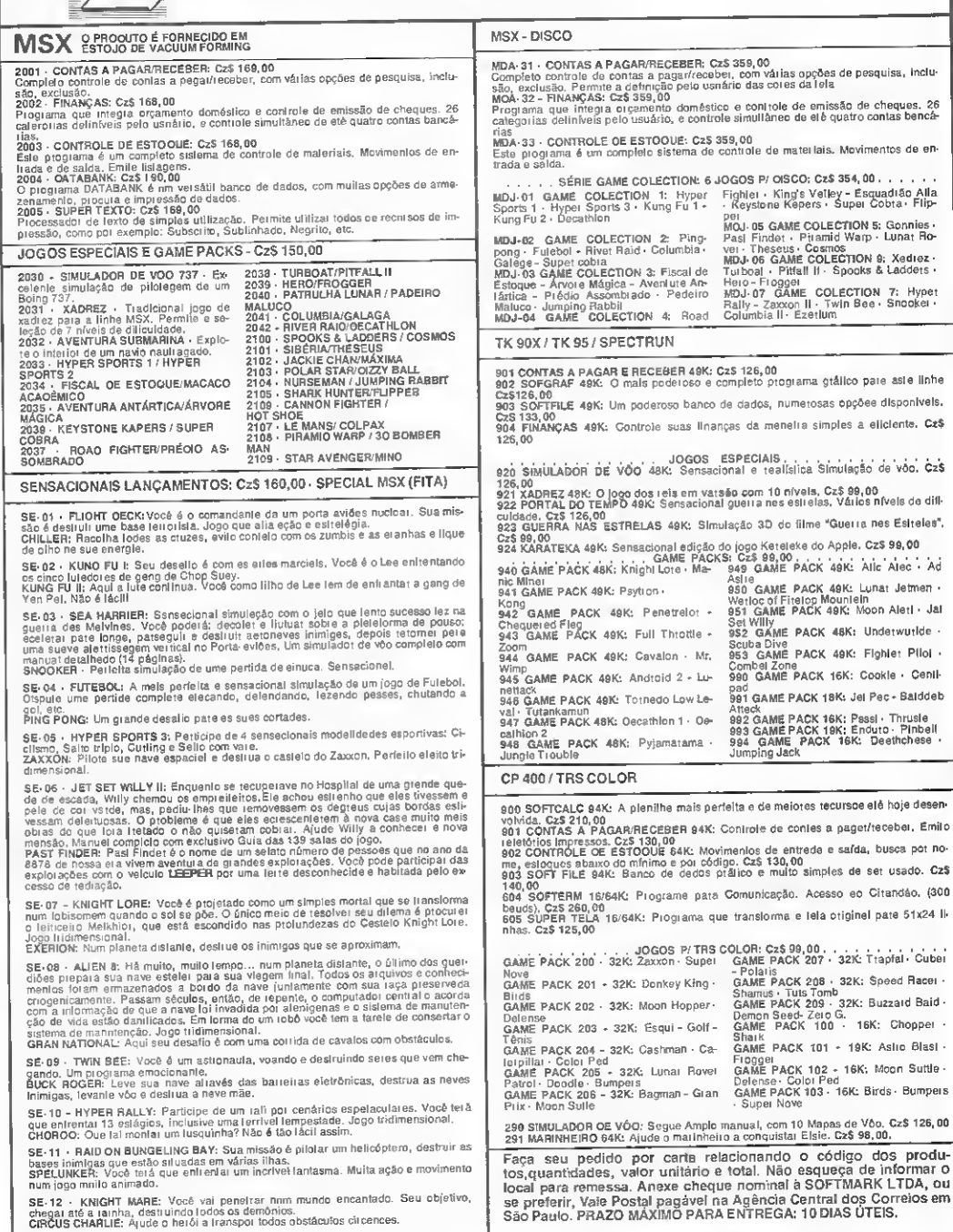

uregar ale a la mina, coarten lorto de la familia de la familia de la familia de la familia de la familia de l<br>SE-13 - NORT SEA HELICOPTER: Nort Sea Helicopter é uma simulação de salva-<br>menio com helicóptero.<br>MAGICAL KID W

SOFTMARK LTDA R. Brás Cubas, 3S0 - CEP 04109- Fone:(011)575-0991 - S.Paulo - SP

Explore melhor os recursos do seu microcomputador TRS-80 modelo III conhecendo cada um dos endereços e pointers da área do sistema.

# Área do sistema Explore melhor os recursos do seu microcomputado<br>
conhecendo cada um dos endereços e pointers da área<br>
Léo Luiz Ferraz Netto<br>
Léo Luiz Ferraz Netto<br>
Léo Luiz Ferraz Netto<br>
Léo Luiz Ferraz Netto

Aárea do sistema, também denominada área de traba¬ lho, pois é realmente uma das mais atarefadas, inicia-se no endereço 16384(S4000) e estende-se até o endereço 17125(S 42E5).

Essa área, por motivos didáticos, pode ter suas nuances detalhadas, quando subdividida em blocos, que encerrem uma idéia comum.

Desse modo, diferenciam-se os blocos: das interrupções de desvios, do teclado, do video, da impressora, dos pointers, das variáveis, dos saltos do DOS, dos endereços notáveis, do relógio etc.

## BLOCO DAS INTERRUPÇÕES DE DESVIOS

Esse bloco trata das interrupções de desvios para RST (Restart), compreendendo sete vetores. Cada vetor consiste numa seqüência de três endereços consecutivos, cujos conteúdos são, respectivamente: (1) código de máquina de desvio;(2) LSB do link de desvio;e (3) MSB do link de desvio.

Exemplo dos conteúdos de um vetor: 195 45 1. Aqui, 195 é o código de máquina do Z80 que significa jump (vá para); o 45/1 é o link (elo) que informa para onde ir. No caso do controle de operações encontrar esse vetor, o fluxo será desviado para o endereço 301 (pois 45 + 1\*256 = 301). Nesse ende reço, para sua informação, inicia-se a rotina de impressão da mensagem ?L3 Erro.

Se você quiser constatar isso, basta digitar:

>POKE 16526,45:POKE 16522, I:X=USR(0) <ENTER>

e obterá ?L3 Erro, pois a instrução acima nada mais é que a chamada da rotina que se inicia em 301 (decimal). O bloco de desvio contém os seguintes vetores:

Endereços Tipo(JP) LSB MSB Desvia para

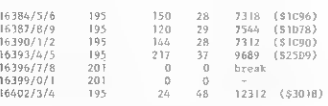

## BLOCO DO TECLADO

Esse bloco estende-se do endereço 16405(54015) a 16412(\$401C). Os conteúdos default e seus significados são:

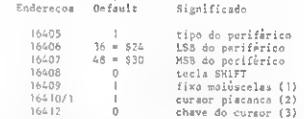

(1) Alterando-se esse conteúdo default para 0, teremos controle alternativo sobre as letras maiúsculas e minúsculas, conforme se use ou não a tecla SHIFT. A instrução POKE 16409,0 incumbe-se dessa alteração;

(2) Alterando-se esse conteúdo para 0, teremos cursor fixo por tempo determinado. POKE 16410,0 incumbe-se dis so; e

(3) Alterando-se esse conteúdo para 1, cessa a cintilação do cursor. POKE 16412,1 incumbe-se disso.

## BLOCO DE VÍDEO

Esse bloco controla o periférico de mesmo nome e com preende a faixa de endereços de 16413(S401D) e 16420 (S4024). Os conteúdos default (modo cassete) e seus significa dos são:

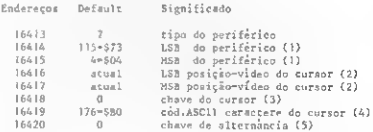

(1) Esses conteúdos (115/4) formam um link (115 + 4\*256 = 1139), que aponta para o endereço 1139 = \$0473 e ali inicia-se a rotina PRINT.

Isso significa, que cada vez que o interpretador BASIC encontra no programa a palavra-chave PRINT (token = 178), há uma consulta ao bloco de vídeo e, encontrando-se lá os con teúdos 115 e 4, a rotina PRINT é acessada para colocar no vídeo a tarefa solicitada.

Alterando-se esses conteúdos para 194(LSB) e 3(MSB), haverá um desvio para 962(S 03C2) e, tudo que seria enviado para o vídeo, irá agora para a impressora, pois o novo link aponta para o início da rotina LPRINT. Eis um tmquezinho simples para desviar o display do vídeo para a impressora, para os programas que contêm PRINT e não LPRINT em suas ins truções;

(2) Esses conteúdos são o LSB e o MSB do endereço da posição atual do cursor no vídeo. A instrução PV = PEEK  $(16416)$  + PEEK  $(16417)$ \*256 armazena em PV o endereço atual da posição do cursor na memória de vídeo, e é excelente para rotinas de paginação de telas (o autor elaborou um manual de sub-rotinas para TRS-80, envolvendo os mais variados aspectos da Linguagem de Programação Avançada, incluindo rotinas de paginação);

(3) Esse conteúdo controla a exibição ou não do cursor, durante a fase de execução do programa, já que você está habituado a ver o cursor no vídeo apenas durante a fase de digitação. Isso é apenas o modo default do equipamento; pois podemos mudar facilmente isso, fazendo o cursor aparecer durante a execução como um abre-alas das exibições (ótimo em programas de cadastramento!). Aprecie isto rodando essas instruções:

200 PRINT® 128, "Nome do ciientc:";STRINGS (20,46); 210 PRINT® 144,;:INPUTN0\$

Após sua execução, acrescente a linha 199 com a instrução 199 POKE 16418,32 e execute-o novamente para observar a conseqüência da linha 199;

(4) Esse conteúdo (176) define o caractere do cursor durante a fase de digitação ou execução (depende do conteúdo do endereço 16418), como sendo o quadradinho habitué. A instrução >POKE 16419,249 lhe dará um cursor bem "macho" ;e

(5) Esse conteúdo controla a chave que permite alterar os códigos de compressão de espaço (192 a 255) para códigos de caracteres especiais (o autor também desenvolveu um trabalho sobre funções que manipulam strings, que simplesmente dissecam esse assunto). Para sentir o funcionamento desse conteúdo, rode essas instruções:

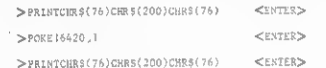

Observe que os oito espaços em branco, na primeira execução, foram substituídos pela letra grega alfa na terceira execução.

## BLOCO DA IMPRESSORA

O bloco da impressora controla o periférico de mesmo nome e estende-se do endereço 16421(S4025) a 16428 (S402C). Os conteúdos default e seus significados são:

Endereços Default Significado

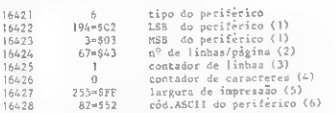

(1) Esses conteúdos formam um link que aponta para a rotina do LPRINT armazenada em ROM, com início em 194 +  $3*256 = 962(S03C2)$ . Alterando-se esses conteúdos, poderemos efetuar duas "manhas", a saber: desativar as instruções LPRINT existentes em um programa, de modo que ele desenvolva como se tais instruções não existissem (passando a serem ignoradas, tais como as REM) e transferir as instruções ou textos que seguem os LPRINTs para o vídeo, como se os LPRINTs tivessem se transformado em PRINT.

Para as alterações do primeiro tipo use:

>POKE 16422,67:POKE16^23,0

Para as alterações do segundo tipo use.

>POKF. 16422,PE6K(16414):P0KF. 16423,?EEK( 16413)

(2) Esse conteúdo informará o sistema do número de li nhas que cada página do relatório deve ter menos 1. O conteú do desse endereço -1 será o número de linhas da página;

(3) O conteúdo crescente nesse endereço (incremento + 1) irá registrando o número de linhas impressas em cada pá gina. Quando esse conteúdo for igual ao do endereço anterior, um comando de mudança de página será enviado à impressora. Seu conteúdo retoma ao valor 1; início para as contagens de linhas da próxima página;

(4) Esse conteúdo corresponde ao número de caracteres por linha. Quando ele totaliza o conteúdo do endereço 16427 mais dois, um "end of line" é posto, o papel rola para a próxima linha e a cabeça impressora retoma à sua operação;

(5) Esse é um conteúdo dos mais importantes para que se possa ter no papel uma formatação coincidente com aquela do vídeo (o que em geral é desejável!). Esse endereço armazena o número de caracteres por linha menos dois. Assim, para que você tenha formatação no papel igual ao do vídeo, seu programa deve conter a instrução: PÔKE 16427,62;e

(6) Esse conteúdo traduz o código ASCII da letra código do periférico.

## BLOCO DOS POINTERS

Pointers, como sabemos, são dois endereços consecutivos, cujos conteúdos formam um link (elo), que apontam para um novo endereço significativo.

-» Pointer: 16526/16527 — Enter Point das rotinas em linguagem de máquina. Os conteúdos default desses endereços são 74 e 30(S4A e S 1E), que formam um link que aponta pa ra o endereço 7754 (S 1E4A), início da rotina que se incumbe de mostrar a mensagem ?FC Erro.

É essa rotina, portanto, que é acessada quando se usa a chamada  $X = USR(\tilde{0})$ , sem que antes tenhamos colocado nos  $\tilde{m}$ 

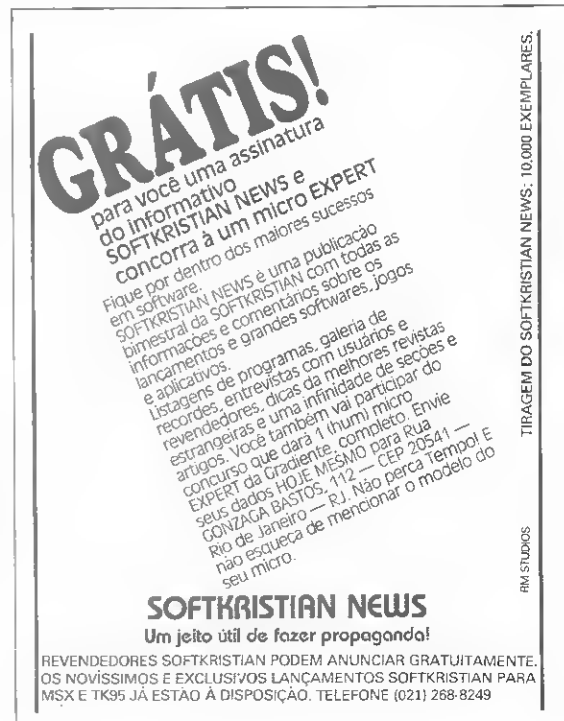

endereços 16426 e 16427, o link adequado para a rotina a ser chamada.

Como exemplo de aplicação simples, vamos chamar a ro tina SCLKON. armazenada em ROM, a partir do endereço 664(S 0298), cuja finalidade é colocar no vídeo (canto supe rior direito) o display do relógio interno. CLKON = clock on (ligar relógio). Eis os passos:

- 19) Obter o LSB e o MSB do endereço inicial da rotina:  $MSB = INT (664/256)$ : LSB = 664 - MSB\*256: REM  $MSB = 2$ ; LSB = 152
- 20) Aiustar o Enter Point para esse endereço: >POKE 16526,LSB: POKE 16527,MSB
- 39) Acessar a rotina com a chamada do usuário:
	- $X = \text{USR}(0)$

 $\rightarrow$  Pointer: 16544/16545 - início da área onde serão armazenados os valores das variáveis strings. Os conteúdos default desse pointer são 205 e 255, apontando para 65485. Observe que 65535 - 65485 = 50, que traduzem os 50 bytes iniciais disponíveis para valores strings.

Há dois modos de se ampliar a área string, a saber, via instruções POKE, que afetem diretamente os conteúdos dos endereços acima e via instrução CLEAR N, onde N denota o número de bytes a serem reservados para a área string. Desse modo, para reservar 3000 bytes na área string podemos fazer:

- 19) >CLEAR 3000
- $29$  65535 3000 = 62535;

 $MSB = INT (62535/256)$ : LSB = 62535 - MSB\*256 POKE 16544. LSB: POKE 16545. MSB

Você vai acabar descobrindo porque esse segundo método é mais forte durante uma programação serial.

Pointer: 16548/16549 — início da-área do usuário ou do programa; seus conteúdos default são 233 c 67, indicando para início default da área 17385... superconhecido!

 $\rightarrow$  Pointer: 16561/16562 - RAMTOP, o topo da memória de leitura/escrita. Os default desse pointer são 255 e 255; apontando para 65535, último endereço da memória dos mi cros de 64 Kb. Afetar esses conteúdos, e com isso baixar a RAMTOP, é artifício corriqueiro para os assemblistas, armazenamento de telas, tabeleiros de matemática, mapeadores genéticos etc.

 $\rightarrow$  Pointer: 16598/16599 - próximo byte da área string a ser usado. Os default são 255 e 255 (coincide com a RAM¬ TOP) e vem baixando conforme as strings vão sendo armazena das. Eis o tipo de consulta indispensável (PEEK (16598) + PEEK (16599)\*256), antes de se solicitar uma entrada via INPUT (e se não houver mais espaço, não queira mexer no CLEAR a essa altura). Agora você sabe porque a segunda téc nica de liberar espaço para a área string é a melhor?

Nota: a função de manipulação de string do BASIC: PRINT FRE(AS) fornece exatamente o resultado da seguinte

operação:<br>
> PRINT (PEEK (16598) + PEEK (16599)\*256 – (PEEK)<br>
+ PEEK (16599)  $(16544)$  + PEEK  $(16545)$ \*256))

-+Pointer: 16616/16617 - endereço inicial da pilha (stack) do BASIC, dados dos laços FOR/NEXT, retorno dos GOSUBs, etc.

 $\rightarrow$  Pointer: 16622/16623 - endereço final da área do sistema.

 $\rightarrow$  Pointer: 16631/16632 - último BREAK. Registra o endereço de onde ocorreu o último BREAK, de modo que o comando CONT saiba de onde continuar. A alteração dos con teúdos desse pointer muda o ponto de partida do fluxo de execução para o CONT, já que esse pointer acompanha endereço por endereço o processamento do programa, sendo um modo elegante (e avançado) de se obter endereço por ocasião de blo queios STOP. Ao término do programa, esse pointer aponta para o endereço do último byte do programa e permite portan to a fácil obtenção do número exato de bytes consumidos, basta acrescentar como última essa linha:

PRINT PEEK (16631) + PEEK (16632)\*256-17385-33

Observe que o 33 que aparece ao final é o número de bytes da própria linha informante.

Nota: esse link apontará para o endereço 0 ao ser efetua da qualquer edição, nao havendo portanto condição do uso do CONT.

 $\rightarrow$  Pointer: 16633/16634 — início da área de dados, campo de ação da função VARPTRdo BASIC. Os default desse pointer apontam para 17387 (modo cassete), ou seja, dois bytes após o início da área do usuário, o que será uma constan te qualquer que seja o programa ali armazenado.

- Pointer: 16635/16636 — área de dados; início dos dados arrays numéricos; campo de ação da função VARPTR.

 $\rightarrow$  Pointer: 16637/16638 - término da área de dados; início da RAM livre.

 $\rightarrow$  Pointer: 16639/16640 - ponteiro dos DATA. Esse link aponta para o endereço do próximo dado a ser lido na linha DATA, pela instrução READ. Se o conteúdo do endereço indicado por esse pointer for 50(:) ou 0, isso significa fim dos dados; o próximo READ dará mensagem de erro: OD Erro na ( $\pm$  de linha). Esse link é restaurado a seus valores default (232/67) por ocasião da instrução RESTORE.

Se você pretende dar um RESTORE esnobe nos seus<br>programas, substituindo-o por POKE 16639.232.POKE programas, substituindo-o por POKE 16639,232POKE 16640.67.

## BLOCO ATUALIZADO PELA EXECUÇÃO

 $\rightarrow$  Endereço: 16537 (conteúdo default = 0) - armazenamento do caractere digitado via teclado equivalente do INKEYS. Pode ser utilizado na sintaxe:

200 A-PEEKÍ16537):lFA-0 THE» 200 <sup>210</sup> 1F A-... THEN ... <sup>220</sup> IF A-... THEN ...

SOO COTO 200

 $\rightarrow$  Endereço: 16538/16539 (conteúdos default = 0/0) registro do código de erros (ERCODE).

+ Endereço: 16540 (conteúdo default = 0) - seleção do drive de saída (ÓUTSEL).

 $\rightarrow$  Endereços: 16546/16547 (conteúdos default = 255/ 255) — registra o último número de linha executada, É esse link que fornece para o comando TRON (Trace On) a ordem do processamento através da seqüência do número de linhas executadas. Esse link é usado também para a instrução ERROR indicar o número de linha onde ocorreu o erro.

— Endereços: 16554/16555/16556 (conteúdos default <sup>=</sup> 255/255/255) - geração randômica. No endereço <sup>16554</sup> registrado o sorteio randômico; é a semente para a função RND. sendo que nos outros dois fica registrado o valor do sorteio desta função. Eis um bom local para alterar se você quiser criar um dado "viciado". Imagine poder escolher a priori qual deve ser o resultado do RND!

- Endereço: <sup>16559</sup> (conteúdo default <sup>=</sup> 2) - código do tipo de variável do acumulador de software (SAFLAG).

 $\rightarrow$  Endereço: 16564 (conteúdo default = 64) - posicionamento da listagem. Quer complicar a vida dos piratas, faça: POKE 16564,10 e serão suprimidos os números de linha da listagem.

 $\rightarrow$  Endereço: 16565 (conteúdo default = 6) — registro do primeiro argumento numérico da função STRINGS. No exem plo: PRINT STRINGS (12,65), o argumento numérico 12 ficará registrado no endereço em questão. - Endereços: 16600/16601 (conteúdos default = atual)

— pointer para o último parêntesis fechado ")".

 $\rightarrow$  Endereços: 16607/16608 (conteúdos default = 232/ 67) — esse link aponta para o endereço do último NEXT executado, orientando o processamento a partir de onde continuar ao terminar o loop do laço FOR/NEXT.

 $\rightarrow$  Endereços: 16609/16610/16611 (conteúdos default = 0/0/0) - registro das informações para o comando AUTO; assim no endereço 16609 está a chave do comando AUTO, pois com conteúdo <sup>1</sup> teremos este comando ativado.

Os endereços 16610 e 16611 contêm, respectivamente, o valor inicial e o STEP do comando AUTO, sendo que todos  $\mathbb{Z}$ 

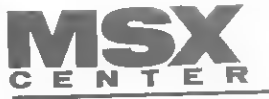

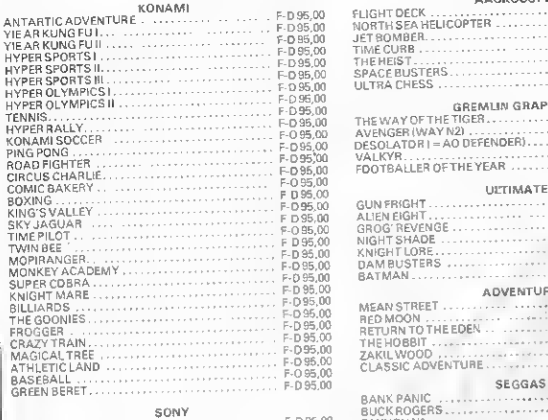

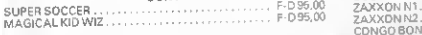

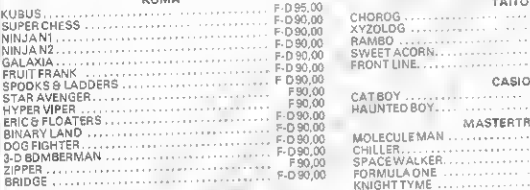

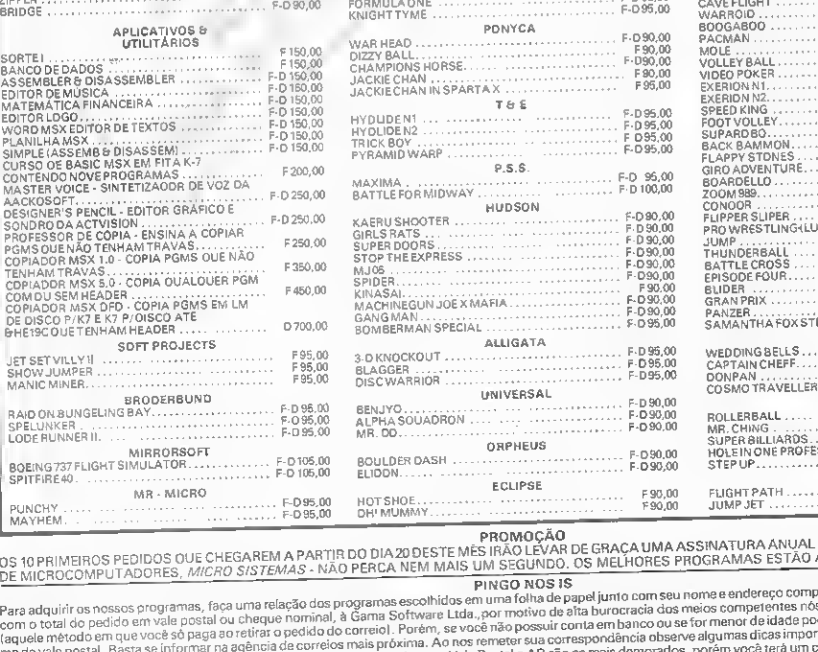

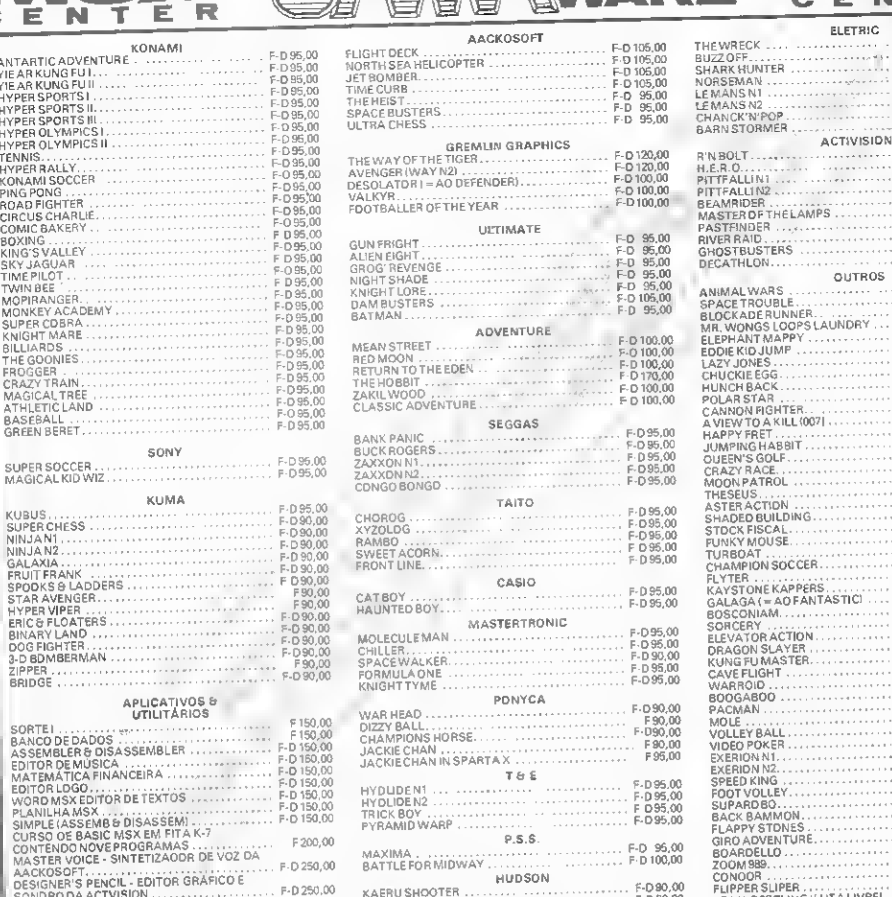

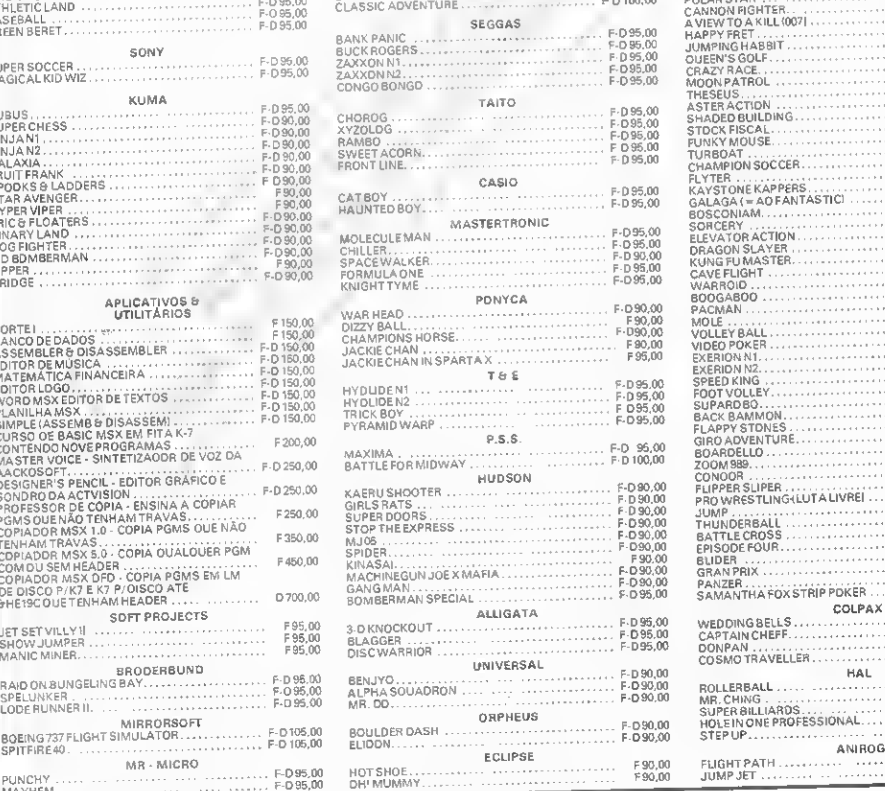

**FLETRIC** F-D 95,00 THE WRECK .... . . . *. .* . . . . . . . . THE WHELK<br>BUZZOFF........<br>SHARK HUNTER<br>NORSEMAN ....<br>LE MANS N2 ....<br>LE MANS N2 .... F95,00<br>F-D95,00<br>F-D95,00<br>F-D95,00 . . . . . . . . . . . . . . . . . . . . . . . . . .  $E - D$  95.00 CHANCK-N-POP.  $F - D 95,00$ URANGA MTOFI F-D 95,00<br>F-D 95,00<br>F-D 95,00<br>F-D 96,00<br>F-D 95,00<br>F-D 95,00<br>F-D 95,00<br>F-D 95,00 BEAMRIDER. MASTER OFTHE LAMPS PASTFINDER. RIVER RAID.  $E \cap 95$  DC

F95,00

 $F - D$  95.00

C F

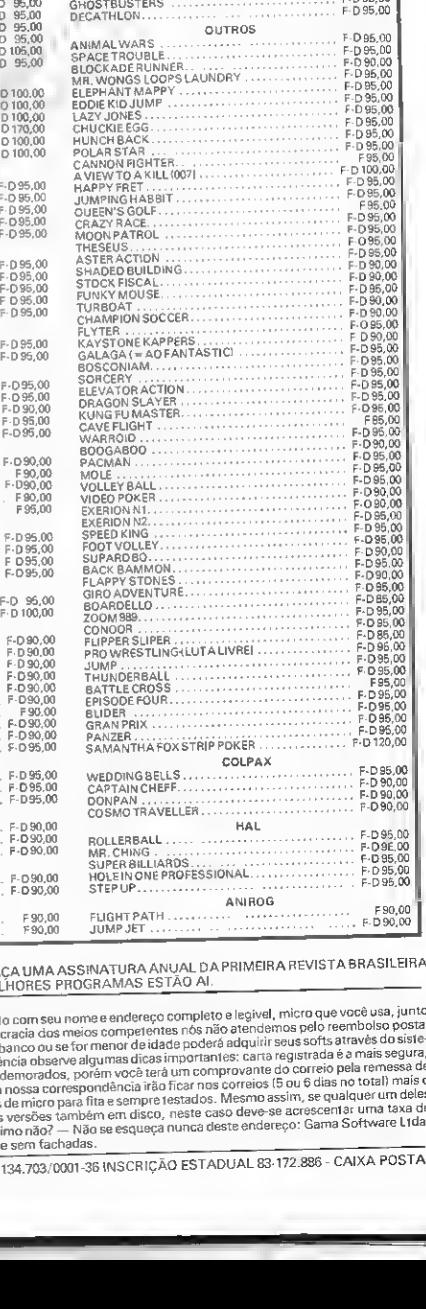

ALLIGATA

BOMBERMAN SPECIAL

3.DKNOCKOUT..... SHOWLOON

OH1 MUMMY.

OS 10 PRIMEIROS PEDIDOS QUE CHEGAREM A PARTIR DO DIA20 DESTE M<br>DE MICROCOMPUTADORES*, MICRO SISTEMAS -* NÃO PERCA NEM MAIS

io que a sua e a riussa correspondencia necreales. Mesmo assim, se qualquer um deles<br>e eão oravados de micro para fita e sempre testados. Mesmo assim, se qualquer um deles las programas do mundo para seu MSX. e sem fachadas.<br>COMPUTADORES LTDA. CGC/MF 31.134.703/0001-36 os nossos programas, faça uma relação dos programas escolhidos em uma folha de precido em vale posteia ou cheque nomina), à Gameno D. Porém, se você menos do cheque você só paga ao retirar o pedido do correiol. Porém, se v Para adquirir os nossos programas, fisca uma relativa<br>com o total do pedido em vale postal ou cheque i<br>(aquele método em que você só paga ao retirar o r<br>ma de vale postal. Basta se informar na gaéncia d<br>porém máis demonada

INSCRIÇÃO ESTADUAL 83 172.886 CAIXA POSTAL GAMA SOFTWARE - SISTEMAS E EQUIPAMENTOS PARA 94368 CEP 25000 TRÊS RIOS R.J-

os conteúdos podem ser controlados mediante a instrução POKE.

 $\rightarrow$  Endereços: 16614/16615 (conteúdos default = 229/ 66) — pointer terminador (BSCTM). Fornece o endereço do último bloco de instruções executadas (: ou EOL). Os default apontam para o endereço final da área do sistema.

 $\rightarrow$  Endereços: 16618/16619 (conteúdos default = 255/ 255) - pointer para <sup>o</sup> último número de linha com erro.

 $\rightarrow$  Endereços: 16620/16621 (conteúdos default = 255/ 255) — pointer para o último número de linha digitada ou editada. Os comandos LIST. ou EDIT. trarão para o vídeo a linha indicada por esse pointer.

Nota: abrindo seu programa com POKE 16620,255 PO¬ KE 16621,255 após sua execução, os comandos acima ficam inoperantes.

 $\rightarrow$  Endereços: 16629/16630 (conteúdos default = 0/0) -link para o último número de linha executado atualizado por<br>RUN,

 $\rightarrow$  Endereços: de 16641 a 16666 (conteúdos default = 4) - tabela de variáveis de <sup>A</sup> <sup>a</sup> <sup>Z</sup> do programa BASIC (figura 1). Nesses endereços fica armazenado o tipo de variável para cada letra do alfabeto. Como as variáveis têm tipo default para sim ples precisão, esses endereços apresentam conteúdo igual a 4 pois esse é o código interno para as variáveis de simples pre cisão: (2 = inteira (%); 3 = string (\$); 4 = simples precisão (!);  $8 =$  dupla precisão  $(4)$ ).

Os conteúdos dessa tabela são afetados quer pela instru ção DEF, quer pela instrução POKE. Desse modo, as instruções:

DEFINT A e POKE 16641,2

DEFSTR C e POKE 16643,3

DEFDBL M e POKE 16653,8

e muitas outras, são exemplos de instruções equivalentes. Use

PEEK nesses endereços para confirmar isso!<br>→ Endereço: 16667 (conteúdo default = 0) — chave da<br>função TRACE, POKE 16667,0 = função desligada (TROFF) e POKE 16667,175 = função ligada (TRON).

- Endereços: 16836/16837/16838 (conteúdos default  $= 201/0/0$ ) - primeiro vetor relativo das listagens. Experimente colocar no seu programa POKE 16836,67 para verificar que apenas a primeira linha do programa será listada.

 $\rightarrow$  Éndereços; 16862 a 16868 - bloco de listagem e execução (LIST e RUN).

## BLOCO DOS SALTOS DO DOS

O bloco dos saltos do DOS (sistema de operação com disco) inicia-se no endereço 16722(\$4152) e termina em 16805(S41A5).

Esses endereços, agrupados de três em três (pois são vetores), indicam saltos para rotinas específicas do DOS e são acessadas pelas palavras-chave doTRSDOS (NEWDOS ou DOS-500). Para quem trabalha apenas com o BASIC residente, esses endereços contêm sempre as seguintes seqüências: 195 45 1, que traduzem um jump (salto) para o endereço 301 e ali

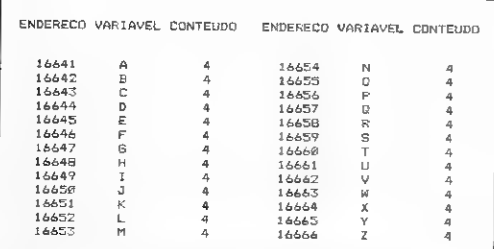

Figura <sup>1</sup> - Tabela das variáveis do BASIC (16641 <sup>a</sup> 16666)

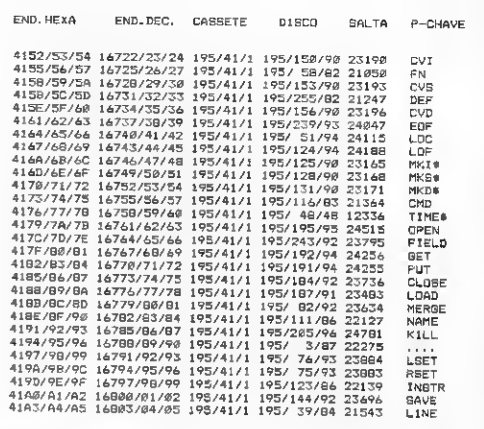

Figura <sup>2</sup> -Bloco dos saltos do DOS

temos a rotina de impressão da mensagem ?L3 Erro (instru ção válida apenas para operações com disco).

Na figura 2 estão todos esses endereços, seus conteúdos para BASIC cassete (residente), BASIC disco, para onde ocorre o salto e a palavra-chave no DÓS.

## BLOCO DAS COMUNICAÇÕES COM PERIFÉRICOS

 $\rightarrow$  Endereço: 16872 (conteúdo default = 1) - buffer de leitura (entrada), via RS-2320, rotina SRSRCV(80 = \$0050).

 $\rightarrow$  Endereço: 16880 (conteúdo default = 0) - buffer de saída (gravação), via RS-2320, rotina  $\text{S}\text{RST} \times (85 = \$0055)$ .

 $E$ nderèço: 16888 (conteúdo default = 85) - código de velocidade de transmissão/recepção via RS-232C, rotina  $$$  RSINIT(90 = \$005A).

 $\rightarrow$  Endereço: 16889 (conteúdo default = ) — código de paridade/comprimento da palavra/bits de parada para a rotina SRSINIT.

 $\rightarrow$  Endereço: 16890 (conteúdo default = 255) - chave de espera/não espera da comunicação via RS-232C(0 = espera;  $\langle 0 =$ não espera).

 $\rightarrow$  Endereço: 16913 (conteúdo default  $\ll$  >0) - chave de velocidade de transferência de/para cassete ( $0 = 500$  bauds;  $<$  > 0 = 1500 bauds).

 $\rightarrow$  Endereços: 16928/16929 (conteúdos default = 0/0) código do periférico de saída (abreviatura dos dois primeiros caracteres do periférico de destino) em ASCII (Kl = teclado; DO = vídeo; RI = entrada serial; RO = saída serial; e PR = impressora), rotina \$ROUTE(108 = S006C).

 $\rightarrow$  Endereços: 16930/16931 (conteúdos default = 0/0) código do periférico de origem, para a transferência.

## BLOCO DO RELÓGIO INTERNO

Esse bloco abrange de 16918 a 16924, incumbindo-se dos registros temporais nessa ordem:

 $16918 \rightarrow$  Jiffies (1/30 do segundo; não apresentado no display)

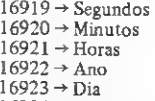

 $16923 \rightarrow \text{Dia}$ <br> $16924 \rightarrow \text{Mês}$ 

Léo Luiz Ferraz Netto é Professor de Física do Colégio e Curso Objeti vo. Ele é autodidata em informática e aprendeu a programar através de livros e revistas.

## NAO E IMAGINAÇAO, A ORIONSOFT EXISTE!

## MSX - EXPERT <sup>E</sup> HOT BIT

1. GHOSTBUSTERS \*FUNKY MOUSE<br>\* PITFAL \* SUPER COBRA • MR. DO<br>2. GALAX \* COLUMBIA • MR. CHIN<br>\* PCLAR STAR • HUNCH BACK<br>3. ALCATRAZ • OUMPÍADAS 1<br>BOULDER DASH • XADREZ • KING'S

VALEY 4. THEZEUS • ROAD FIGHTER • NORSEMAN • STAR AVENGER •

ZEXAS<br>5. GALAGA • TENNIS • LAZY JONES<br>6. YIE AR KUNG FU 2 • HYDER THE<br>VIKING • BANK PANIC • ELEVATOR<br>ACTION • HERO<br>7. HYPER RALLY • EXERION •

A FUTURE<br>HYPER SPORTS II • NINJA • BACK<br>TO THE FUTURE<br>SWEET ACORN • BOMBER MAN •<br>SWEET ACORN • BOMBER MAN •<br>SLE MANS • GUN FRIGHT • ULTRA<br>9. LE MANS • GUN FRIGHT • URAZY

TRAIN<br>10. VÍDEO POKER ● PADEIRO MALU<del>-</del> CO • MAGICAL KID WIZ •CHULER • HAPPY FRET

## PROMOÇÃO ESPECIAL

- **-trired and -trired and -trired** 

iiliiliikiin maanda maanda maanda maanda maanda maanda maanda maanda maanda maanda maanda maanda maanda maanda

A ORIONSOFT está fazendo o maior lançamento de jogos MSX e TK 90 X/ 95. São fitas com cinco excelentes programas, acompanhadas de instruções, pelo preço de um único programa.

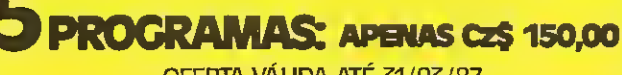

OFERTA VÁLIDA ATÉ 31/03/87

VENDAS NO VAREJO<br>• LOJAS BRENO ROSSI<br>• MICROBOYS-COMPUTAÇÃO P/CRIANÇAS<br>• NAS MELHORES LOJAS DO RAMO<br>• NAS MELHORES LOJAS DO RAMO

,1 jlfjv

\_\_.... é£Mh

 $x \rightarrow 1$ 

f 1:

PEŁO CORREIO - Façaseu pedido<br>anexando i cheque inominal le<br>envie para Caixa Postal n.º 613 •<br>SP • CEP 01051 **ORIONSOFT**  TK 90 X /95

ssíaç ir i:;ííi:'í

T

IIIII

summinen ka

^v..|

1. ROCKY • SPEED DUB. • CAVERN<br>HGHTER • DIGGER • COSMICDEBRIS<br>2. CHESS • MILLIEPED • DEATH<br>MAZE RACE • NOTRE DAME<br>GALAXIAN<br>3. METEOROIDS • GAMES DESIG→<br>NER • BARCOS • PEDRO • SHOOT

OUT 4. LUNA CRABES • BOOTY • THE

4. EURO • DO-DO •<br>TWO GUNTURTLE<br>S. POTTY PIGEON • KOKOTONI<br>WILF • TRAVEL WITH TRASHMAN •<br>BATTLE OF TOOTHPASTE TUBES •<br>DEFENDA 8 • BIMBO • TAIPAN •<br>6. ALIEN 8 • BIMBO • TAIPAN •

**SOCKET AND MANUFACTION CONTRACT CONTRACT CONTRACT CONTRACT CONTRACT CONTRACT CONTRACT CONTRACT CONTRACT CONTRACT CONTRACT CONTRACT CONTRACT CONTRACT CONTRACT CONTRACT CONTRACT CONTRACT CONTRACT CONTRACT CONTRACT CONTRACT** 

## Kurval XT

Um novo e aperfeiçoado mi crocomputador compatível com o IBM-PC XT está surgindo no mer cado: o Kurval XT.

Desenvolvido pela empresa carioca Kurval Tecnologia, o Kur val XT é dotado de microprocessador 8088-2 operando a 4,77 ou 8 MHz, memória RAM inicial de 768 Kb, EPROM de 64 Kb (axpansível até 128 Kb), oito slots para expansões e interfaces, dois drives de 5 1/4" com capacidade de 360 Kb e fonte de alimentação de 150 Watts, além de um teclado com 84 teclas (sendo 10 programáveis por software) controlado por microprocessador.

A Kurval Tecnologia também oferece para o seu micro uma

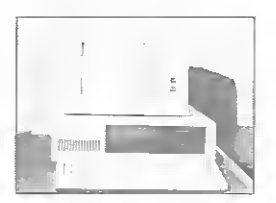

placa controladora de vídeo, con troladoras de drives, monitor de vídeo (mono ou policromático) e unidades de disco Winchester. Maiores informações podem

ser obtidas junto a empresa loca¬ lizada a Rua São Miguel, 720. Tijuca, Rio de Janeiro-RJ, CEP 20530, tel.: (021) 208-1353 ou 208-3699.

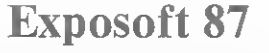

A Exposoft 87 - Feira Nacional de Software, Bureau, Consul toria e Treinamento, promovida pela Guazelli Associados, já conta com cerca de 70 stands reservados, e os expositores estão negociando a locação de novas áreas a fim de aumentar o espaço dispo¬ nível, no Palácio das Convenções do Parque Anhembi, em São Pau lo, que poderá chegar <sup>a</sup> <sup>2</sup> mil m:.

De <sup>1</sup> a 3 de julho, das 14h às 20h. o público poderá ver as prin cipais novidades e tendências.

minis, superminis e mainframes. A mostra, realizada anteriormente no Centro de Convenções Rebouças, cresceu para atender também ao setor de Consultoria e Treinamento, e a um público profissional estimado em 80 mil usuários ligados a médias e gran des empresas. Paralelamente haverá uma série de conferências ministradas por especialistas, sob a organização da Compucenter. maiores informações ligue (011) 885-0711.

especialmente na área de PCs,

## Comunicador azul

Comunicador azul, um con-<br>centrador inteligente que permite<br>a micros da linha IBM-PC comunicarem-se por linha telefônica com os mainframes IBM (emulando o terminal 3278) ou Burroughs (emulando o terminal TD 830), é o mais recente lançamento da BMK Indústria Eletrônica, empre sa do grupo BCN.

Cada comunicador ezul comporta até 8 linhas telefônicas

## Jogos e aplicativos

A Softkristian está colocando no mercado duas séries de jogos para as linhas MSX e ZX Spectrum (TK90XeTK95) e uma de aplicativos para MSX.

As séries de jogos são compos-<br>tas por 50 fitas, contendo dois programas cada uma. Já a de apli cativos é constituída por 15 programas, incluindo linguagens e softwares educacionais.

Quem estiver interessado na revanda de tais produtos deva entrar am contato com a Softkristian pelo telefone (021) 269-8249.

simultâneas, possuindo também simuitenea, popularios<br>modems internos com resposta automática para a velocidade<br>de 1200 bps. Todas as características do comunicador azul podem ser programadas através de um terminal de controle que permite ativar/desativar linhas, reconfigu rar velocidades, monitorar estatisticas e reprogramar senhas de acesso sem a necessidade de alte rações internas.

## Memphis aumenta produção

A indústria Memphis de São Paulo, fabricante de fitas Extralife para impressoras Elebra, Elgin, Digilab, IBM e outras, aumentará sua produção de 5.000 fitas/dia para 9.200 fitas/dia. Para isto o investimento em maquinarios foi da ordem de CzS 4 milhões e 200 mil, que visa, além do aumento da produção, a manutenção do rígi do controle eletrônico de quali dade. Os desenvolvimentos da Extralife foram realizados com tecnologia e pesquisa da própria indústria.

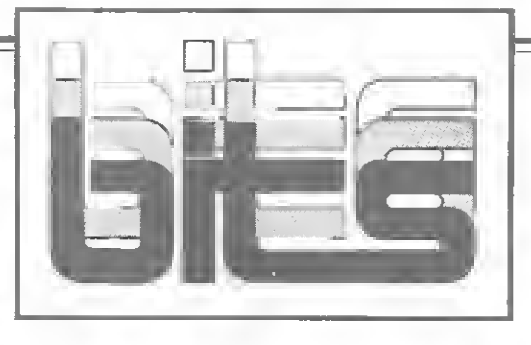

## Lançamentos Engesoft

Visando melhor aproveitamen to do potencial dos micros MSX, a Engesoft desenvolveu diversos<br>aplicativos profissionais, que profissionais, utilizam unidade de disk drive de face dupla e dupla densidade da Sharp. Eles incluem: Controle de Estoques, Controle Financeiro, Contabilidade, Orçamento de Obras, e Lejes, cujos preços variam de Cz\$ 3 mil a Cz\$ 6 mil. Outro lançamento, para MSX. com 32 fitas, é a Série Educacio nal de Ciências Exatas - Química. Física e Matemática — para 1? e 2° Graus, elaborada por educadores e distribuída aos 2

mil revendedores em todo o país. Novos cursos de Basic, para todas as linhas de micros, e fitas com 4 jogos cada uma para TK 90/95X complementam as novidades apresentadas pela Engesoft.

A empresa está encerrando o credenciamento de revendas para seus sistemas profissionais desti nados a micros IBM-PC, Prológica, Itautec e CP/M, pois já conta com 50 revendas no estado e principais capitais, treinadas para implantar os sistemas aos quais a Engesoft fornecerá manutenção. Informa¬ ções pelo tel.: (011) 549-9788.

## Chip do futuro usará luz Sincroton

Técnicas desenvolvidas por Klaus Von Klitsing, Prêmio Nobel de Física de 1985, diretor de um dos laboratórios do Instituto Max Planck, de Stuttgart, Alemanha, serão utilizadas no Laboratório Nacional de Luz Sincroton, que começa a ser construído este ano em Campinas, e deverá estar concluído até 1992.

De acordo com o professor Cylon Gonçalves da Silva, da Unicamp e diretor do LNLS, o domínio da tecnologia de cons-

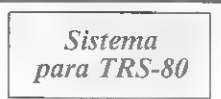

A Sysout Micro Informá tica está lançando um novo produto para a linha TRS-80. Trata-se de um editor de tex tos integrado com um sistema de mala direta, capaz de armazenar até 1834 clientes por arquivo, em um disco de 5 1/4" de dupla densidade.

O sistema custa 31 OTN, e qualquer outra informação sobre o mesmo pode ser obtida pelo telefone (021) 242-0191.

trução das máquinas Sincroton, e de seu produto final, repassada à indústria, permitirá seu uso na produção de circuitos eletrônicos daqui a 5 ou 10 anos. "Os chips do futuro serão fabricados com o Sincroton, que diminuirá as dimensões dos componentes microeletrônicos",

A pesquisa anticada no LNLS. onde o CNPq e o Ministério da Tecnologia investirão US\$ 50 milhões, beneficiará áreas diversas, como petroquímica, biologia, física, engenharia e medicina.

## Vector: novos serviços

A Vector, empresa nacional de suprimentos, passou e oferecer am abril dois novos serviços a seus clientes de suprimentos e equipamentos: a Vector-Divisão Equipa mentos e a Vector-Divisão Serviços.

A Vector-Divisão Equipamantos surge como revendedora de PC e periféricos e é responsável pela revenda exclusiva de impressora Mirage 700, da empresa carioca Riodata Informática, com veloci dade de 700 Cps.

O endereço da Vector é: Rua Monte Alegre, 1321, Tel.: (011) 263-3400, CEP 05014, São Paulo.

## o IV Inforuso

Vai acontecer de 8 a 12 de julho, no Minascentro, em Belo Horizonte, o IV Inforuso. O evento, que é organizado por Nilso Faria, com o patrocínio da Sucesu, já tem confirmadas as presenças de empresas como Datamec, Embratel, Telemig, Sid, Sisco, IBM do Brasil, Mercedes Informática, Belgo Mineira, Burroughs, Kemitron, Pro Informática, Cobra, Digitus, Avel Eletrônica, e Guar dian Equipamentos.

Além da exposição de produ tos por parte de nomes conhecidos da indústria nacional, haverá, ainda, o "Encontro Mineiro de Informática", com a participação de conferencistas de alto nível técnico. Maiores informações pelo telefone (031) 225-1944.

## Contabilidade gerencial

Um novo sistema de contabllidade para micros de 8 bits que operam sob CP/M ou de 16 bits (IBM-PC) — Contabilidade Geren cial - é o mais recente lançamento da Intelsoft Informática.

Com este sistema é possível obter novos relatórios, definir o plano de contas, receber contas e lançamentos de fontes externas, fazer balancete gerencial e converter todos os dados armazenados das contas e lançamentos para formatos compatíveis com o lotus 1-2-3, dBase II e III ou qualquer linguagem de programação. Maiores informações pelo tel.: (021) 265-3346.

## Softwares gráficos da Hollons Em julho,

Arquitetos, engenheiros civis, elétricos ou mecânicos e artistas gráficos podem adquirir, a partir deste més, os novos sistemas bidimensionais de projeto por computador da Hollons Informática, para equipamentos Apple.

O Minicad 2 traz como novi dades o uso da cor, capacidade de armazenar até 300 objetos por desenho; ligação de vários arquivos em disco, com até 4 mil vetores por desenho; não existência de limite no número de men- Tela obtida com o Minicad 2.

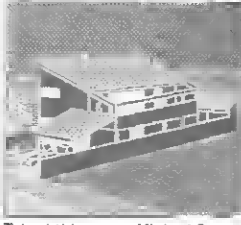

— acompanhada de documen tação — de um dos módulos do produto, o GELICOB (Gerador de Linhas-detalhe em formato Cobol). O módulo está disponível nas versões CP/M (8 bits), MS-DOS (16 bits) e SOD (minicomputadores da linha COBRA), podando ser adaptado para outros<br>equipamentos. As cópias

podem ser obtidas através de cartas para a Rua São Pedro, 154, grupo 1510, CEP 24020, Niterói — RJ. ou pelo telefone (021) 717-9597.

 $equipament<sub>os</sub>$ .

sagens por projeto; configuração para plotters Bausch & Lomb e HPGL. Cada programa custa Cz\$ 12 mil. Outros lançamentos, como o Topoplan — Sistema Integrado de diversos programas de topografia, Cz\$ 15 mil, criado pelo arquiteto Jorge Boueri, e o Insol — Sistema Gráfico para Estudo de Sombras, com saída para impressora gráfica, Cz\$ 9 mil, também estão disponíveis diretamente na Hollons, à Al. Campinas, 51, tel.; (011) 288- 8950.

Gerador de fontes em COBOL

A Know How Informática de<mark>se</mark>nvolveu um gerador da<br>fontes em Cobol para micros e minis nacionais, que poda<br>auxiliar analistas e programa dores na etapa de codificação de seus programas-fonte.

O sistema, que possui ar quitetura modular, ajuda na confecção de parte ou totalidade de programas-fonte, permitindo ao usuário definir melhor sua utilização.

Para aqueles que se interessarem, a empresa astá oferecendo gratuitamente a cópia

## ATS promete lançamentos

A ATS Tecnologia promete para o segundo semestre o lançamento de micro de 16 bits, compatível com o IBM-PC/XT, além de monitor colorido, de média e alta resolução, para aplicações gráficas. A empresa encerrou o ano de 1986 com um faturamento de Cz \$ 60 milhões, 1.000% superior ao obtido em 1985, quando atuava sob o nome de Appletrônica, segundo informou seu Gerente de Marketing, José Carlos Capeto.

## **Microdigital** convida

A empresa Microdigital estará promovendo, nos dias 29 e 30 de maio. o I Encontro dos Proprietários da Linha TK, a ser realizado no Centro de Convenções Rebouças, na Av. Rebouças nº 600, São Paulo.

Com a participação de 20 em prasas, o evento tem características de uma minifeira, onde os expositores poderão entrar em contato direto com os usuários de seus produtos para esclarecer dú vidas ou mesmo um bate-paoo informal.

Assim, a Microdigital comunica que todos os proprietários da linha TK estão convidados, bas tando para isso comparecer nos dias indicados (no primeiro, sextafeira, a partir das 16h; e no segundo, das 14h) ao Cantro da Convenções. Aproveitando a ocasião, a empresa organizadora também fará alguns lançamentos de novos produtos.

## STRINGS

SP - Este mês a Divisão de Treinamento da Sacco promove os seguintes cursos: "Introdução ao seguintes cursos: ''Introdução ao<br>Lotus 1-2-3'' — dias 7 e 8, 14 e<br>15, 21 e 22, 28 e 29, ''O.O.S.'' —<br>dias 5 e 19. ''Symphony I'' — dias 11 e 12. "Symphony II" — dia 26. "Lotus 1-2-3 avançado" dia 18. Informações pelo tel.; (011) 852-0799.

SP - A direção da área de marketing da Biodata — São Paulo passa a ser coordenada por Carlos Mário Britto, que deixa a Logus Computadores após 4 anos de atuação. SP — A Datapro está com novo Diretor Técnico, é o engenheiro Reinaldo Araújo de Andrade. For mado pelo ITA, em engenharia eletrônica, atuou como analista de sistemas de processos, na Kodak, e engenheiro eletrônico de projetos do INPE — Instituto de Pesquisas Espaciais.

SP - O Cantro Avançado de Tecnologia e Informática realiza de 04 a 15 deste mès cursos para linguagem "C". Vagas limitadas e uso de micro 16 bits para cada participante, informações pelo tel.: (011) 287-0764.

SP — Phillips International Institute abriu inscrições às bolsas de estudo para cursos de eletrônica em Eindhovem, Holanda. Inscrições até 29 de maio, no Departamento de Seleção e Desenvolvimento de Pessoal da Phillips, em São Paulo. Tel.: (011) 524-2211, ramal 258.

SP — O "VIII Encontro Anual do Grupo de Usuários MUMPS", do Brasil, que acontecerá em setem bro, em São Paulo, está aceitando trabalhos até o dia 31 de maio. Falar com Sônia Bacha no tel.: (021) 240-5020, Rio de Janeiro. SP - A Compucanter está promovendo para este mês cerca de 30 cursos diurnos e noturnos. Entre<br>estes o ''Unix — Conheça os Fun·<br>damentos'', "Linguagem C — Recursos Avançados", "Wordstar — Aprenda a Processar Textos", "MS-DOS — Sistema Operacional do PC", além dos seminários "Projeto de Redes de TP" de 11 a 14 e "Análise Estruturada para Sistemas Real-Time" (Metodologia Yourdon) de 27 a 29. Informa ções pelo tel.: (011) 257-0577.

RJ — Manutenção de Microcom putadores, um curso com duração de um ano e inicio na segunda quinzena deste mês é o que a Quadrata Engenharia está promovendo. Maiores informações pelo tel.: (021) 263-6757.

RJ — A Task Sistemas de Compu tação realizará de 11a 13 de maio em regime de tempo integral um curso sobre o Forponto — sistema de controle e apuração da freqüência de funcionários que roda em micros da linha IBM-PC. Infor mações com Marcelo Kriger, pelo telefone (021) 220-8779.

RJ - Para este mês o IBAM - Instituto Brasileiro de Administração Municipal está promovendo os seminários de Gerenciamento do ambiente de Microinformátíca e Sistemas Distribuídos (20 a 22), Redes de Comunicação de Dados (25 a 27) e Aplicação de Redes Locais e Microcomputadores na Empresa (28 e 29). Maiores infor mações pelo tel.: (021) 266-6622.

PE — Já está funcionando em Recife uma software-house dedi cada exclusivamente para a linha MSX: a Ideology Empreendimentos Ltda. Voltada para as áreas de desenvolvimento de programas (tendo obtido inclusive o 2°. lugar no <sup>I</sup> Concurso Nacional do Soft ware Educativo promovido pelo MEC) e ensino (com cursos, trei namento de profissionais e pales tras). A Ideology fica na Rua Hermógenes de Morais, 91 - Ma-<br>dalena, Recife, Pernambuco, Pernambuco, tel.: (081) 227-1683.

盈

## Novos equipamentos Microtec

Já está no mercado o XT 2001, novo equipamento da Microtec, com chip dedicado, desenvolvido em 1986 pela empresa em conjun to com a Elebra Microeletrônica. O chip permitiu a colocação do controlador de drive na placa CPU, devido à redução do número de seus componentes e- suas dimensões. Para Vitório Damesi, Gerente de Marketing da Microtec, a consequência foi "uma máquina mais barata, de simples utilização e manutenção, ideal para redes locais ou para substituir terminais de mainframes".

mammames<br>O XT 2001 possui processa dor Intel 8088, clock de 4,77 Nhz, 8 slots, sistema operacio¬ nal DOS 86, CPU com 256 Kb de RAM, 8 Kb de ROM, contro lador de dois discos flexíveis slim

## Encontro de Usuários Nasajon

A Nasajon Sistemas promoveu recentemente no Rio de Janeiro o <sup>I</sup> Encontro de Usuários de Software Nasajon, com o objetivo de analisar o desempenho dos sistemas, apontar falhas e sugerir modificações. No encontro, mais de 50 usuários fizeram críticas e deram sugestões, muitas das quais serão introduzidas nos sistemas, visando melhorar os serviços e o desempenho dos produtos.

## Acordo Exceplan e ABC Buli

Os usuários de equipamentos de grande porte da ABC Buli S.A. Telematic, que utilizam software FCS da Exceplan, poderão im plantar a nova versão FCSEPS, desenvolvida especialmente para mainframes DPS, com sistema operacional GCOS. Acordo de cooperação técnica e de marketing foi firmado entre as duas empre-<br>sas - possibilitando - à Exceplat possibilitando à Exceplan atender também novos clientes ABC Buli.

## Para lojistas

A Infocrádito está comercializando o sistema Telecheque que permite ao lojista com o CPF/CGC do cliente saber se este já emitiu algum cheque sem fundo. Outro produto da empresa é o telefone azul, um aparelho com visor da cristal líquido que possibilita ao lojista saber diretamente (sem necessidade de con sultar a telefonista) se o cheque tem fundos ou se foi sustado. O telefone da Infocrédito é (021) 580-0553.

## Comicro no NCG 87

As vendas do Smartlink, software da empresa brasileira Comicro, chegam a 100 unidades mensais nos EUA. O produto desper tou grande interesse em março, no NCG87 — National Computer Graphics, em Filadélfia, maior evento mundial de computação gráfica, conforme informou Ronald Leal, diretor da empresa. As novidades do NCGB7 concentraram-se no setor de processamento de ima gens, no qual a Comicro deverá ingressar no segundo semestre, através de nova linha de estações de trabalho e de transferência de tecnologia com a empresa norte-americana AT&T.

Em abril, a Comicro inaugurou, em São Paulo, o CAU — Centro de Atendimento ao Usuário, onde fornece treinamento, suporte e assistência técnica a todo o país. Anote o endereço: Av. Brig. Faria Lima, 3175, tel.: (011) 887-6181.

## Dataease, versão 2.5

Chega ao Brasil, atravás da Planconsult Tecnologia, o software gerenciador de banco de dados relacional Dataease, versão 2.5, lançado pela empresa de mesmo nome nos Estados Unidos, no início de 1986, que roda em IBM-PC e MS-DOS. No exterior, esta versão do Dataease é usada por empresas como a Ford. Citicorp, Levi-Strauss e Chase Manhatan. A Planconsult está credenciando revendedores nas principais capitais nacionais. Informações pelo telefone (011) 881-0600.

de 5 1/4", de 360 Kb cada um, interface paralela e interface serial opcional, com placa MEM III, para chegar a até 704 Kb de RAM. Aceita outras unidades de discos slim. flexíveis ou Winchester. Os revandedores Microtec vêm rece-<br>bendo também o MAT 286, compatível com o IBM-PC/AT. cuja comercialização teve infcio em fins de março.

## Gerenciador de cadastros

O Profile-Plus. software para a linha PC da Sansoft Informática efetua gerenciamento global de cadastros, sendo indicado para os setores de vendas, marketing, e qualquer área que precise manipular extensos cadastros de forma ágil e aficienta. Possui recursos<br>como janelas de "help" e discagem automática via modem, baseando-se em menus e podendo ser totalmente parametrizado pelo usuário, o que dispansa a manutenção por parte de softhouse. O Profile Plus é comercializado por Cz\$ 3 mil e 870, diretamente pela Sansoft, que fica à Rua Paes de Barros, 974, tel.: (011) 92- 0704, SP. mas dentro em breve estará nos revendedores especializados, lojas de departamentos e magazines.

## Mais programas para MSX

Os usuários de MSX já encon tram no mercado novos software para seus micros. O lançamento da Datalógica, é o dBase II adap tado para MSX que já vem em português, incluindo sua docu-<br>mentação. Outra novidade é o<br>software integrado, dotado de<br>telecomunicações, o Framework II. A empresa também comercializa novos produtos como a série Master (Sign Master, Map Master, Diagram Master), o dBase CTools e o Rapid File. No atendimento aos clientes, a Datalógica para incrementar este serviço, está inaugurando na rua Cardoso de Melo, 1.855 — conj. 51 — Jardim Paulistano, tel.:61-3364 — um Centro de Treinamento com uma nova linha de cursos, avançados e aplicativos, além dos já tradicio nais.

## Softs JVA

A JVA Microcomputadores Ltda. está comercializando os programas Enigma dos Deuses para micros da linha Apple (Cz\$ 250,00); BKP — utilitário de có pia para micros da linha MSX (Cz\$ 500,00) e o Sistema Editor de Adventures (Cz\$ 800,00) para micros das linhas TRS-80, MSX e ZX Spectrum.

Informações pelo tel.: (021) 253-9291

## II Fenasi

Foi realizada em março, no Anhembi, São Paulo, a II Fenasi - Feira Nacional de Acessórios, Suprimentos e Instalações para Informática. Segundo Luis Cesar Tavares, Diretor Geral da Apple Propaganda, promotora do evento, no qual investiu US\$ 100 mil, cerca de 20 mil pessoas visitaram os 80 stands da Feira.

Ao abrir a II Fenasi, Eduardo Natal Rodri ques, assessor técnico para o setor de suprimentos da SEI, afirmou que a microeletrônica foi menos afetada que as demais áreas no tocante à redução das quotas de importação para 1987, devido à importância para o País do domínio do ciclo completo de produção neste setor. Ele informou que há cinco empresas com projetos aprovados na SEI para a produção de disquetes, algumas com risco de cancelamento por não estarem colocandoos em prática.

Estiveram presentes a Fenasi empresas como a SID, que passou a fornecer suprimentos para facilitar a vida de seus clientes, investindo Cz\$ 7 milhões no setor, e está expor tando peças para a Argentina; e a IBM Brasil, com marketing calcado na qualidade de seus produtos, apresentando o robó japonês, utilizado desde dezembro em sua fábrica no Sumaré, SP, além do carro-chefe em termos de suprimentos — o cartucho magnético para mainframes, com 200 mil informações, ainda importado.

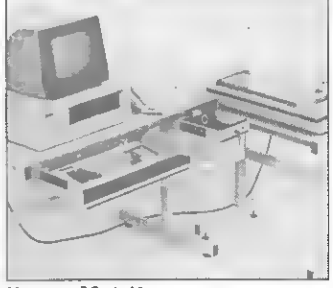

Mesa para PC, da Mowag

Entre os lançamentos, o Super Spooler, buffer de até 2 Mb para chavear dois micros, da G. A. Eletrônica; terminal de vídeo Angra, com sistema eletrônico digital "Auto-off", zoom, resolução gráfica 720 x 240, que custa Cz\$ 10 mil e está sendo distribuído pela Micro's; linha de fitas impressoras largas, para mainframes, da Text-Print, e estabilizador de tensão com isolador de rede, da Clone Produtos Especiais.

Na parte de móveis e acessórios as novidades ficaram por conta das mesas para PC: a Fernanda Compacta, da Soft System e a mesa da Mowag, com arquivos para disquetes **BBB**<br>— Arkif.

## Redes locais

Tipos de redes locais existentes, elementos básicos que as compõem, facilidades oferecidas a nível de software e etapas na escolha de uma rede de micros são alguns dos temas desenvolvidos neste artigo.

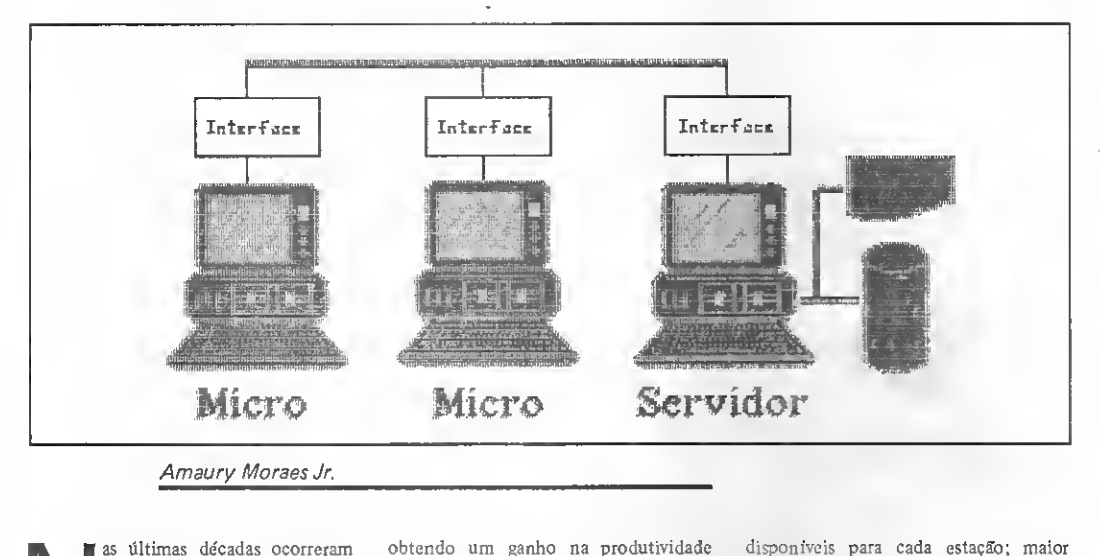

mudanças significativas na com plexidade dos modelos organizacionais das empresas, exigin do o desenvolvimento de melhores sistemas de informação, inviabi lizando o processamento manual de rotinas administrativas. Como conseqüência, os custos com atividades de escritório dobraram nos últimos dez anos, enquanto que o aumento de produtividade manteve-se menor que quatro por cento.

Neste contexto, destaca-se o acréscimo do volume de informações manipuladas nos escritórios, e a necessidade, cada vez maior, de informações disponíveis para dar suporte a um processo decisório eficiente. Faz-se necessário, portanto, estruturar e racionalizar o pro cesso de tratamento de informações, que se constitui das seguintes atividades:

- Recebimento de informações;
- Análise de informações recebidas;
- Geração de novas informações;
- Transferências de informações;
- Arquivamento de informações;
- Pesquisa e recuperação de informações.

A utilização de microcomputadores nas organizações permite racionalizar o processo de tratamento de informações, obtendo um ganho na produtividade do escritório; entretanto, as informações somente podem ser estruturadas com a implantação de uma rede local.

Uma rede local, também conhecida por LAN - Local Area Network -, consiste em um certo número de mierocomputadores interligados por um sistema de comunicação. Nessas redes, as principais características são a extensão geográfica, de no máximo poucos quilômetros; a alta taxa de transmissão, de 5 a 10 Mb por segundo; e a ausência de um processador central, isto é, todos os elementos conectados à rede possuem capacidade de processamento.

A tecnologia de redes locais atravessa uma fase de grande esforço de aperfeicoamento, devendo ser objeto de inovações e novos desenvolvimentos nos próximos anos, precisando suportar em breve a manipulação de dados, voz e imagens. Existe uma tendência mundial na crescente utilização desta tecnologia, pois, segundo previsões, somente nos Es tados Unidos o número de redes instaladas deverá saltar de dez mil no ano de 1983 para 166000 até o ano de 1988.

Dentre as vantagens na utilização de uma rede local, podemos citar o aumento de recursos físicos (dispositivos de armazenamento magnético e periféricos) disponíveis para cada estação; maior integração entre aplicações, através do compartilhamento de informações entre as diversas estações da rede; confiabilidade elevada, caracterizada pela inexistência de um elemento centralizador (cuja falha comprometeria o funciona mento global do sistema); baixo custo para pequenas configurações; e, por fim, a possibilidade de crescimento gradativo acompanhando o crescimento da organização.

É importante observar que, embora o custo dos microcomputadores tenha se reduzido significativamente, o valor de dispositivos periféricos não tem acompanhado a mesma relação, e seu<br>elevado preço justifica o seu compartilhamento entre diversos usuários.

Em uma rede local, eada equipamento se constitui em um nó ou nodo, que é ligado a outros através de um meio físico qualquer. Os nós podem ser de três tipos:

• Servidor — é aquele que dispõe de recursos locais compartilháveis por outros nós, e não utiliza recursos externos a ele. Esse processador atende a rede e não faz solicitações a ela;

• Usuário — é aquele cujos recursos lo cais, se existentes, são de seu uso ex-

## Quem tem tradição em software, tem tudo

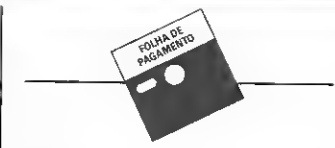

Faz a Folha de Pagamento semanal ou mensal, emi-<br>tindo relatórios como Guía de IAPAS e FGTS. Relação de Empregos. I.R. e Banco. Informe e Rendimentos. Acumulados Anuais. RAIS e Recíbo de Pagamento. As tabelas são modificadas pelo próprio usuário. Adiantamentos de salário, reajuste salarial, alterações de acumulados e outras funções que agilizam o pro cessamento de Folhade Pagamento de sua empresa

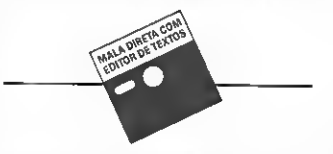

Cadastra os clientes/empresas em um arquivo, com seus dados principais: endereço, bairro, telefone, tipo, etc. Estes dados podem ser alterados, excluídos, consultados ou listados.

Fornece diversos tipos de relatórios, listando todos os nomes cadastrados ou somente aqueles de um determinado tipo definido pelo operador.

Permite o cadastramento através de um EDITOR DE TEXTOS, que podem ser cartas, manuais, circulares, etc., para posterior impressão dos mesmos, podendo ser com endereçamento ou não.

Se o texto for endereçável, os clientes podem ser relacionados pelo TIPO.

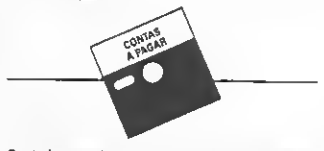

suas informações básicas, bem como dos títulos, sendo possível alteração, consulta e baixa

Fornece relatórios com arelação dostítulos por for necedor, banco ou tipo de pagt.

Emite também o relatório de títulos pordata de ven cimento.

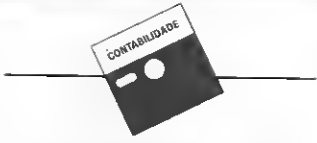

A Contabilidade de um mês em apenas 2 horas! Este Sistema permite o cadastramento de históricos padronizados e de plano de contas com até 5 níveis. Emite Diário, Razão, Balancetes, Balanço, Demonstra ção de Resultados, Demonstração de Lucros e Prejuizos acumulados. Listagem por centro de custo e ex trato de contas, entre outras funções.

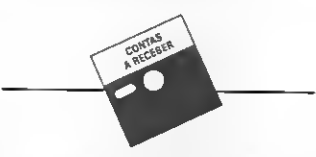

Controla as contas a receber, os prazos vencidos e a vencer, com detalhamento de títulos por banco e em carteira, por vendedor ou loja, por data de vencimento e por cliente. Permite o cadastramento de cliente/vendedor/banco com as informações básicas, os litulos com seus dados principais, a saber: nº do título, código bancário, código do cliente, valor, vencimen-<br>to, etc., sendo possível a alteração, consulta e baixa. São fornecidos relatórios com a relação dos títulos por: clientes, bancos ou vendedores;

Emite também um relatório de títulos pordatade ven cimento.

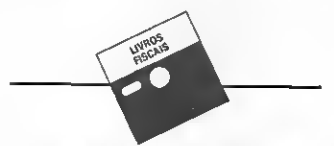

Controla as contas apagar comos prazos vencidos e Écomposto de 4módulos básicos:manutenção de cóa vencer com detalhamento de títulos por Banco e em digos, manutenção de fornecedores, lançamentos de Carlos de<br>Cartelra e por tomecedor Carteira e por tomecedor.<br>Permite o cadastramento de fomecedor/banco/com [entrada elançamentos de entradas saída Emite relatórios de entradas, saídas, por código e por<br>estado

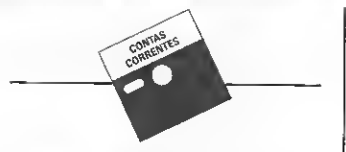

Controla os saldos das contas através dos lançamentos de créditos e débitos realizados. As contas são cadastradas com suas informações básicas, tais como: n.º da conta, saldo, nome da conta, etc., para posterior consulta, exclusão e alteração. Permite o lançamento nas contas, com opção de correção destes lançamentos. Emite extratos e relatório de saldos.

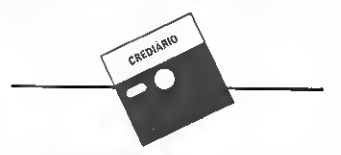

Al ravés do cadastramento dos clientes, com suas informaçõesbásicas com nome, endereço, cidade, etc permite a geração de contratos para estes clientes. controlando as vendas a prazo realizadas. Fornece relatórios com a movimentação das vendas,

clientes com pagamento em atraso, movimento dos recebimentos pendentes por filial e geral, fichas Individuais de clientes, onde podem ser visualizados o histórico, os dados gerais e a posição do contrato atual, relatório de contas a receber, emissão da 1.ª e 2.ª vias do camè, lis lagem geral do cadastro e emissão de etiquetas paramaladireta com os contratos atrasados.

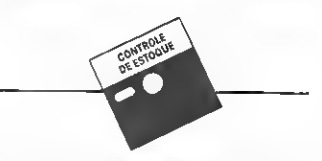

Controla o estoque de ítens com Especificação. Estoque Mínimo, Unidade, Fornecedor, Localização e ou tras informações relacionadas no item como Custo Médio. Entradas eSaídas no período. Listagens Geral e Parcial dos produtos, Listagem Físico-financeira, Listagemdos produtos abaixo doestoquemínimo, Lista de preços e Etiquetas, entre outras. Admite também, Reajuste de Preços, Alterações de Dados e Exclusão de Produtos.

## Válido para todo micro nacional.

Consulte-nos sobre outros 15 sistemas para a área administrativa.

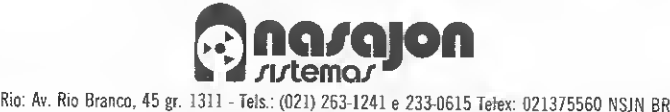

S. Paulo: Rua Xavier de Toledo, 161 Conj. 106 Tels.; (011) 34-3083 e 35-1601

clusivo. Este processador faz solicitações mas não atende a rede; e

 $\bullet$  Servidor/usuário  $-$  é aquele que dispõe de recursos locais compartilháveis e que utiliza recursos externos. Esse processador atende e faz solicitações à rede.

Estas características não se encon tram necessariamente presentes em todas as redes locais, exceto o nodo servidor e o nodo usuário que são elementos básicos em qualquer rede local. Os re cursos entendidos como compartilháveis são basicamente os discos e as impressoras.

Em um processador servidor sempre existe um sistema operacional multitarefa. Em um processador usuário po de existir um sistema operacional multitarefa ou monotarefa, dependendo da configuração do hardware do microcomputador que constitui o nó.

## ELEMENTOS BÁSICOS

Os elementos básicos de uma rede são as unidades de interface constituídas por uma placa ou um conjunto de hardware externo ao micro, um meio físico de conexão e um software específico para o gerenciamento do ambiente de rede local.

Para que uma rede local possa operar, faz-se necessário a definição da for ma física de interconexão dos elementos da rede (Topologia), e o estabelecimento de um protocolo de comunicação que define as regras e os procedimentos para a comunicação entre os sistemas interconectados (Método de Acesso). Existem três tipos básicos de topologias para redes locais:

• Estrela (stared) - todos os nós são ligados a um nó central, através do qual os dados passam. Neste tipo é comum que o nó central possua maior capacidade de processamento, além de concentrar os periféricos que são compartilhados pelas diversas estações da rede. Sua maior deficiência é a confiabilidade, pois qualquer falha no nó central provoca a parada total do sistema. Seu desempenho também é determinado pela capacidade de processamento do nó central (figura  $1-\bar{A}$ ).

 $\bullet$  Anel (ring)  $-$  é composta de estações ligadas em série, formando uma espécie de círculo. Normalmente, cada estação é ligada à rede através de uma interface especial, cuja responsabilidade é retransmitir os dados que não se destinam àquela estação, ler os dados destinados ao nó e inserir dados. Devido ao fato de as redes em anel exigirem uma interface ativa para seu funcionamento, a confiabilidade da rede se reduz à confiabilidade das interfaces. A falha de qualquer üma delas seccionará o sistema. É im portante lembrar que cada nova interface introduzida no sistema provocará um retardo adicional na rede e o nível de degradação pode se tornar indesejável (figura  $1-B$ );

 $\bullet$  Barra comum  $(bus)$  — os nós compartilham o meio de transmissão através de interfaces passivas, isto é, o funcionamento da rede não depende do funcionamento das interfaces. Quanto à confiabilidade, visto que a interface é passiva, a topologia em barra comum oferece maior segurança, pois uma eventual falha em uma das interfaces não afeta o funcionamento da rede. Esta topologia è bastante utilizada, podendo suportar até 255 estações (figura 1-C).

Para que as estações possam trocar dados entre si, é preciso um protocolo ou método de acesso que controle a disciplina obedecida pelas estações para acessar o meio de transmissão. Cada método está diretamente associado a um determinado tipo de topologia. Os

tecção de Portadora, a estação que deseja transmitir verifica antes se existe al guma mensagem fluindo pela via de in terconexão. Se houver, aguarda até que a via fique liberada e então envia sua mensagem. Se ocorrer um estado de colisão, ou seja, duas estações enviarem suas mensagens ao mesmo tempo, elas serão superpostas e perdidas. O tempo perdido com colisões pode ser reduzido com a utilização do mecanismo de de tecção de colisão CD (Collision Detection). No método CSMA/CD, o meio é monitorado antes e durante a transmissão de uma mensagem. Neste caso, quando ocorrer um estado de colisão, a transmissão é imediatamente interrompida e uma nova tentativa é realizada após um certo intervalo de tempo. Este método é normalmente usado em redes com topologia em barra comum.

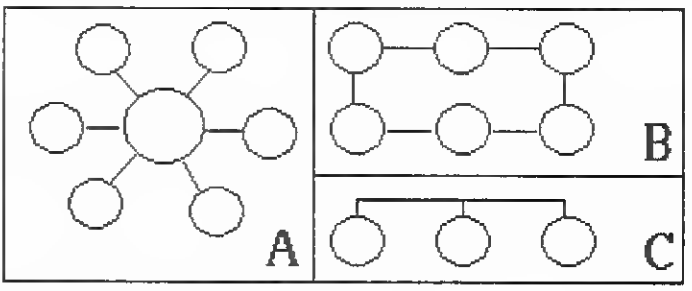

.<br>Topología de redes locais: a) estrela, b) anel e c) barra.

métodos mais utilizados são os seguintes:

• Token ou permissão de passagem existe uma mensagem de controle, chamada token, permissão ou senha, que é passada de elemento para elemento da rede. Apenas aquele que possui o token pode fazer uso da via de interconexão. Os outros elementos da rede permanecem passivos aguardando a sua vez. A existência de mensagens para controle de acesso nos leva a considerar os seguintes aspectos:

1) Overhead ou sobrecarga da linha, visto que a mensagem de controle não transporta informações úteis. Cada elemento da rede deve receber, tratar e passar adiante o token;

2) Confiabilidade, pois um erro no meio de transmissão pode tornar a mensagem irreconhecível, e se não houver mecanismos que a restaurem, a rede permanecerá inativa até que ela se torne inteligível.

Este método de acesso é normalmente utilizado em redes com topologia em anel ou barra comum.

• CSMA (carrier sense multiple access) — no método Acesso Múltiplo com De¬

Para as redes, não se formou um padrão devido às particularidades de cada sistema, mas apenas uma recomenda ção, "IEEE - 802". <sup>É</sup> recomendado como meio de transmissão o par traçado, cabo coaxial ou fibra ótica. As arquiteturas recomendadas são CSMA/ BUS, TOKEN/BUS ou TOKEN/ANEL.

Atualmente, a rede local de maior sucesso é a NOVELL NETWARE, que é um sistema operacional de rede para micros da linha IBM-PC, oferecendo uma excelente performance, total flexibilidade e o melhor sistema de segurança para redes locais. Quanto ao servidor, é recomendável a alocação de um micro dedicado para ser o servidor da rede, sendo possível a instalação de até 32 volumes de 60 Mb. Entre os utilitários disponíveis, podemos citar um excelente correio eletrônico, gerador de menus, troca de mensagens, spool etc.. Este<br>software é compatível com 24 diferentes hardwares existentes no mercado, incluindo Gateway Communications G-Net, Corvus Omninet, Standard Microsystem, 3Com, Proteon, Davong, Plan 2000, Orchid Technology PcNet etc.. A Advanced Netware permite a existência de vários servidores em uma única rede. Outras em evidência são as redes Token-Ring da IBM e-a Tapestry. 聋

## REDES LOCAIS

## FACILIDADES

s<br>CILIDADES<br>cionais, a implementa-<br>aproxima em temnos de Das redes nacionais, a implementação que mais se aproxima em termos de performance e segurança das redes im¬ portadas é a "NET-MB" da Microbase. Embora ainda apresente algumas deficiências na versão 16 bits, os resultados dos testes que realizamos foram bastante satisfatórios, c as deficiências detectadas estão sendo aperfeiçoadas gradativamente com a implementação de novas funções. Na versão de 8 bits podemos considerar a rede como perfeita.

Um software de rede local deve possuir as seguintes facilidades:

• Diretórios públicos e individuais por usuário — é fundamental que o sistema permita a criação e controle de diretó rios públicos e privados. Os diretórios públicos mantêm os arquivos executáveis e de dados, disponíveis para todos os usuários ou para um dado grupo de usuários, enquanto que os privados são de uso exclusivo de um usuário:

• Password (senha) de acesso por usuá rio e/ou arquivo  $=$  um software de rede local deve possuir facilidades de controle por *passwords* para acesso à rede, di-<br>retórios e arquivos. Somente através destes controles pode-se manter um am biente seguro e confiável. Apenas o usuário responsável pela administração da rede deve ter acesso irrestrito a todo o ambiente;

• Bloqueio (lock) a nível de arquivo e registro - o maior problema de qualquer ambiente multiusuário refere-se ao compartilhamento de informações entre os diversos usuários do ambiente. Isto é, se algum usuário está efetuando al terações nas infonnações cadastrais de um determinado eliente, neste momento, nenhum outro deve ter acesso a estas informações, até que a atualização

seja completada. Normalmente, as redes oferecem bloqueio a nível de arquivo, deixando o bloqueio a nível de re gistro para ser tratado no programa aplicativo. Este bloqueio deve ser efetivado sempre que algum usuário acessa um determinado registro de uma base de dados, ficando o seu acesso bloqueado até que este registro seja atualizado, ou efetuada a leitura de um outro registro pelo mesmo usuário.

• Associação de dispositivos físicos e lógicos a qualquer usuário - um software de rede deve ser suficientemente fle xível para permitir que qualquer usuário possa se utilizar de qualquer dispositivo físico ou lógico disponível no am biente. Por exemplo, qualquer usuário deve ter acesso a uma placa de emulação de terminal disponível no sistema. Neste particular a rede também deve ser inteligente para recolocar disponível no sistema qualquer dispositivo que não esteja em utilização após um determinado tempo, evitando que o usuário aloque o dispositivo e após a sua utilização se esqueça de devolvê-lo à rede;

• Facilidades de Spooling — outra faci lidade que deve estar disponível em qualquer software de rede é um utilitàrio de spooling. Através deste recurso, vários usuários estarão fazendo uso simultâneo da impressora do sistema, sendo que o utilitário se encarregará de ar mazenar as listas em disco, listando automaticamente os arquivos da fila de impressão, permitindo a alteração de prioridades de impressão, controle de vias, solicitação de troca de formulá rios etc..

• Transparência — um software de rede não deve exigir que seus usuários sejam especialistas em processamento de dados. Após a sua instalação, os usuários devem operar no ambiente de rede como se estivessem operando o seu próprio microcomputador. Se o drive F, por exemplo, é o servidor da rede isto deve ser transparente ao usuário, e se possível todo acesso à rede deve ser realizado através da seleção de opções de menus e processos conversacionais;

• Recuperação automática de erros o protocolo de comunicação deve se incumbir de recuperar os erros de comunicação que eventualmente possam ocorrer, assim como de prover rotinas de segurança para a recuperação de diretórios/arquivos e geração de backups seletivos;

· Correio eletrônico/troca de mensagens - visto que uma rede local permite a criação de um ambiente compartilhado, é desejável que o software pos sua facilidades de um correio eletrônico e trocas de mensagens. Um correio eletrônico deve possuir facilidades de edição de mensagens, transmissão a usuários ou listas de distribuição, leitura das mensagens recebidas, avisos aos usuários da chegada de mensagens im portantes e permitir a criação de arquivos por assunto. O sistema de trocas de mensagens deve permitir o envio de uma mensagem urgente para um usuário ou grupo de usuários;

• Emulação do NetBios — qualquer soft ware de rede para PCs deve emular as funções de rede do sistema operacional nativo. Todos os softwares de ambiente multiusuário se utilizam destas funções, e a sua ausência representa uma grande limitação no uso de softwares voltados para este ambiente.

No uso de uma rede deve-se tomar certos cuidados especiais na seleção do software de apoio (dBase, Lotus, etc.), e no desenvolvimento de aplicações. Qualquer software deve necessariamente suportar o processamento em ambiente multiusuário, pois deve imaginar que vários usuários podem estar utilizando o  $\frac{36}{60}$ 

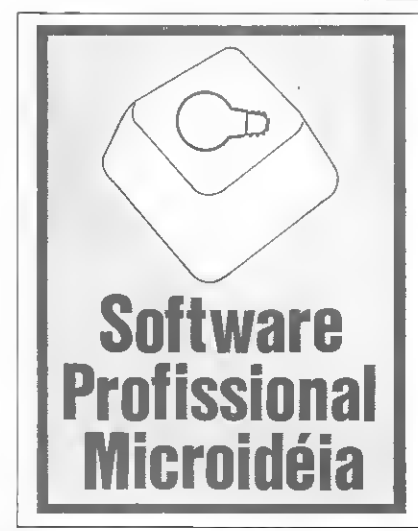

## PROJETO E DESENVOLVIMENTO DE SISTEMAS PARA MICRO COMPUTADORES

A Microidéia, tradicional softwarehouse carioca, desenvolveu um sistema inédito de atendimento a empresas e profissionais liberais, no desenvolvimento de sistemas. Trata-se de uma filosofia de sistemas semi-prontos, dis poníveis para microcomputadores sob CP/M (Apple, TRS80, MSX) e MS DOS (IBM-PC). Veja como é simples:

- Você solicita pelo correio, nosso formulário-padrão, onde estão especificados os detalhes do sistema pretendido.
- Envia-o a Microidéia, e recebe um orçamento, com o prazo requerido. Não paga nada por isto.
- Efetua o pagamento pela rede bancária, e recebe dentro do prazo uma cópia do sistema, com toda a documentação.

## VANTAGENS:

Seu sistema sairá por um preço sem concorrência, feito sob encomenda, sem contar que você será atendido no interior do Brasil também. Solicite logo nosso formulário, especificando sua máquina e a configuração de trabalho, a MICROIDÉIA - SISTEMAS, EDUCAÇAO E INFORMÁTICA LTDA.

Av. Passos 101/906 -Te!.: (021) 233-3617 - Caixa Postal 6151 - Cep 20022 Rio de Janeiro - RJ.

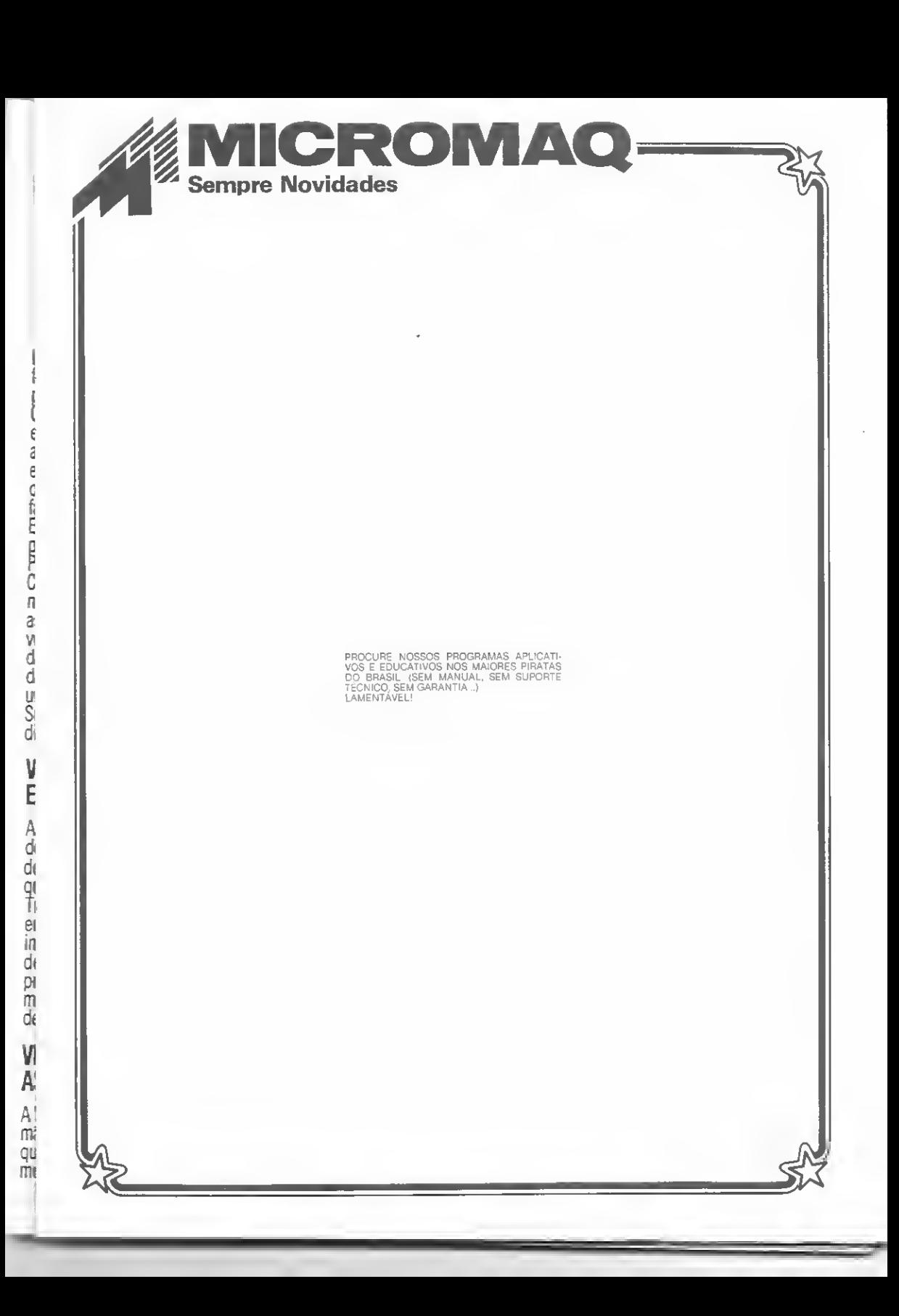

## REDES LOCAIS

mesmo arquivo simultaneamente. A situação ideal é que o software efetue bloqueios a nível de registro, isto é, quando um usuário lê um registro, esta informação ficará bloqueada para os ou tros até que ele atualize este registro, proceda a uma nova leitura ou encerre o processamento.

Quanto ao desenvolvimento de aplicações, deve-se evitar o elevado acesso das estações ao servidor, ou seja, devemos atualizar no servidor somente bases de dados públicos, e em cada estação as bases de dados locais. Dessa forma minimizamos o acesso dos usuários à rede.

## ETAPAS DE SELEÇÃO

A principal dúvida que nos ocorre quando pensamos em criar um ambiente compartilhado é se a melhor solução técnica será uma rede local ou um sistema multiusuário. A diferença fundamental entre os dois ambientes é que a rede local é constituída de estações in teligentes, ou seja, cada estação é um microcomputador. No caso de um siste ma multiusuário, apenas um elemento do sistema tem capacidade de processamento e as demais estações são constituídas por terminais "burros". Nos testes que realizamos com sistemas multiusuários para micros da linha PC ne nhum sistema nos agradou, por suas limitações de performance, segurança e compatibilidade com o sistema operacional nativo. Está previsto para breve o lançamento pela Microsoft de um DOS Multiusuário, mas até que isso aconteça acredito que a melhor alternativa ainda seja o uso de redes locais.

Na seleção de uma rede local devemos seguir as etapas abaixo:

• Determinar as características de utili zação da rede. Isto é, aplicações de  $Of$ fice Automation (Automação de Escritórios) normalmente requerem baixo ní vel de utilização (processadores de texto, planilhas eletrônicas etc.), enquanto que aplicações comerciais, principalmente se forem no modo On-Line, exigem muito da rede, podendo comprometer significativamente o tempo de resposta;

• Determinar as características físicas da rede, ou seja, número de localização física das estações, número de usuários simultâneos no sistema, dependência operacional, tendências futuras de crescimento, volume de impressão, dimensionamento dos arquivos etc;

• Identificar no mercado os possíveis produtos que possam atender às características minimas que o ambiente exige

• Avaliar estes produtos considerando as facilidades que uma rede local deve oferecer, não esquecendo de avaliar outros fatores como situação do fornecedor no mercado, número de sistemas já implantados, continuidade do produto, suporte técnico, manutenção etc.;

• Nunca devemos nos esquecer que o número máximo de estações possíveis na rede é teórico, normalmente 255; devemos, portanto, visitar empresas que já tenham redes implantadas e verificar o número máximo prático de estações destes sistemas, assim como problemas de hardware e software de cada fornecedor, detectados por usuários; e

• A partir destas considerações, não es quecer de avaliar também os custos envolvidos; devemos elaborar um quadro no qual atribuímos pesos diferenciados para os diversos itens que devem ser levados em consideração, e atribuirmos notas para cada item por fornecedor. No final vamos obter um somatório de pon tos ponderador por rede que poderános ajudar no processo decisório.

Por ocasião da implantação, nunca devemos nos esquecer de que os nossos usuários não possuem cultura de rede local e, neste sentido, devem receber um treinamento específico, para que proble mas indesejáveis não venham a acontecer na operação do sistema. ía

Amaury Moraes Jr. é formado em Análise de Sistemas pea FASP ex-gerente de Office Automation do Cit bank N. A., e atualmente, Diretor Técnico de Informatec Ltda.

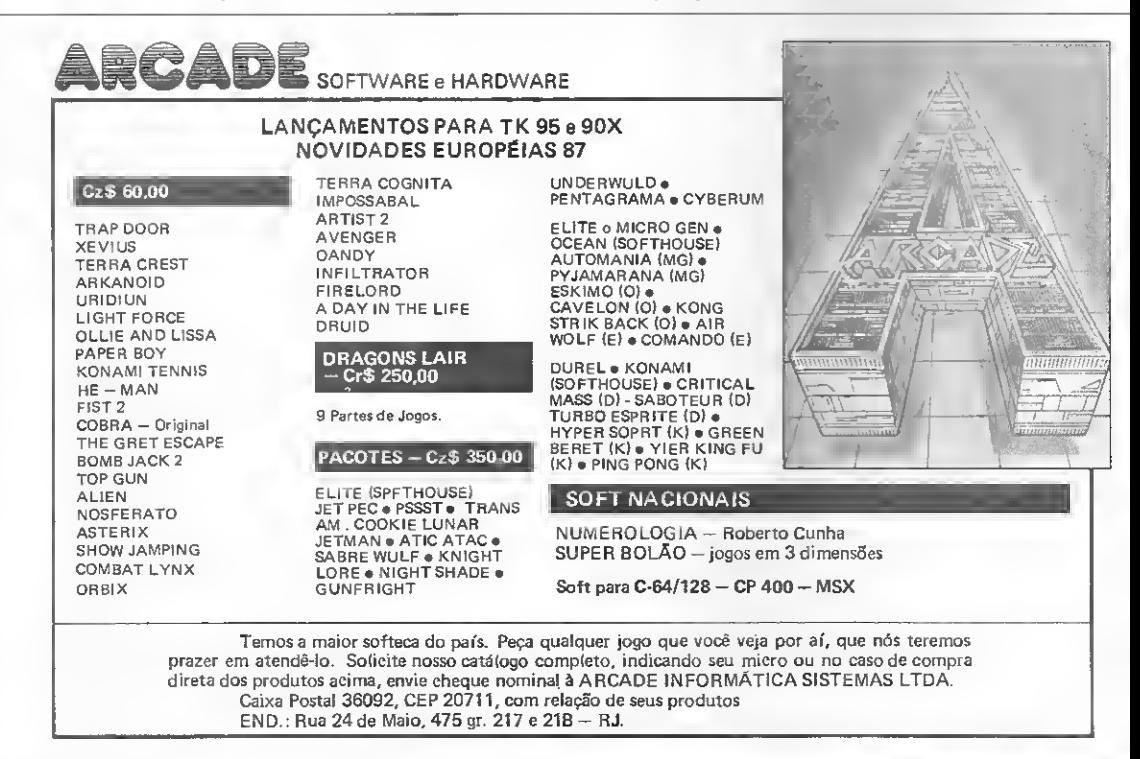

## SEICA: uma nova geração, sempre nasce com novas idéias.

O SEICA é um sistema No-Break, especialmente desenvolvido pela Guardian, para faixas de consumo de energia de 2,5 a <sup>10</sup> kVA.

Com o SEICA ligado não há interrupção na qualidade da energia que você precisa sempre. Fbr isso o SEICA é indispensável em aplicações onde não é permitida a interrupção se quer para a manutenção preventi-

va do próprio equipamento. Os alarmes sonoros do SEICA, a todo momento, estão de prontidão para alertá-lo da existência de qualquer situação anormal no equipamentoou na rede. E o que é mais importante: mesmo quando algum imprevisto ocorre no próprio SEICA, os equipamentos ligados a ele, que não podem parar nunca, não param, graças à sua chave estãtica.

<sup>E</sup> você vai gostarde saber que,só de olhar, as linhas do SEICA se harmonizam com as dos outros equipamentos do seu ambiente de trabalho.

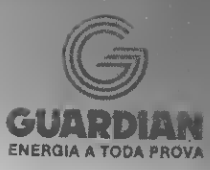

Rio de Janeiro: R. Dr. Garnier, 579 - Rocha<br>CEP 20971 Tels: (021) 261.6458 e 201.0195 Telex: (021) 34016 São Paulo: Alameda dos Ubiatans, 349 - Indianãpolis CEP 0470 Tel.: (011) 578-6226<br>Telex: (011) 54651

## SEICA: a nova geração de energia a toda prova da GUARDIAN.

5384

**EICA: CI NOVA GETAÇÃO de energia a toda prova da GUARDIAN.** <sup>Tel.:</sup> (011) 578-6226<br>AM — Monaus<sup>,</sup> Cap (092) 237.1033 e 237.1793 **- BA** — Salvadar: Lógica (071) 235.4184 • CE — Fortolexa: Prodata (085) 224.3400 • ES —: (0

# A explosão das redes locais

De um ano para cá, o setor de redes locais para microcomputadores sofreu um grande impulso com o surgimento de empresas nacionais dedicadas a desenvolver e fabricar elementos para essas redes. Hoje o setor vive um impasse com a entrada no mercado de tecnologias importadas e a inexistência de uma legislação de software, mas mesmo assim as novas empresas estão investindo e acreditando na viabilidade do setor.

esenvolvidas originalmente nos ambientes de pesquisa das universidades americanas e européias no início dos anos 70, com a finalidade de interligar vários computadores e diversos departamentos dentro e fora do campus, as redes locais de computadores foram incrementadas nos últimos anos devido principalmente ao acréscimo do mercado de microcomputadores.

Com a entrada dos micros nas empresas, no final dos anos 70, surgiu a necessidade de interligá-los para armazenar, controlar e compartilhar informações e periféricos, o que motivou o desenvolvimento de equipamentos, interfaces e programas que permitissem a comunicação entre esses micros.

No Brasil, as pesquisas sobre redes também começaram nas universidades  $(USP e PUC·RJ)$  no início de 1980, culminando com o surgimento da rede em anel REDUSP e a rede em barra REDPUC, esta última tendo servido como central experimental de comutação da RENPAC — Rede Nacional de Comutação por Pacotes da Embratel.

A primeira rede a ser comercializada no Brasil foi a Cetus, no início de 1984. Esta rede utilizava vários módulos de hardware (servidores de arquivo, impressão, modem, etc) e software adequados, o que possibilitava a troca de programas, mensagens, etc; entre os micros da rede

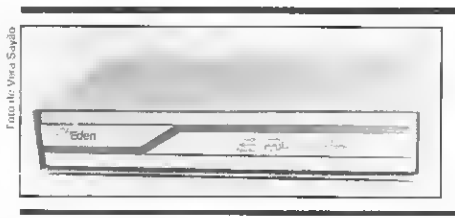

Módulo para redes de Apple, CP 500 ou Cobra 210 da Edcn.

sob os sistemas operacionais MS-DOS (versões anteriores ao MS-DOS 3.1) e CP/M.

## MERCADO

Atualmente o mercado de redes divide-se basicamente em três segmentos: os fabricantes de redes de micros que operam sob o MS-DOS (IBM-PC, XT ou AT) ou CP/M (Apple, TRS-80, etc); os fabricantes de computadores com seus sistemas multiusuários centralizados em micros e em equipamentos de médio porte; e as software-houses ou represcntantes que comercializam sistemas operacionais e aplicativos.

O segmento dos fabricantes de redes é o mais significativo, pois nele estão concentradas as principais empresas nacionais que se dedicam exclusivamente ao mercado de redes locais, atendendo a todas as linhas de equipamentos. A mais antiga é a Cetus, sendo que

mais recentemente surgiram a Saga, Amplus e Eden.

Essas empresas vivem atualmente um impasse diante da perspectiva de aprovação pela SEI de sistemas estrangeiros, polêmica que está centrada na própria discussão da comercialização do softwa re importado no país. O ponto central desta polêmica diz respeito à importa¬ ção de redes estrangeiras como a NetWare da Novell e a Tapestry, respec tivamente pela Cetus e a Brasoft.

Nessa questão a posição da Cetus é bem clara, como deixa transparecer o diretor de marketing da empresa, Max de Oliveira: "a importação do sistema Novell objetiva equiparar a Cetus a nível internacional, visando o mercado exter no. Nossa meta é alcançar 5 mil placas em 87 e para isso precisamos entrar no mercado de forma competitiva, com a melhor alternativa em termos tecnoló gicos."

Placa AC 116, disquetes e manuais para a rede AmpliNet, da Àmplus.

Sobre a possibilidade da Cetus investir na produção de algo semelhante a nível nacional, Max de Oliveira afirma que capacidade para isso a Cetus tem, só que o fator tempo inviabiliza qualquer tentativa nesse sentido. "Levaríamos um tempo para chegar até lá, o que compro meteria nossos planos de exportação".

Do outro lado, Cileneu Nunes, diretor de marketing da Amplus, afirma que o acordo Cetus/Novell não o assusta, desde que "o governo estabeleça critérios para a comercialização do produto americano no Brasil", pois se acha em condições de "competir com o NetWare da Novell ou qualquer outro software importado".

Fernando Jefferson de Oliveira, um dos sócios da Eden tem a mesma opinião: "temos capacitação técnica para desenvolver e vontade de criar tecnologia nacional em todos os níveis na área de redes locais, desde o software básico de rede até o software aplicativo de alto nível. Evidentemente, a política de compatibilização ou não com os softwares estrangeiros, dependerá da postura que o governo adotar, pois se o software estrangeiro entrar aqui sem nenhum controle, a indústria nacional será liquidada".

Hoje, antes mesmo da liberação de tais produtos para a comercialização, os fabricantes nacionais enfrentam den tro do país a concorrência estrangeira. Segundo Fernando Jefferson, "as pró prias empresas estatais são as primeiras a usar o software importado não aprovado pela SEI, quando existe uma lei que proíbe o uso de software que não seja aprovado por este órgão".

Aliado a este fator, os fabricantes reclamam ainda da falta de incentivo ou qualquer tipo de apoio do governo. Car los Henrique, diretor-técnico e sócio da Eden, reclama que "após mais de seis meses da entrega de nossa placa de redes à SEI, esta ainda não foi homologada". E acrescenta "essa falta de apoio do governo faz com que empresas com for mação eminentemente técnica tenham muita dificuldade em sobreviver".

empresas do setor procuram driblar os inconvenientes e continuar crescendo. A Saga, por exemplo, já investiu mais de CzS 3 milhões em pouco mais de um ano de vida; a Eden aplicou até agora mais de CzS 10 milhões e a Amplus já ultrapassou em 86 a casa dos CzS 12 milhões e, para 87, está prevendo um investimento de cerca de CzS 30 mi lhões para um faturamento calculado em torno de CzS 100 milhões.

Apesar de tantos contratempos, as

Placa para rede de PCs da Saga,

Esses valores deixam transparecer o quanto as empresas do setor estão acre ditando nesse mercado, procurando juntar, à sua linha de produtos, novas e mais sofisticadas opções em hardware e software.

## **CETUS**

A Cetus é o mais antigo fabricante nacional de redes, oferecendo placas para redes de micros de 8 e 16 bits.

As redes da Cetus operam a 1 Mbps, usam protocolo CSMA/CD e têm isolação contra ruídos espúrios. Os equipamentos que integram a rede Cetus podem ser micros da linha Apple (utili zando a placa CS 1000-AP, que custa<br>Cz\$ 11 mil) ou da linha IBM-PC (utilizando a placa CS 1000-PC. que custa CzS 22 mil).

A nível de software a rede da Cetus para PC "é compatível com o Net-BIOS, o que permite rodar os pacotes integrados mais vendidos do mercado como dBase III, Dataflex e o Dialog, que já foram inclusive testados em nossa rede com sucesso", segundo afirma Max de Oliveira, um dos diretores da empresa.

Contando com uma carteira de mais de 300 clientes como Petrobrás, Ford,

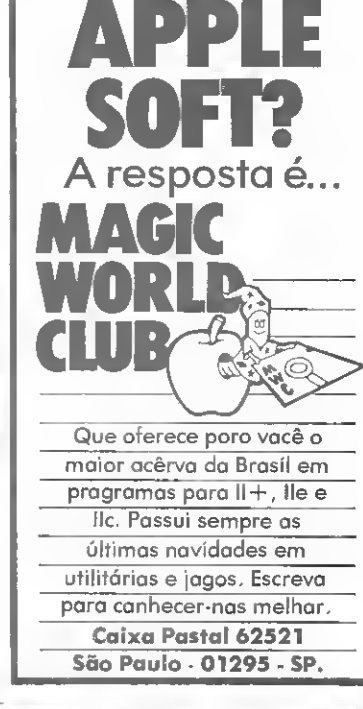

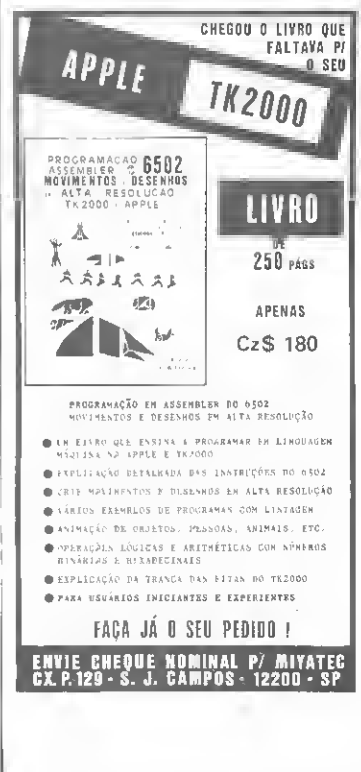

## WORLD OF GOOD GAMES TK90/TK95

- <sup>A</sup> única firma realmente especializada em jogos para computadores. TK90 e TK95
- Garantimos <sup>a</sup> qualidade <sup>e</sup> <sup>a</sup> entrega de nossos programas.
- Temos as últimas novidades em jogos, recém-chegados da Europa.
- Os menores preços do mercado variando entre Cz\$ 20,00 e CzS 40,00. (confira!!!)
- Solicite-nos catálogo (gratuito).

## WORLD OF GOOD GAMES

Rua Oscar Rodrigues Cajado Filho, 54 Chácara Santo Antonio CEP 04710 Sãu Paulo SP Tel.: (0111 522-8141

## NÃO PERCA O PRÓXIMO N? DE MS

A edição de junho de MICRO SISTEMAS traz com destaque o tema APLICA-ÇÕES. São artigos e uma re portagem, abordando a utilização do micro, hoje, em áreas como:

- Engenharia
	- Arquitetura
	- Medicina
		- Odontologia • Advocacia
	-

<sup>E</sup> mais:

- $-$  MSPC
- O seu PC por dentro • Análise do Q&Ae Lisp
- A Il parte da série inédita "Animação gráfica no TK90X".

## A EXPLOSÃO DAS REDES LOCAIS

Volkswagen, Embratel e outras, a Cetus, visando a exportação de sua placa CS 1000-PC, está no momento com 15 dessas placas sob análise por uma cadeia de lojas dos EUA.

Aqui no Brasil, a Cetus espera vender partir do segundo semestre cerca de 500 placas CS 1000-PC, desde que, segundo Max, "a situação econômica se normalize e a recessão não atinja o setor".

## EDEN

A Eden iniciou suas atividades há dois anos, a partir de um grupo de engenheiros oriundos da PUC que resolveram formar uma empresa. Na época (início de 85), o mercado "estava muito pouco ocupado e assim acreditávamos que esta área poderia vir a ser pouco atingida pelo fim da reserva de mercado, desde que produzíssemos produtos de boa qualidade e competitivos e que não fõssemos brigar com empresas de grande porte. Além disso, os nossos produtos deveriam seguir os padrões internacionais (ISO) e ser também compatíveis com os padrões homologados pela IBM (o NetBIOS da 1BM-PC Network)", afirma Carlos Henrique, diretor técnico e sócio da empresa.

Atualmente associada ao grupo CBV, a Eden oferece duas opções de redes locais (EdenNet I e II) selecionáveis de acordo com as necessidades particulares do cliente.

A EdenNet I é uma rede padrão AppleBus com velocidade de 230 Kbps, dimensionada para aplicações típicas de automação de escritórios e a EdenNet II é uma rede padrão EtherNet de alto desempenho com velocidade de 10 Mbps, voltada para aplicações que exigem um grande fluxo de dados, um baixíssimo tempo de resposta e um grande número de estações, como CAD/ CAM, por exemplo. Por seguir os pa drões internacionais, a rede da Eden pode ser configurada com o sistema operacional da própria Eden e também com outros sistemas como o PC Network Program da IBM, o MS-Net da Microsoft, o NetWare da Novell e o Tapestry da Torus Systems.

Para implementar uma rede da Eden é necessário utilizar uma placa (para a linha IBM-PC) ou uma interface e um módulo (para os micros Apple, CP 500 e Cobra 210). A placa para o IBM-PC (CPU HD64b180, processador de comunicação Z8530, memória RAM de 64 Kb e EPROM de 64Kb) custa em torno de CzS 19 mil e a placa de interface paralela + módulo (com os mesmos processadores e EPROM da placa para o PC, tendo porém 256 Kb de RAM) para o Apple, CP 500 e Cobra 210 custam em tomo de CzS 36 mil. É importante no tar que ao adquirir estas placas e módulos o usuário recebe da Eden o software básico (sistema operacional de rede).

A Eden preferiu adotar em seus pro dutos a filosofia de compatibilizar o seu protocolo com o da ISO, por acreditar que a médio e longo prazo este se tornará um padrão e, assim, "conseguiremos ser compatíveis com uma gama muito grande de equipamentos e fabricantes", segundo afirma Femando Jefferson. diretor-técnico da Eden. Ele cita como exemplo a Digital "que vai compatibilizar brevemente o seu protocolo com o da ISO" e a IBM "que vai lançar um gateway entre as redes padrão ISO e o SNA particular dela".

A nível de software a filosofia da Eden foi manter utilizáveis todos os pro gramas que já rodavam antes nos am bientes monousuários, de forma que uma folha de pagamento desenvolvida sob CP/M, por exemplo, poderá continuar a ser usada. É preciso, porém, que o usuário reconheça e respeite as limi tações de alguns softwares, como por<br>exemplo, o dBase II que foi desenvolvido para um ambiente monousuário. Assim, diz Fernando Jefferson, "se você quer um Banco de Dados distribuido num ambiente de rede local deverá usar um software que tenha sido feito para execução em ambiente distribuído, tal como o dBase III Plus Lan Pack, por exemplo".

A Eden também pretende liberar a maior quantidade possível de informações técnicas sobre a sua rede, de forma que qualquer software-house interessada tenha condições de criar a maior quanti dade possivel de software. Segundo Fernando "as software-houses que quiserem trabalhar conosco receberão o protocolo de transporte e a nossa versão do Net-BIOS para que sejam desenvolvidos pacotes aplicativos ou utilitários para a nossa rede".

No momento não faz parte dos pla nos da Eden investir na linha de interfa ces ou adaptações para a interligação de suas redes a computadores de médio ou grande porte, mas admite que no futuro dará uma atenção especial aos gateways além de desenvolver um módulo servidor inteligente, utilizando o microprocessador 82386, da Intel.

## SAGA

A Saga Computadores é mais uma empresa formada por um grupo de cole¬ gas que estudavam na PUC, estando no momento em fase de preparação para comercializar a sua placa de redes para PCs.

Atualmente, a empresa não tem nenhuma rede instalada, já que a placa ainda não foi homologada pela SEI, porém "ainda neste semestre quando for dado o sinal verde ao nosso produto, a Saga entrará com força total no mercado, instalando as primeiras redes em

MICRO SISTEMAS, maio/87

empresas como a Petrobrás, Sul América, etc.", diz Marcos Wettreich, diretor de marketing da empresa.

A placa da Saga usa um chip especialmente projetado pela Intel para processar o NetBIOS: o controlador de redes 82588, n3o possuindo contudo uma CPU dedicada para o processamento de informações da rede, tarefa que é executada pela própria CPU da estação de trabalho.

Operando a 2 Mbps (em PC e XT) ou <sup>1</sup> Mbps (PCAT) a rede da Saga tem capacidade para suportar até 100 estações, estando porém limitada a um número menor de estações caso a aplicação exija um grande volume de processamento. Junto com a placa, que deverá custar aproximadamente CzS 19 mil, o usuário receberá um disque te de 5 1/4" com o NetBIOS e os servidores de arquivo e impressão, desenvolvidos pela Mira Informática.

Para Marcos, o alvo principal das

locais próximos ou geograficamente distantes", afirma Alberto.

## AMPLUS

Criada oficialmente em janeiro de 1986, a Amplus Informática é uma em presa constituída por capital próprio (50%) e da Acel Participações (50%).

A empresa tem seus produtos mais voltados para os usuários de Centros de Informação, embora também "esteja de olho" nas áreas de automação de escritórios, industrial, comercia! e bancária, além da área de ensino, que considera um grande filão a médio prazo.

Enquanto a regulamentação do soft ware não vem, a Amplus vai desenvolvendo os seus produtos. A empresa oferece dois modelos de placas para redes locais; uma para os PCs (AC 116) e outra para os micros da linha Apple (AC 108). A rede da Amplus tem velocidade de <sup>1</sup> Mbps, protocolo CSMA/CD

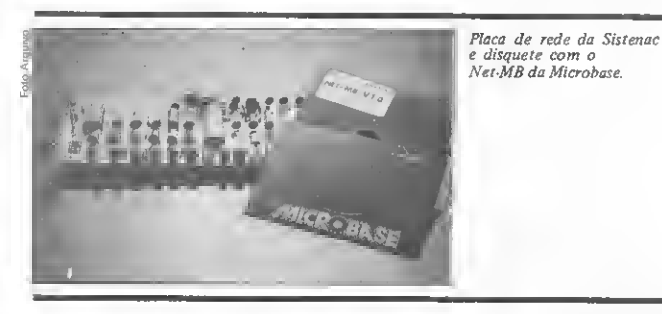

placas são os sistemas com até 10 estações, que segundo ele "constituem 90% do mercado potencial de usuários".

Para conseguir atender à demanda que está por vir, a Saga está sendo estruturada em duas áreas: a Saga propriamente dita, que atuará na pesquisa e desenvolvimento de produtos e a GAP, que atuará na instalação e assistência técnica e, numa primeira fase, também será responsável pela entrega do produto ao cliente.

Em relação a projetos futuros, a Saga pretende desenvolver uma rede mais rápida "talvez com a tecnologia Token Ring" e também "um gateway para esta¬ ção remota, ainda nesse ano". A empre sa porém não está no momento interessada em ligar a sua rede à RENPAC ou mainframes, esperando uma definição do mercado em relação a esses serviços. "Assim que os clientes começarem a exigir estes serviços iremos fornecer as interfaces (gateways) adequadas", afirma Alberto Pittigliani, diretor técni co da empresa.

Em relação ao futuro a empresa tem uma posição bem definida: "acreditamos que a tendência do mercado de redes são os sistemas com consulta a arquivos de dados distribuídos em vários

e alcance máximo de 1900 metros utilizando cabo coaxial ou par trançado. O preço da placa AC 116 é de CzS 34 mil e 500 e da AC 108 é de CzS 22 mil e junto com cada uma dessas placas o usuário recebe um disquete com o sistema operacional de rede Ampliware, na versão correspondente (MS-DOS ou CP/M).

O sistema operacional Ampliware é transparente em relação ao MS-DOS e o CP/M, possibilitando o compartilhamento de dados e periféricos e a utilização dos mais diversos softwares multiusuários nacionais e estrangeiros (Dataflex, Lotus 1-2-3, etc).

Em relação ao software, a Amplusjá tem cerca de dez software-houses desen volvendo aplicações para a sua rede. Dentre elas, podemos citar a AB Consultoria (Servidor X25 para ligação a RENPAC), Intelsoft (aplicativos financeiros multiusuários), MPL (automação de escritórios), Studio Info (servidor de impressão) e a Intelect (software indus trial).

Para incrementar ainda mais o desen volvimento de aplicativos para a sua rede, a Amplus lançou na Fenasoft um kit que emula uma rede local sem a necessidade de instalar uma placa dentro

TRAP DOOR **SOF** AVENGER 1942 XEVIOS BOMB JACK COBRA STALLONE **ASTERIX** URIDIUM LIGHT FORCE PAPER BOY STAINLESS STTELL GLIDER RIDER NIGHT MARE RALLY PSI-CHESS XADREZ COM VOZ INVASÃO SANGRENTA **GHOST'N' GOBLINS** BOX INTERNACIONAL ART STUDIO WHAM-THE MUSIC BOX 2 JOGOS - Cz\$ 110,00

 JOGOS - CzS 200,00 JOGOS - CzS 400,00 JOGOS-CzS600,00 Enviar cheque nominal à

REDE SOFT - Caixa Postal 115 CEP 08550 - Poá - SP A remessa será feita em 7 dias

## DATA RECORD INFORMÁTICA MSX

Batman, Green Beret, Oil's Wells. The Goonies, Twin Bee, Valkirie, Jet Boraber, Yie At Kung Fu I e II. Roller Bali. Hyper Sports III, Back To The Future, Bank Panic, Bomberman Special, Boxing, Time Curb, Avengar, International Karaté, knight Time, Mopiranger. Magicai Kid Wiz, Grog's Revenge, Gun Fright, Gang man, Bosconian, Dungeon Masters, Mandragore, Terror Bit, Jack in the Napers, Vera Cruz, Bilhar, Sky Jaguar, Spitfire 40, Danbusters, Time Trax.

## TX 90X E TK 95

1942, Green Berei, Avenger, Breakthru, Stallone Cobra, War, Terra Cresta. Highlander.The Great Scape, Xevious, Thanatus, Hard Ball, Universal Hero, Fire Lord, Commendo, Galvan, Octagon Squad, Terra Cognita, Nosferatu, Dan Dare, bombscare. Criticai Mass, Spitfire 40, Paperboy. Dynamite Dan 2, Light Force, Druid, Infiltrator.

## TK 2000: Vide lista em nosso anúncio na MS 66.

A D.R.I. Oferece a você as mais recentes novidades para micros das linhas:

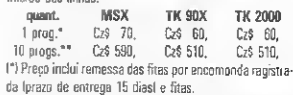

I'l Preço inclui remessa pelo SEDEX15 dias úteisl e fitas. Faça seu pedido enviando chegue nominal ou vale pos tal para DATA RECORD INFORMÁTICA no endereco abaixo. Não esqueça de mencionar em sua carta modelo de seu micro, bem como seu endereço completo com CEP atualizado.

OBS: Pedido minimo de 3 programas. DATA RECORD INFORMÁTICA Caixa Postal 5201 - Rudge Ramos

CEP 09731 - São Bernardo do Campo - SP **MICRO SISTEMAS, maio/87**<br>
MICRO SISTEMAS, maio/87<br> **MICRO SISTEMAS, maio/87** 

## A EXPLOSÃO DAS REDES LOCAIS

do micro. O kit é funcionalmente equivalente à rede local com placa (exceto em relação à velocidade de processamento), sendo composto de um cabo RS 232-C, um disco com o sistema operacional Ampliware AW DOS/DES e o manual de operação, custando em torno de Cz\$ 5 mil. Para softwarehouses, a Amplus também fornece um manual de referência técnica e uma biblioteca básica de rotinas na linguagem C.

## OS FABRICANTES DE SISTEMAS MULTIUSUÁRIOS

Existem atualmente no mercado diversas empresas fabricantes de computadores que oferecem os recursos necessários (hardware e software) para a ligação dos seus equipamentos (micros, supermicros e superminis) em redes locais.

Cada uma destas empresas adotou uma estratégia própria. Algumas preferiram oferecer redes exclusivamente para a interligação dos seus próprios equipamentos, enquanto outras exploraram o mercado de redes para as dezenas de milhares de micros da linha IBM-PC, de todas as marcas existentes.

Atuando, na primeira estratégia, a Troppus Informática, fabricante dos supermicros TS 840 e TS 1640, lançou em 1984 uma rede com topologia em barra padrão S-100 (IEEE 696) com capacidade para interligar até 255 elementos (micros, impressoras, unidades de disco Winchester, drives de 5 1/4", etc) e método de acesso token-passing'. gerenciada pelo sistema operacional Net-MB da Microbase.

Segundo 0 6erente de marketing Wanderlei Rigatieri, a Troppus optou por sistemas multiusuários ao sentir a necessidade dos clientes e das empresas

em ter informações distribuídas e ao mesmo tempo integradas, contando atualmente com cerca de 500 equipamentos (terminais e micros) ligados em redes. A necessidade básica destes usuános, segundo ele, é o compartilhamento de bancos de dados, sendo que os aplicativos mais utilizados são os pacotes de bancos de dados e os programas para contabilidade.

Já a Scopus, tradicional fabricante de terminais de vídeo e micros da linha IBM-PC (Nexus 1600, Nexus <sup>2600</sup> compatível com o XT e Nexus 3600 compatível com o AT), ingressou na área de redes locais em 1983, com uma rede interligada por cabo coaxial com velocidade de 3 Mbps para micros de oito bits das linhas CP/M e Apple. A empresa desenvolveu esta rede heterogênea como uma alternativa aos seus sistemas multiusuários baseados em seus micros, como o Nexus 3600, por exem plo, que pode suportar até 10 estações com o software adequado.

A Scopus agora está tomando novos rumos, direcionando-se para o segmento das redes exclusivas para micros de 16 bits. Para isso, ainda neste semestre, a empresa colocará no mercado uma versão de placa que utilizará o sistema operacional Sisne 3.2, compatível com o MS-DOS 3.2, cuja principal característica é gerenciar vários PCs em ambiente multiusuário.

A nova placa permitirá também interligar micros da linha Apple, desde que eles tenham um software adequado fornecido pela Scopus e operem sob CPM. A nova rede operará à velocidade de 2 Mbps utilizando um protocolo compa¬ tível com o NetBIOS da IBM, e terá servidores de arquivo e impressão.

Segundo o diretor de produtos e tecnologia Wilson Ruggiero, a Scopus irá associar a venda da nova rede a um contrato de suporte para que o usuário seja bem-sucedido ao utilizá-la para a solução de seus problemas. Para Wilson, o mercado brasileiro ainda está muito' no começo, porém o potencial é muito grande, desde que "se consiga oferecer suporte aos pequenos clientes'

Outra empresa que está de olho nos pequenos clientes (sem esquecer os grandes) é a Itautec. Fabricante de uma linha completa de equipamentos que vai<br>dos micros de 8 bits até um supermini Transa de 8 bits até um supermini<br>(1 9000), a empresa começou a projetar a sua primeira rede no segundo semestre de 1984, oferecendo atualmente dois tipos de placas: uma para redes com estaÇões heterogêneas (micros de 8 e 16 bits) e outra para redes com estações homogêneas composta por somente micros de 16 bits. Os dois tipos de estações são definidas pelo software: SIM-M para 8 bits e SIM-DOS para 16 bits.

As principais características das redes locais Itautec são: velocidade de 2,5 Mbps; topologia BUS; meio físico: cabo coaxial de 93 ohms; método de acesso CSMA/CA, distância máxima entre a primeira e a última estação de mil me tros e limite de 64 estações.

 $\dot{E}$  preciso ressaltar que os dois modelos de placas são idênticos e por isso o servidor é um software que roda em qualquer micro da rede com pelo menos uma unidade de disco Winchester (as estações são sempre micros), decorrendo dai a portabilidade do sistema, uma vez que o servidor pode ser facilmente transportado, sempre que houver algum problema com o micro.

A nível lógico as redes da Itautec compõem-se de dois tipos de estações: as servidoras, que executam o software servidor de arquivo/impressão; e as usuárias, que executam o software monitor de usuário, responsável pelo desvio das chamadas do sistema operacional local para a rede. O servidor de arquivos é o responsável pelo gerenciamento do

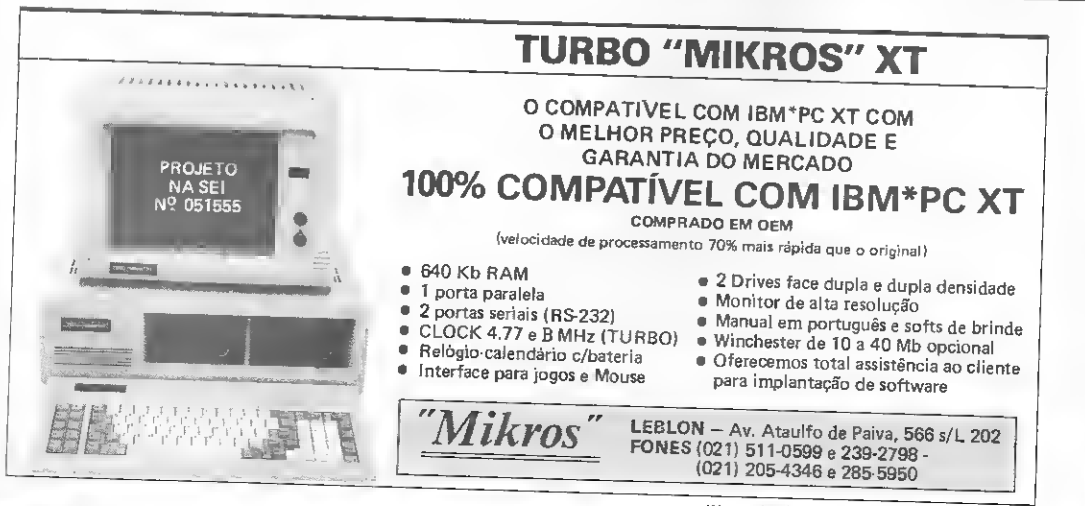

Marca registrada da International Business Machine Corporation

compartilhamento de todos os recursos da rede; sendo que em aplicações com grande demanda de processamento as redes da Itautec podem atender até 10 estações e com a diminuição da demanda é possível atender a 15 ou mais estações.

Em geral, os próprios clientes da Itautec desenvolvem o software aplicativo, porém a empresa também oferece a linguagem COBOL desenvolvida pela Microbase (COBOL MB para micros de 8 e 16 bits) que utiliza o record-lock, forma de travamento de registro que permite a vários usuários escreverem simultaneamente no mesmo arquivo, desde que em registros diferentes.

O preço das placas para as redes heterogênea ou homogênea, compostas por somente equipamentos da Itautec, está em tomo de Cz\$ 18 mil, já incluído o software monitor de usuário. O software servidor de arquivo/impressão custa aproximadamente Cz\$ 58 mil e além das placas o usuário deverá adquirir também um cabo com conectores para interligar os micros, o qual pode ser fornecido pela Itautec.

Para o próximo mês, a Itautec já deverá estar produzindo uma nova placa de rede que permitirá a interligação de micros de qualquer marca compatíveis com o IBM-PC, uma vez que o projeto tanto a nível de hardware como de software, já está quase pronto, segundo afirma Vânia Maria Ferro, responsável pelo desenvolvimento de software para as redes locais da empresa.

A nível de software a mais recente novidade da Itautec é um programa de comunicação para a ligação de uma rede local a computadores de grande porte (mainframes) da IBM por meio do pro¬ tocolo BSC 3. Com ele, o IBM-PC fun ciona como gateway permitindo a todos os elementos da rede acessarem o mainframe para a emulação de terminais IBM ou transferência de arquivos.

## SOFTWARE-HOUSES E REPRESENTANTES

Para que o usuário desfrute de todas as vantagens que uma rede local oferece é necessário utilizar o hardware adequa do operando sob o comando de um software eficiente.

Em nosso mercado, este software (sistema operacional e utilitários como servidores de arquivo e impressão), normalmente é fornecido pelo fabricante da rede, que pode desenvolvê-los ou adquiri-los de uma software-house especializada.

Uma dessas empresas é a softwarehouse paulista Microbase, responsável pelo desenvolvimento do sistema operacional de processamento distribuído Net-MB, que atualmente está incorporado aos equipamentos que operam em redes da Troppus, Brascom e MDA.

O Net-MB é oferecido em três ver sões: para micros de 8 bits com CPUs 8080/8085 ou Z80 que operem sob CP/ M; para micros de 16 bits (Netl6-MB) com CPUs da Intel e para micros de 16 bits da linha IBM-PC/XT/AT(Net PC-MB) que operem com a versão 2.0 (ou seguintes) do sistema operacional MS-DOS, da software-house americana Microsoft.

Por ocasião da Fenasoft, realizada em março no Riocentro, a empresa apresentou a sua segunda versão (1.10) do Netl6-MB; que ao contrário da primeira versão (1.08) apresenta compatibilidade funcional com o MS-DOS, prescindindo do micro servidor dedicado e permitindo a utilização dos aplicativos que já rodavam sob o MS-DOS.

As várias versões do Net-MB podem operar em redes com velocidade de até 2,5 Mbps. O padrão é o Arc Net (proto-

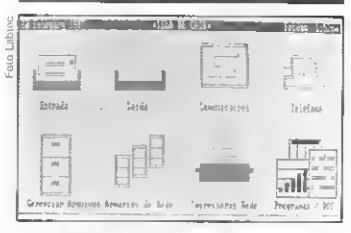

Uma das telas já traduzidas do Tapestry co-<br>mercializado pela Brasoft.

col modified token pass) e o sistema roda os softwares mais comuns do mercado, sendo possível configurá-lo de forma permanente ou temporária, através de utilitários dirigidos por menus, segundo afirma o diretor da empresa Frederico Gregório.

A Microbase comercializa o Net-MB diretamente para os fabricantes de equipamentos e a Microlinea se responsabiliza pela venda do software ao usuário final juntamente com a placa que vai dentro do slot do micro, que é produzida pela Sistenac, embora o Net-MB possa ser usado com outras placas existentes no mercado.

A Microlínea distribui os produtos da Microbâse em 18 revendas nas principais capitais do país. O preço do Net-MB com a placa da Sistenac para um nó (estação de trabalho composta por um micro) é de cerca de CzS 30 mil. A placa não costuma ser vendida separadamente, mas seu preço fica em torno de CzS 20 mil.

A Microbase acredita muito no Net-MB, esperando até meados deste ano .dobrar o faturamento obtido em 1986 (CzS 5,5 milhões), superando assim as vendas do final do ano passado que foram de 50 cópias/mês.

Outro software de rede local presente no mercado é o Tapestry da empresa inglesa Torus Systems, que passou em novembro de 1986 a ser comercializado pela Brasoft. Segundo o diretor geral da Brasoft, Paulo Milliet, já existem cerca de 25 empresas usuárias do Tapestry. Entre particulares, ele citou a Bolsa de Valores de São Paulo e bancos como o Banespa, Noroeste e Sul Geral.

Dentre os fatores que levaram a Brasoft a optar pelo Tapestry, Paulo citou o fato do sistema atuar com o Net¬ BIOS; ter confiabilidade, inclusive para grandes instalações, pois "qualquer situação pouco comum pode travar uma rede inteira"; e a facilidade de manuseio por parte do usuário, já que todos os passos para utilizar os recursos da rede são indicados na tela por icones (imagens sugestivas) selecionáveis pelo tecla do ou por mouse, não sendo necessário portanto conhecer os comandos do MS-DOS.

Destinado basicamente à automação de escritório, o Tapestry necessita de pelo menos um micro compatível com o IBM-PC e uma unidade de disco Winchester para rodar; de uma placa que possua o emulador do NetBIOS conectada dentro de cada estação (mi cro), cabos e de uma instalação elétrica confiável com os micros perfeitamente aterrados para evitar problemas de ruído na linha.

Uma estação de trabalho com memó ria mínima de 512 Kb funciona como gerente da rede controlando toda a configuração e o correio eletrônico. As estações servidoras não são dedicadas, podendo atuar como estações de traba lho que devem ter pelo menos 320 Kb de RAM; ao passo que as estações servidoras de impressoras e arquivos exigem pelo menos uma unidade de disco Winchester.

A placa que vai dentro do micro é vendida pela Brasoft ou por uma empresa indicada, como a Prisma, a um preço em tomo de Cz\$ 30 mil.

A nível de software, o mínimo necessário é composto por um gerente de rede e o software para uma estação, que custam CzS 18 mil e 990. Cada estação extra custa Cz\$ 12 mil e 650 e o software para a ligação de uma estação remota, via modem, com a rede, está em tomo de  $Cz$ \$ 12 mil e 650.

## Reportagem de Carlos Alberto Azevedo e Lia Bergman.

NR: Após o fechamento desta matéria tomamos conhecimento da decisão da SEI em não aprovar o contrato de transferência dc tecnologia do software NetWare da Novell para a Cetus alegando a existência de similares nacionais.

As consequências desta decisão foram ime diatas; a Cetus perdeu o parceiro americano e em seguida entrou com pedido de concordata.

Em tempo: os preços mostrados nesta reportagem foram colhidos em março e por tanto estão sujeitos a alterações, não podendo ser considerados como valores absolutos. ^

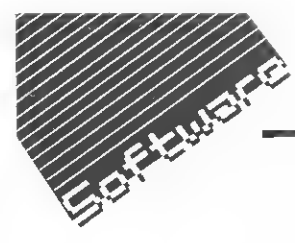

Que tal rodar em seu MSX programas originalmente criados para micros compatíveis com o ZX81? Confira que isto é possível, lendo a análise feita pela equipe de MS do emulador, da empresa Kron, que simula um ZX81 num MSX.

## Emulador ZX81

Emulação consiste no uso de técnicas de programação e de características especiais de máquina que permitem a um sistema de computação executar programas escritos para outro sistema, simulando este último. Imagine, então, possuir um equipamento que lhe permita programar, executar, carregar e salvar programas de duas linhas diferentes: você pode até dizer que possui dois micros em um!

Caso você seja, ou tenha sido, um Sinclairista e resolva de uma hora para outra se transportar para o mundo do MSX, não precisa dar por esquecido tanto tempo de dedicação em conhecimentos e arquivos num ZX81. A Kron Publicações e Planejamento de Sis temas Ltda traz para o mercado um emulador ZX81 para MSX (versão 1.0), desenvolvido por Rubens Pereira Silva Jr., que simula um ZX81 num MSX com o rápido carregamento de um programa fornecido em disquete, acompanhado de um completo manual de ins truções.

MICRO SISTEMAS traz em primeira mão uma análise desse emulador, apontando ao usuário todos osrecursos por ele oferecidos.

## O QUE FAZ

Primeiramente, um presente para os aficcionados da linguagem de máquina: a ROM (de 8 Kb, mantida praticamente intacta, se gundo o manual) está em RAM! Os cientistas loucos que quiserem fazer suas experiências, antes só possíveis através de um gravador de EPROM, poderão fazê-las facilmente, via POKEs, além de terem a possibilidade de alterar a tabela de caracteres (a pseudo-alta resolução) simplesmente alterando os originais nos últimos 512 bytes da ROM. O manual atenta para o fato de que algumas rotinas de entrada/saída foram alteradas de modo a permitir leitura/gravação e impressão mais velozes. De fato, pode-se optar por maior velocidade no vídeo e no gravador.

Outras vantagens decorrem das possibilidades do MSX como,por exemplo, o teclado, que embora não seja excelente em alguns MSX, certamente é bem melhor que o original do ZX81. Como há mais teclas, algumas receberam funções especiais, antes não acessadas diretamente, como: FUNCTION, GRAPHICS etc.. A saída de joystick A funciona como o padrão ZX81: teclas 5, 6, 7, 8 e 0. O teclado numérico reduzido do Expert foi mantido operante.

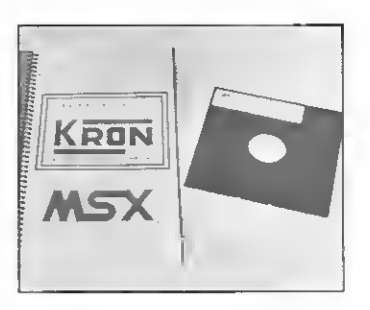

Algumas facilidades do MSX foram aproveitadas graças ao uso inteligente das teclas de funções: o vídeo pode ser apresentado cm cores (de fundo e caractere) podendo-se variar entre as 16 cores, porém apenas duas cores estarão simultaneamente presentes na tela. Pode-se optar por ouvir um click do teclado, na digitação. O comando remoto de motor do gravador (Motor ON/OFF) foi implementado. Também a tecla STOP funciona como no MSX, congelando a execução de programas; e a tecla HOME permite retornar ao modo de comando do ZX81 a qualquer momento. A esse respeito, o manual garante que até os programas "travados" em linguagem de máquina ou com loops indesejáveis serão parados.

Existem dois modos de operação no Emulador: o ZX e o ES. O primeiro mantém-se o mais fiel possível ao ZX81; o segundo implementa ainda outras facilidades, além das já mencionadas: as mensagens de erro passam a ser apresentadas por extenso, junto aos códigos originais. A tela não pisca quando em FAST, embora a imagem não seja sempre atualizada. Os comandos LOAD e SAVE (de 300 bauds no modo ZX) podem ser usados em 1200 ou 2400 bauds. como no MSX.

Como os comandos de impressão foram modificados internamente para utilizarem o padrão ASCII, o resultado é o seguinte: as letras em vídeo normal sairão na impressora como maiúsculas; as letras em vídeo inverso, como minúsculas; os algarismos, em qualquer caso, sempre como algarismos; os símbolos matemáticos, sem qualquer alteração; e — in felizmente — os caracteres gráficos serão im pressos como simples pontos de interrogação.

Os problemas são poucos, mas é bom men cioná-los:

• Embora o Emulador permita rodar "prati camente todos os softwares" do ZX81 (mesmo em linguagem de máquina), os programas que acessem o hardware do micro não rodarão direito. O manual garante, entretanto, que a quase totalidade do software disponível não se utiliza deste expediente; e

• Outro problema, sentido no CPD, é o te clado não ter a impressão dos comandos e funções que se acessam em cada tecla, Obviamente, isso não é culpa do Emulador, mas quem não estiver acostumado com o teclado do ZX81 sentirá muita dificuldade em achar algumas funções.

## MELHORAMENTOS DESEJÁVEIS

Seria interessante poder usar as cores do MSX (talvez via USR) pelo menos como no ZX Spectrum, ou seja, dc fundo e caracte¬ re, para cada caractere na tela, gravados nu ma pequena área de atributos.

Também o som do MSX poderia ser apro veitado, funcionando como o PSG ligado co mo periférico, acessado com RAND USR no ZX81.

Outra grande possibilidade seria usar o dis quete, não como sistema operacional ou meio de armazenamento de arquivos, mas como se fosse um gravador, guardando programas, só que com grande velocidade e precisão.

Reconhecemos o alto nível do Emulador e imaginamos a dificuldade (talvez impossibilidade) de implementação dos melhoramentos sugeridos. Obviamente, eles implicariam em não compatibilidade com o ZX81 e teriam que ser usados ou não, de acordo com o programa, talvez acoplados ao modo ES. De qual quer maneira, sua falta não diminui em nada nosso apreço por lançamentos puramente nacionais do gabarito do Emulador Sinclair ZX81.

Análise feita no CPD de MS com assessoria técnica de Giangiacomo Ponzo Neto.

m

Nome: Emulador ZX81. Fabricante: Kron Publicações e Planejamento de Sistemas Ltda Endereço: Rua Rubiácea, 170, CEP 09250, São Paulo - SP. Telefone: (011) 299-1655. Preço: CzS 900,00:
### MICROIDEIA LANCAMENTO MACAMENT Software de qualidade Software Profissional, Comercial e Doméstico (Manuais em Português) Departamento de Apoio ao Usuário (021) 233-3617 REVISTAS EM FITA CASSETE MSX • JOGOS DE LINHA MSX LINHA TK90X E TK95 ÚLTIMA GERAÇÃO TK NEWS NP 4(QUATRO) A sua fita contém: SOFT Já a venda!! • Jogos, aplicativos <sup>e</sup> utilitários Neste número da Press. • Novidades • Cursos — Bloco 1: Editorial • Dicas de Programação Dicas • Rotinas Úteis • Lançamentos de Software e JOGOS: Fita Cz\$ 180,00 — Bloco 2: Entrada de dados **Hardware** Disco Cz\$ 680,00 em Full Screen • Livros Animal Wars • Endereços de fabricantes — Bloco 3: Como trabalhar em Rambo Screen 2 em impres-Bank Panic sora/fita Bosconian Crog's Revenge — Bloco 4: Organizador de Tari-Gun Fright fas/Calendário Manic Miner — Bloco 5: Como liberar memó-( ) Ninja II ria no MSX ( ) Editor de Gráfico II Aplicativos para todos os micros nacionais

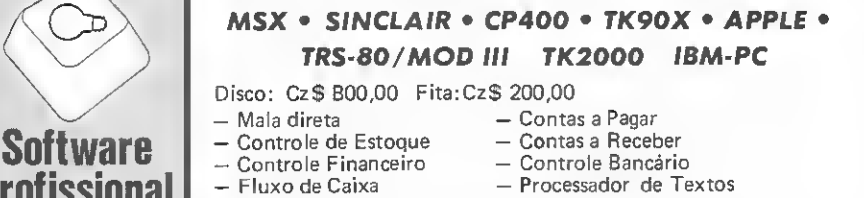

- e mais:
- 
- 

Utilitários, Compiladores, etc... inclusive p/lBM-PC Desenvolvimento de sistemas específicos. Consulte-nos. Tel.: (021) 233-3617

### ENVIE JA O SEU  $\mathbf{P}$

Microidéia

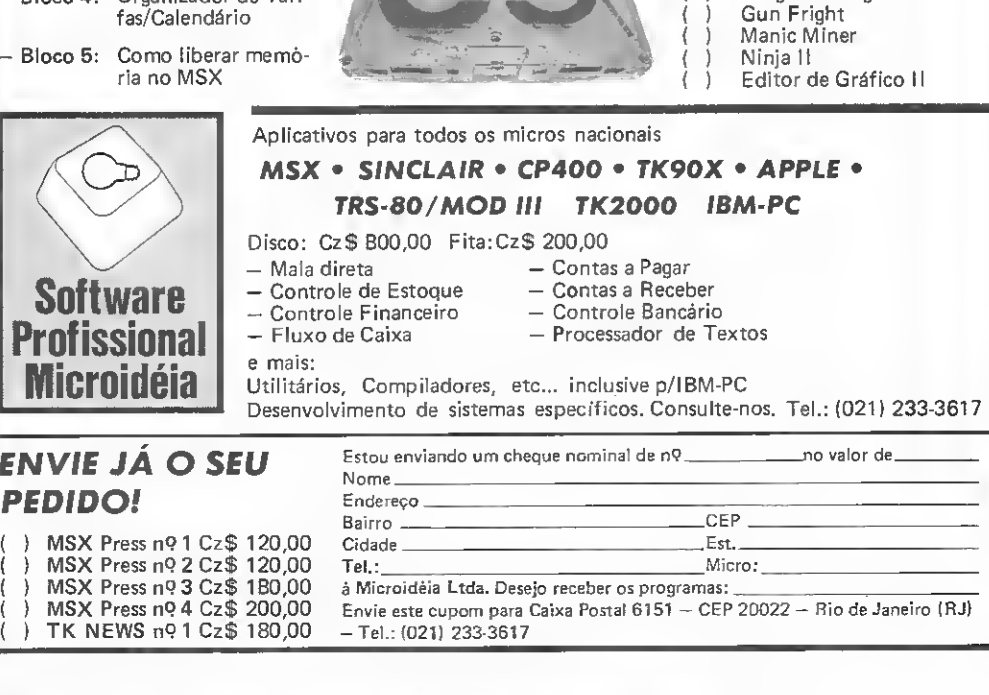

Nesta edição, MS publica a primeira parte de um programa, para o Color, que permite, entre outras coisas, a consulta, correção, cópia e impressão de dados gravados em disquetes. Vale conferir!

## Minizap«, **NUMBER (1)**<br>Roberto de Albuquerque Cavalcanti

uando se utiliza um disk drive para armazenar dados, é natural a curiosidade de saber como os dados são gravados no disquete, como são armazenados, indexados c localizados pelo computador para lê-los de volta para a memória. O usuário do CP 450 (unidade de disco da Prológica) tem à disposição o manual fornecido pelo fabricante, que é relativamente pródigo em informações a este respeito. Entretanto, elas serão bem áridas para ler e entender, caso não se disponha de meios para pôr em prática estes conhecimentos.

Por outro lado, quando se utiliza um disk drive, corre-se sempre o risco, não muito remoto, de ser surpreendido com uma mensagem de 1/0 ERROR ao tentar ler um programa ou um arquivo.

O Minizap foi desenvolvido com o duplo objetivo de permitir um acesso amplo, geral e (quase) irrestrito aos dados gravados em disquete e de possibilitar a correção ou recuperação de disquetes com alguns tipos de problemas de gravação/leitura.

Como o programa foi desenvolvido em BASIC, apresenta algumas restrições em relação aos ZAPS concebidos em linguagem de máquina: não consegue mostrar no vídeo os setores com defeito, embora possa identificá-los; não consegue diagnosticar com precisão o tipo de defeito encontrado, pois de pende do sistema operacional de disco, que resume numa única mensagem de 1/0 ERROR todas as informações de error de talhadamente fornecidas pelo chip controlador de disco. En tretanto, tais deficiências são difíceis de solucionar frente às limitações impostas pela linguagem e pelo DOS.

Antes de descrever o programa, é necessário um rápido re sumo sobre a arquitetura do armazenamento de dados em disquete utilizada no TRS-Color.

### OS DADOS NO DISCO

O sistema operacional de disco utilizado no TRS-Color manuseia o disquete dividindo-o em 35 trilhas demarcadas por sinais magnéticos gravados durante o processo de formatação. Estes sinais não armazenam dados e são apenas pontos de referência usados pelo sistema operacional para localizá-los duran¬

te as leituras e gravações do disquete. Cada trilha é subdividida em 18 setores, contendo 256 bytes destinados ao armazenamento de dados.

Portanto, um disquete pode receber a gravação de 256 x 18 <sup>=</sup> 4608 bytes em cada trilha, num total de 4608 x 35 = 161280 bytes ou, de forma mais simplificada, 157 Kb. Alguns sistemas operacionais também disponíveis para os micros TRS-Color, como o A-DOS, permitem formatar o disquete em 40 trilhas, elevando a sua capacidade de armazenamento para 184320 bytes (ou 180 Kb).

As trilhas do disquete são numeradas de 0 a 34. A trilha de número 17 não é colocada à disposição do usuário, ficando re servada para o sistema armazenar as informações necessárias para a identificação e localização dos arquivos (diretório). Por tanto, ficam ao dispor do usuário 153 Kb (156672 bytes) em cada disquete.

Quando o usuário grava um programa ou uma seqüência de informações no disquete, o computador trata este material gravado como uma unidade denominada de arquivo e abre para ele uma "ficha de identificação" que fica armazenada no diretório; ao mesmo tempo, reserva espaço no disquete para a gravação deste arquivo. Para fins de reserva de espaço, cada trilha c dividida em dois blocos, sendo cada bloco composto, portan to, por nove setores ou 234 bytes. O bloco é a menor unidade de espaço que pode ser reservada para um arquivo, por menor que ele seja. Assim, o disquete contém 70 blocos, dos quais 68 ficam à disposição do usuário, já que os dois blocos da trilha 17 se destinam ao diretório. Um disquete poderá receber, des sa forma, até 68 arquivos de um bloco de extensão cada, ou números menores de arquivos, dependendo do número de blocos necessários para armazenar cada um deles. Os blocos são identificados por uma numeração que se estende de 0 a 67.

### O PROGRAMA

O Minizap apresenta limitações quanto à sua capacidade de abordar as informações do disquete, principalmente aquelas re ferentes aos bytes de controle do sistema. Entretanto, todos os dados gravados nas trilhas e setores, inclusive no diretório, poderão ser acessados e manuseados pelo usuário.

Após a inicialização de variáveis e reserva de espaço string (linhas 3500 a 3615), o display mostra o menu principal, com as funções desempenhadas pelo programa: 1) Diretório; 2) Acesso ao disco; 3) Acesso a arquivos; 4) Deletar arquivos; 5) Ler setores; 6) Gravar setores; 7) Examinar disco; 8) Selec. baud rate; e 0) Sair do programa.

08) Selecionar baud rate — o sistema operacional do TRS-Color transmite dados para a impressora atraves de porta serial RS-232C a uma velocidade de 600 bauds. Esta taxa de transferência poderá ser alterada de modo a se adequar ao tipo de impressora a ser utilizada.

07) Examinar disco - esta função poderá ser usada para um exame inicial do disquete com suspeita de erro de gravação. Erros na gravação de dados não serão detectados atraves deste exame; no entanto, os erros eventualmente ocorridos nos bytes de referência e controle do sistema provocarão uma parada do programa, com uma mensagem de 1/0 ERROR. Uma instrução no modo direto do tipo PRINT T.S informará a trilha e setor onde ocorreu o erro. A ausência de instrução ON ER¬ ROR GOTO no BASIC do TRS-Color dificulta uma concepção mais cômoda desta função. Caso seja utilizado o A-DOS (sis tema operacional com recursos de BASIC ampliados), você poderá melhorar a performance desta função acrescentando ao programa as linhas abaixo:

3612 ERROR 4000 4000 ' 4005 '\*\*\*\*\*\*\*\*\*\*\*\*\*\*\*\*\* 4010 'PROCESSA l/O ERRO 4015 '\*\*\*\*\*\*\*\*\*\*\*\*\*\*\*\*\* 4020 CLS 4025 IF PEEK (240) <5128 THEN RUN 4030 PRINT@163, "ERRO NA TRILHA"; FRINT U SING"###";T5:PRINT"SETOR";:PRINTUSING"## #" ;S;

```
4035 IF T>17 THEN T=T-1
4040 G=T*2+(INT(S/10)>:GA*=HEX*(G> : IF LE
N(GA$)<2THEN GA$="0"+GA$
4045 PRINT@201,"GRANULO "5 GAS
405® PRINTH291,"ANOTE ESTES DADOS PARA U
SQ";
4055 PRINTES30, "POSTERIOR";
4060 PRINTÊ452,"TECLE<ENTER>P/CGNTINUAR"
4065 EXEC44539
4070 GOTO 2000
```
05 e 06) Ler e gravar setores - quando localizado um programa num disquete danificado, muitas vezes haverá necessidade de se copiar os vários fragmentos do programa para um disquete perfeito a fim de proceder sua remontagem. Estas funções permitem copiar para a memória e depois regravar ent outro disquete ou em outra área do disquete um número predeterminado de setores. Tentativas errôneas de gravar dados antes de lê-los, ler ou gravar após o término físico do disquete ou de copiar para a memória novos setores antes de gravar os previamente lidos são devidamente sinalizados pelo programa.

04) Deletar arquivos - arquivos não desejados poderão ser apagados pelo programa. A confirmação da função é solicitada para evitar apagamentos acidentais. Mensagens específicas são exibidas quando é solicitado um arquivo não existente ou digitado nome ilegal de arquivo.

02 e 03) Acesso ao disco ou a arquivos - estas são as funções primordiais do programa. Elas permitem abordar o dis quete de duas formas básicas: a primeira possibilita o exame do disquete como um todo, abrindo acesso a todas as trilhas e setores, inclusive aquelas destinadas ao diretório. A localização das áreas a serem examinadas é feita através da informação dos números de trilhas e setores desejados. Passaremos a cha mar esta função de Monitor de disco. A segunda função abre Sa

**PWM** 

## Quem tem No Break não vacila.

No Break PWM é constante. Tem energia suficiente para salvar a memória do seu computador quando quem vacila é a energia elétrica. No Break PWM tem

capacidade de até 15 KVA no seu sistema monofásico e até 125 KVA no sistema trifásico. Não vacile. Com No Break PWM você vai ver as coisas fluirem normalmente.

puim.

Rua Augusto Ferreira de Morais, 273 Socorro - CEP 04763 Fone: 522.7188 - PABX - S.P. - Capital

Assistência Técnica em todo o país. • No Break • Reguladores Eletrônicos de Tensão • Retificadores • Conversores • Inversores • Fontes Chaveadas

acesso a arquivos específicos, seguindo os diversos blocos reservados aos mesmos no disquete — não permite acesso ao diretório, porém evita o trabalho do usuário de procurar os diversos setores do disquete onde se distribuem os segmentos do arquivo a examinar. Chamaremos esta função de Monitor de arquivos.

Acesso ao disco — ao ser selecionada no menu principal, esta função exibe um menu secundário com os diversos comandos disponíveis:

<D> Drive <T> Trilha <1 > Primeira trilha <F> Última trilha  $<$ M $>$  Alterar  $P >$  Imprimir  $>$  Setor anterior  $\left\langle \rightarrow\right\rangle$  Setor seguinte <SPC>Trilha anterior  $\langle$ SPB $>$ Trilha seguinte  $\leq$   $E$   $>$  Volta ao menu principal

Drive — ao selecionar a letra D, surge na área de mensagem a pergunta "Drive NO.?", permitindo que seja indicado o nú mero do drive a ser examinado (0 a 3). Para usuários de sistema com drive único, tal seleção não e' necessária, pois o drive 0 é a opção natural do programa.

As funções T, I, F deverão ser as opções iniciais no uso do monitor de disco. Elas permitirão exibir o primeiro setor da primeira trilha do disquete (opção I), o primeiro setor da última trilha (opção F) ou um setor e trilha especificados (opção T) ao se responder à pergunta "Trilha, Setor ?", exibida na área de mensagens.

Qualquer uma destas opçõeslevará à exibição de dados con tidos no setor solicitado. Estes dados ocuparão a metade su perior da tela, dispostos em oito linhas de 32 bytes. As três úl timas linhas da tela exibirão sempre a identificação do drive, trilha e setor mostrados na tela, bem como mensagens e orientações necessárias:

Drive 0 Trilha 17 Setor 3 Gran Comando?

As setas do teclado permitirão um fácil e ágil passeio por todo o disquete: as setas à direita e à esquerda mostrarão respectivamente os setores seguinte e anterior ao setor em exibição; as setas para cima e para baixo levarão o display para o se tor correspondente das trilhas anterior e posterior àquela em exibição, respectivamente.

 $\leq M$ Alteração - sem dúvida, a principal função do programa, permitirá ao usuário modificar como for necessário todo o conteúdo de dados do setor em exibição. Na porção da tela correspondente às linhas 9 a 12 serão mostrados os valores, em hexadecimal, contidos nos 32 bytes da primeira linha do display. Dois cursores piscantes serão exibidos, um na área da tela que contém os dados do setor e outro sobre o valor hexadecimal correspondente ao byte indicado. Os cursores serão movidos coordenadamente pelas setas do teclado: as setas para a esquerda e para a direita movem os cursores para os bytes an terior ou posterior ao inicialmente apontado, respectivamente; as setas para cima e para baixo movem os cursores para as linhas imediatamente acima ou abaixo da inicialmente indicada, também, respectivamente, produzindo ao mesmo tempo a exibição dos novos valores hexadecimais da nova linha indicada.

Ao se desejar alterar o valor contido num determinado byte, move-se o cursor para local desejado e digita-se o novo valor, em hexadecimal. O novo número digitado entra na linha de mensagens e, ao ser completado, substitui o número primitivo no local adequado. O novo símbolo ASCII também passa a sermostrado na parte superior da tela.

Feitas as modificações desejadas, pressiona-se a tecla<EN-TER $>$ , o que leva a um pedido de confirmação das modificações realizadas. Uma resposta afirmativa grava os novos valores digitados; uma negativa anula as modificações e exibe a tela com o seu conteúdo original. O controle do programa volta ao monitor de disco e tornam a ser ativos os comandos descritos no menu secundário.

 $<$  P $>$  Imprimir – sempre que selecionado, este comando en $$ viará para a impressora uma cópia do setor exibido na tela. Mensagens adequadas serão mostradas caso a impressora não esteja disponível ou adequadamente preparada. Certifique-se de que a impressora esteja ligada e o baud rate do miero selecionado de acordo com o exigido pela impressora. O setor será impresso em 16 linhas, cada uma mostrando o conteúdo de 16 bytes na forma hexadecimal e na forma ASCII. Os bytes que contêm valores inferiores a 32 (códigos de controle) se rão impressos como pontos na coluna ASCII.

<sup>A</sup> tecla<ENTER>leva de volta ao menu secundário <sup>e</sup> <sup>a</sup> tecla<E>faz voltar ao menu principal.

No próximo número concluiremos o Minizap com a descrição das funções do Monitor de arquivos, comentáriossobre as particularidades do programa e exemplos de sua utilização. Até lá, infelizmente, não há como dar sequer uma olhadela no seu funcionamento, pois os módulos do programa estão dispostos segundo a freqüência com que são utilizados e não na seqüência de utilização, estando a listagem seccionada simplesmente na sua metade física. Calma, portanto, e não esqueça de que o uso indevido de um programa do tipo ZAP pode vir a danificar um arquivo ou, de forma irremediável, todo o conteúdo de um disquete; use sempre uma cópia de segurança (backup) para testar as suas modificações.

Roberto de Albuquerque Cavalcantié Médico, formado peia Universida de Federal da Paraíba, com cursos de Pós-graduação em Brasília, Per nambuco e Connecticut, EUA. ê Docente do Departamento de Cirur gia da UFPBe Diretor-Técnico do Hospital Santa Lúcia, em João Pessoa, do qual é Sócio-Fundador. Desde 1983, é Responsável pelo CPD deste hospital e Programador BASIC, trabalhando com equipamentos das li¬

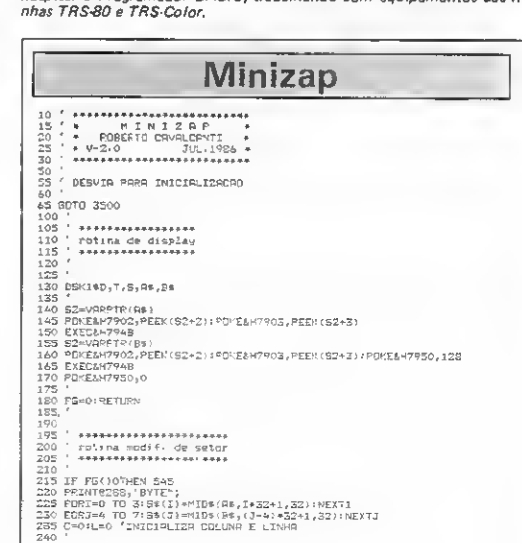

245 POE CARRE-DA LINHA EM VET 250<br>255<br>FOR3= -0TB31:RC\*(I)=M1D\*(5\*(L),1+1,1);R\*(1)=MEX\*(ASC(RC\*II)));IFLEN(ME(I)) =1 THENH\$ (1) = "0' AH\$ (1) = INENHORID = 0'4H5(1)<br>260 \* | VAL HEX DE UMA DRS LINHAS<br>270 \* | VAL HEX DE UMA DRS LINHAS<br>270 \* | VAL HEX DE UMA DRS LINHAS<br>285 FORINTRETI \*22+9+3\*3,4\*(1\*6+3);<br>295 REXITANEXTI 195<br>300 'CALCULA POSICAO DE CURSOR 206 310 L1=1NT (C/S) = C1=(C-L1\*2) \*3+9 315 L3-1\*10/20/2014-11-148/\*30\*<br>325 BM에서 2248:1344-11-41\*9\*33<br>200 BM에서 2248:879=HEX\$(BY):1FLEN(BY\$:=1TYELE\*5=^0\*\*51\$ 'NG-DO BYTE SOB 8<br>CURSOP<br>CURSOP 325 PRINTEZF2," 'JBY#;'PRINTEZF2,US146"####\*;BY: 330  $325$ DRSPLAY CURSOR PISCANTE  $340$ <br>345 PRINT@L2,11\*;:PR1NT@L3,12\*;:11\*=CHF\*\112\*1a\*2U+15):CU=CU+1:1FCU=?THENCU= 1<br>350 FORDL=1TO20:08%=1NPEY%:1FF%->""THEN-370 ELSE NEXTDL<br>355 PPINT@L3:H\${C};:1FFASC{RC\${C}}+32~HE\PR1NT@LI;CHR\${123};ELSE PPINTeL2, AC\*(C); .<br>360 FORDL=1TO10:R\*=INXEY\*=10P\*<)""THEN 370 ELSE NEXT DL:38TO245<br>365 ' 370 ' INTERPRETACAD DE COMANDOS<br>375 ' PRINTRUS, H&(C) #11FASC SEN(C)) (327HENPPINTRU2, CHP#(123) [ELSE FRINTELS,RESKE)|<br>FRINTELS,RESKE)|<br>385 IFR\$=CHR\$(9)THENC=C+14IFC=32THENC=0=L=L+11F1=2THEML=0f5070245 EL\$E 245 390 IFRS=CHPs (B)THENC=C-1=1FC(OTHENG=314L=L-141FL(OTHENL=74GCTD245 ELSE 295 IFOS=CHRS(94)THERL=L-111FL(0THERL=7188T02-5 ELSE 245<br>406 IFRs=CHRS(10)THERL=L-111FL=CTHERL=0133TD2-5 ELSE 245<br>406 IFRs=CHRS(3)THERL=L-111FL=CTHERL=0133TD2-5 ELSE 245<br>410 IFRs=CHRS(13)THER4+53 420 |<br>420 | ACEITA MOOIFICACGO<br>425 | 420<br>430 1FR\$("O"DRF\$)"P"THEN310<br>435 NH\$=R\$1PR1NT&448, "MDO1F,1" (NH\$;<br>445 POKÉ135,01EXEC445391R\$=CHP\$(PEEK{135}1<br>445 IFR\$("O"DPF\$)"P"THEN440<br>445 IFR\$("O"DPF\$)"P"THEN440 445 IFRS ("O"DEFB )"F"THEN440<br>450 NHS=N-H-F-RS IPRINT@456, NHS IIPDK E135,0<br>460 HIDS (SHAHS IREN (C) = CHE-RS (ANL 475) + IN-H-F (C, PPPINTR-USA "<br>460 PILDS (SHAFS IREN (C) = CHE-RS (C) = FDPDL-XI 701 (C) = KT(C) = PPINTR-480 485 ' FINALISA MOOIFICACAO  $190 - 190$ 490<br>1982 PRINT2480,"GPAVAR MODIFICACAO (S/M)?";<br>505 ExEC44539:FamCHR%(PEEK-(135);IFPs()"S'YHEN525<br>505 Asm":{FORI=DTO3:AS=As=As=As=I}:HEXT1<br>510 Ram":{FORI=4TOZ:B\$=R\$4S\$(I):NEXT1 515 OSKO#0, T, B, Rs, Bs 520 '<br>525 CL8:508UB100:DOT0565 535 C. B. ISOBUBIOO IDCTOSAS<br>530 - IEN ROBERT OE ERRO<br>546 PEINT (2448), "NAO POSSD MOOIF-NESTA TFLR...";<br>546 PEINT (2448), "NAO POSSD MOOIF-NESTA TFLR...";<br>555 PEINT (2448), US\$) ISOTO 630<br>546 -<br>5460 - Sacon Alexander Chri :<br>' modulo de controle geral<br>/ essempesseco-costeteco  $\frac{600}{605}$ ....<br>\* 10 615 |<br>615 |<br>620 IF FL=1THENPR1NT@452,"SUR OFCRD ^";\5DTC635 420 IF PL=11HENFRINT8452,"508 OFCRD ^^": LEDTC-13<br>PRINT846,"0051: 1011FPL1T923,"7F1: 1T; 1PPINT8431,"SET1";SI1IFF\_=3PMDFG=<br>PHENGRINT843,"20NHO PHPT38(9(CT));<br>OHENGRINT843, PROPHODOFED,(135)):SQUND(FL=50),11EN FL 8370 640,6 u35<br>655 R=1NSTR(C2\$,R\$):1FP=0THEN635<br>660 ONR GOTO1065,1095,1135,1155,1175,2800,3100,720,490,720,730,2000,35D0  $565$ 820 R=1NSTR(C38, P\$) \*11 FR=07HEN635<br>673 IF NOB=""THEN1545<br>680 ONR BOTO1740, 1300, 935, 955, 1015, 1175, 2000, 240, 610, 885, 860, 2000, 2605 685 SETOR SEGUINTE 690 890<br>100 IF FEVORENCUS<br>705 SestiureNicus<br>705 SestiureNicus<br>715<br>715 , cerne ovtrupp SFTOR ANTERIOR 720 725<br>730 1F FS(!OTHER CL5<br>735 5=5-1:1FS(1THERS:<br>740 GOTO 1035 E=5-111FS{1THEN5=181T=T-1:1FT{0THENT=NT-1:<br>GOTO 1035 - 745<br>745<br>750<br>755 TRILHA SEEDINTE 755<br>760 1F FG()OTHENCLE<br>765 T=T+1:1PT=)NT THEN T=0 770 60701035  $780$ TRILHA SHITERIOR  $785$ 1F FG()OTHEN CLS<br>T=T-1:1FT(OTHEN T=NT-1<br>GOTD1035 790<br>795<br>B00 810 SETORY SEGUINTE

315 320 SI=31+1:IFCT=NG AND SIMB-1 THENSI=S1-1:SDT01000<br>S26 IF S1:STMENSI=0:CT=CT+1:60Y0910<br>S30 S=S0+S1:SDT0 1035 855 SFTORM RNTERIOR  $540$  $845$ 276 CT=C1+L:1FCT=65 ANO51=)5F THENS1=SF-1<br>875 GOTO 910 850 **GRANGED BNTERIOR** 885 890 895 ET=CT-1<br>900 BBT0 910<br>905 '<br>910 ' CONTR. ' CONTR. LIMITES DE GRQUIVO γ.⊇<br>926 ΙF C2(1ΤΗΕΝ985 Ε1SE 1FCT)ΝΒ ΤΗΓΝ995<br>525 G\*G(CT)-T=INT(G/Z):58=(G−T•2)•941∶1F T=)17 7ΗΕΝΤ=Τ+1 940 945 CT=1:S!=D:GOTO925 GRRNLLD FINAL 955 %5 CT=NG:S1=SF-1/BOTO925 970  $\frac{975}{920}$ MENSPRENS OF EPRO 980<br>955 PRINT@44G,'PRIMEIRO GRANULO":ISI=9<br>955 PRINT@44G,'ULTIMO GRANULO":IST=NG:WOTO 1010<br>955 PRINT@44G,"PINAL DE ARQUIVO":<br>1000 PPINT@44G,"PINAL DE ARQUIVO": 1005 .<br>1010 | FORDL=1T0780:NEXTDL:PR1NT@448,U3\$;:5878630<br>1015 | | GRANSLO ATUAL  $1020$ 1020<br>1035 '<br>1030 '<br>1060 ' EXECUTA COMANDO<br>1040 ' 1040 1045 IFFS() OTHENFORI=0T0124PRINT@32\*I, U3\$44NEXT 1045 IRINTEO, REGISTER<br>1050 PRINTEO, REGISTERO<br>1050 <sup>1</sup><br>1065 ' SELECIONA DRIVE<br>1070 '<br>1070 PRINTEO A MARILLA C 1075 PPINT0448, "QUAL O DRIVE"; : INPUTO<br>1080 LFD(OCRD) STHENPRINT0461, " "; : GO<br>1085 PRINT1448, US\$ ; : GOTO2595  $"1160101075$  $1090$ SELECIONA TRILHA, BETOR  $1095$  $1100$ 1105<br>1105 PRINTG416, "QURL TRILHA, SETOR "; INPU"<br>1110 FETOORT SSTHEMPRINT@416, US\$ (GOTO1I25<br>1120 CL5:60BUB10: 60TD565<br>1120 CL5:60BUB10: 60TD565  $\overset{\bullet}{\tau}$  ; INPL  $\overset{\smallfrown}{\tau}$  ; S 1125  $1130$ 1135 ' MOSTRA PRIMEIPA TRILHF 1135 - NOSTRE PRIMEIPE TRILHT<br>1140 -<br>1145 7=0:5=1:CL5:605U8100:6070565<br>1150 - NOSTRE 1MITHE TRILHE<br>1160 -<br>1160 -1165 T=3416=11CLS1GD5UB1001GDTD565 1170 DESVIA P/MODO ALTERACAO 1175 1130 1185 6010990 1180 survall<br>1190 <sup>:</sup> «e**ssesses**s«sesses<br>1200 <sup>:</sup> display ciretorio<br>1210 : «esse»sessessess 1213<br>1220 CLS:DIR(D):PP[NT' ' [FREE(D);"granulos livres"; 1220<br>1220 - Maria 1545<br>1370 505UB 1545<br>1375 FRINT4448, RCILL - INDS:-(CONFIRMG(B/A)!"1<br>1375 FRINT4448, UCS:<br>1380 57LL 4059:Re=CHRS(FEEX(133))1IFRS()"5"TMEN 1290<br>1370 - Assistance Schandershee<br>1370 - Assistance Schandershee 1300 1305 1310 179<br>
1320 FRE13014E: 1395<br>
1320 FRE13014E: 1395<br>
1320 FRE13014E: 1395<br>
1320 FRE13014E: 1395<br>
1320 FRI135 CR 2(1 OF S)181HFWFR1NT6448, US\$100701325<br>
1330 PRITER48, US\$10FRFR1NT6448, US\$100701325<br>
1340 FR NS-OTHREP NTA448,  $1315$ 1380 1325 PRINT0448,'COPIADOS APEWAS"|I/\*<br>SITCPES"|:NS=I:FNRTL=1T3990:NEXT:GOT01375 1370<br>1370 PRINTGA46, "NR" SETORES LIBBS NR NEMDRIR '''" ::PORDL=1T61000:NEXTDL<br>1405 PRINTGA46, "1135 SETORES DUY/OLFRR P/NEMD" |<br>1405 EXED44557:RecDaPe(PEEK:135)):PPINSTR("LV1v" | PP):IPR=OTHEN1405<br>1415 NS=016CFI1315<br>1415

MICRO SISTEMAS, maio/87

Personalize os disquetes de trabalho no DOS 3.3 do seu Apple, modificando a mensagem de apresentação deste sistema operacional.

# DOS personalizado modificando a mensagem de apresentação deste sistema operacionale mensagem de apresentação deste sistema operacionale mensagem de apresentação deste sistema operacionale mensagem de apresentação deste sistema  $C$ lóvis Átic

∎udo começou com um programa relativamente simples: nós precisávamos marcar os nossos disquetes de modo que todos soubessem que eles nos pertenciam. Este, certamente, é um direito legítimo, que, se não nos é assegurado pela Constituição vigente, deverá sê-lo atrave's da próxima.

Diante disto, começaram a surgir as mais variadas (e estra nhas) idéias, que evoluíram desde as mais simples, como colar uma etiqueta na capa do disquete, até algumas bastante sofisticadas, como guardar nossos nomes num trecho de uma trilha não utilizada (a trilha 2 serviria para isto), ou até mesmo em meia trilha.

Aliou-se, porém, à nossa necessidade, um pouco de narcisismo, o que chega a ser perdoável, dentro de certos limites, e passamos a desejar que o nosso certificado de propriedade fosse visível, sob determinadas circunstâncias.

Foi aí que passamos a olhar com um carinho todo especial para o DOS 3.3 do nosso Apple. Ora! Todo mundo sabe (?) que o DOS está gravado nas trilhas 0, <sup>1</sup> e parte da 2 dos dis quetes, e ele está lá porque você (ou, sabe Deus quem) inicializou o dito cujo.

Quando você dá um comando INIT < nome> é acionado o DOS. Ele pega, então, o disquete que está no drive ativo, apaga tudo que havia nele e executa a sua formatação, ou seja, divide o disquete em 35 trilhas (\$0 e \$22, em hexa) e cada uma delas em 16 setores (\$0 a \$F). Após isto, o DOS grava a si próprio nas trilhas 0, 1 e 2; vai ao diretório (trilha  $17(511)$ , setor 15(\$F)); anota o nome do programa, anotando também este mesmo nome na trilha 1, setor 9, mais especificamente a partir do byte \$75, para identificá-lo como programa-mestre; e, finalmente, grava o programa propriamente dito a partir da trilha 18(\$ 12), setor 14(\$ E). Que maratona!

Não é à toa que o drive faça tanto barulho após um INIT, pois esta é, provavelmente, uma das rotinas mais complexas do DOS. E o que acontece quando nós damos um boot?

Entre outras coisas, o micro aciona o drive <sup>1</sup> e carrega para a RAM o DOS. Este, por sua vez, verifica o nome do programamestre desse disquete; vai para o diretório (que nós já sabe mos onde fica); localiza o dito programa; verifica o endereço do seu início no disquete; sai em sua busca; e quando o encon tra, carrega-o para a RAM, executando-o em seguida. Ainda bem que ele sabe fazer tudo isto sozinho...

Mas qual o proveito que nós, reles mortais, podemos tirar desses conhecimentos, além de podermos deixar boquiabertos os companheiros de chopinho que tiveram a infeliz idéia de nos fazer uma pergunta inocente sobre o microcomputador?

Elementar, meu caro Watson! O DOS está presente na nossa querida RAM, o que significa dizer que nós podemos ter acesso a ele e, portanto, podemos colocar nele o nosso certificado de propriedade, tornando-o, assim, personalizado.

Você já deve ter percebido que quando nós digitamos CA-TALOG, aparece uma pequena mensagem do tipo "AP II VO¬ LUME" ou "DOS 3.3 V", ou qualquer outra, seguida do volu me do disquete. Pois é exatamente aí que nós vamos atacar. Uma vez alterada convenientemente esta mensagem (que está armazenada na nossa RAM), bastará gravarmos o DOS, agora com a nossa marca registrada, em um disquete e a nossa mensagem estará preservada para a posteridade.

Simples, não? Difícil deve ter sido bolar o DOS. Então vamos ao trabalho.

### EM BUSCA DA MENSAGEM

Você deve estar pensando em quais dos 49.152 endereços da RAM está armazenado o nosso alvo. Não se preocupe, pois nósjá realizamos a tarefa mais difícil.

Porém antes de mais nada, é bom dar uma olhada na mensagem do DOS de que você dispõe. Dê um CATALOG e anote a mensagem que aparece na tela, até o número do volume (não esqueça os espaços em branco). Agora dê o seguinte comando direto:

### PRINT CHRS (FEEK (460!0))

Confere com a primeira letra de sua mensagem? Ótimo! Agora digite:

### PRINT LHRS (FEEK (46009))

Se tudo deu certinho, deve ter sido devolvido o segundo caractere da mensagem. Seguindo esse mesmo esquema, você poderá imprimir facilmente toda a sua mensagem, caractere por caractere. Você, por acaso, notou que ela está armazenada no sentido inverso? Não nos pergunte por quê.

Vamos, então, sofisticar nossa pesquisa; digite:

### PRINT PEEK (44463)

Este número corresponde ao tamanho da mensagem menos 1. Agora dê um NEW e digite o seguinte programinha:

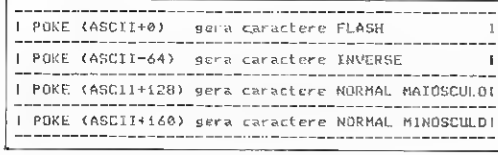

Figura 1

```
10 HOME
20 N = PEEK (44463)30 FOR I = 46010 TO 46010 - N STEP -i
40 PRINI CHRS (PEEK (I))i
50 NEXT
```
Após rodar esse programinha, você deverá obter toda a mensagem do DOS. Vamos, então, tentar mudá-la manualmen te; que tal substituir a primeira letra de sua mensagem por um "P"? Ora! De acordo com a tabela ASCII do seu manual, o caractere "P" tem o valor decimal 80. Então é simples; digite: POKE 46010,80 e rode o programinha que ainda está na memória.

Apareceu o "P"? Muito bem! Agora dê um CATALOG. Opa! Aparentemente algo saiu errado, pois apareceu um "P" em FLASH.

A explicação é simples: o programinha dá PRINTs dos valores contidos nos endereços da mensagem, enquanto a rotina CATALOG dá POKEs desses mesmos valores; na tela isto não significa a mesma coisa (para maiores detalhes leia o artigo "Não perca de memória o vídeo de seu Apple", publicado em<br>MS n 9 35).

Experimente, agora, o seguinte:

### POKE 46010.200 CATALOG

Voilá 1 Aí está o "P" NORMAL que nós queríamos! Mas, por que 208? Acontece que 208 = 80 (valor ASCII do "P") + 128. Ou seja, 208 é, em binário, o mesmo que 80 com o bit 7 setado. Tente, agora, o seguinte:

#### POKE 46010,16

CATALOG

Bá, Tchê! Agora o "P" está em modo INVERSE. E quem é 16? É o mesmo que 80 com o bit 6 resetado, ou seja:  $16 \div 80$  -64. Por último, faça:

### POKE 46010,240 CATALOG

Oxente! Agora o "P" está minúsculo! Você já tinha visto uma mensagem de CATALOG com caracteres minúsculos? E de onde saiu esse 240? Ele é o resultado de 80 + 160, ou seja, é o mesmo 80 com os bits 5 e 7 setados.

Você já deve estar com uma bruta dor de cabeça, não é? Assim, para evitar que ela piore, veja na figura 1 a tabela de conversão (válida para letras).

Atenção: cuidado com os símbolos gráficos e os números, pois eles não obedecem a essa tabela de conversão. Tente bo lar uma tabela geral.

Podemos incrementar ainda mais essa nossa experiência; vamos substituir o segundo caractere de sua mensagem por um Carriage Return(CHRS-13). Ora! 13 + 128 = 141, então:

### POKE 46609,141

### CATALOG

Aí está! O Carriage Return não aparece na tela, apenas o seu efeito; ele faz o cursor saltar para a linha seguinte, primeira coluna. Quer tentar um Line Feed (CHRS-10)? Então mãos à obra.

Já deu para perceber que nós podemos, quase que literalmente, pintar e bordar com esse trecho do DOS. E só usar a imaginação. Estamos, porém, ainda limitados ao tamanho ori ginal da mensagem.

ü

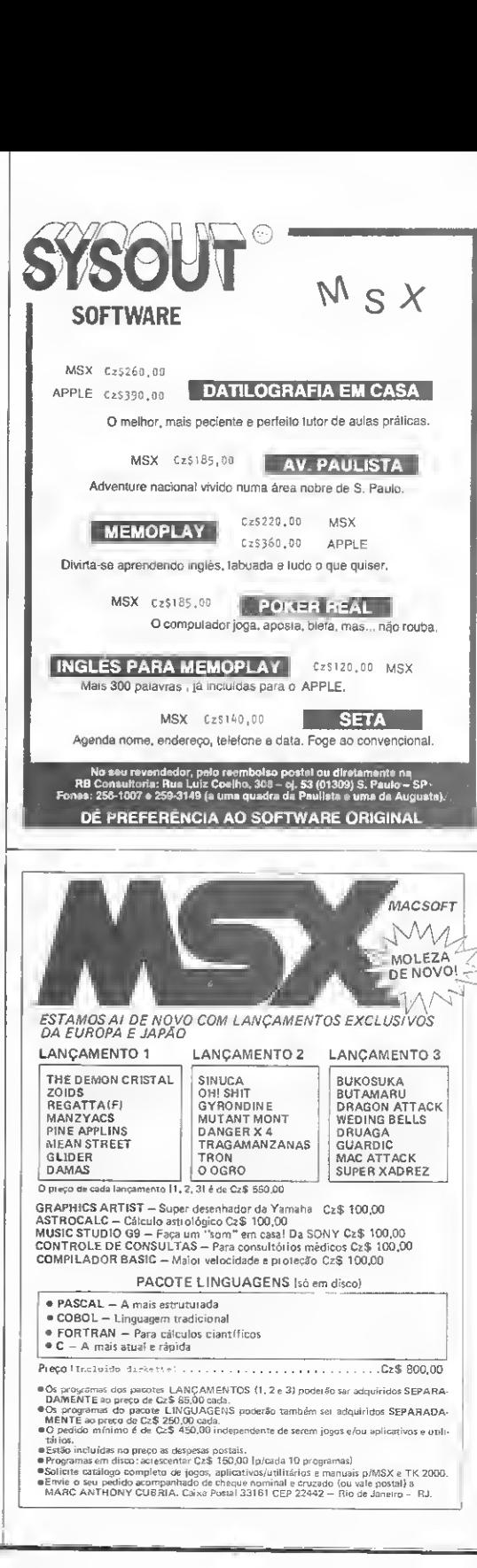

### DOS PERSONALIZADO

Se isso não é um problema para você, então basta bolar sua mensagem, que deve ter o mesmo tamanho da original, anotar os valores ASCII de cada caractere, escolher o modo em que ela deve ser apresentada e substituir adequadamente os valores, de acordo com a tabela de conversão. Agora é só ir dan do POKEs de trás para frente, ou seja, primeiro caractere no endereço 46010, o segundo no 46009, e assim sucessivamente. Agora passe direto para a conclusão desse artigo.

Se você, porém, é do tipo que não se intimida com barreiras, então o trabalho ainda não terminou. Vamos, agora, aprender a fazer variar o tamanho da nossa mensagem, segundo a nossa conveniência.

### VARIANDO O TAMANHO DA MENSAGEM

Qual é mesmo o tamanho de sua mensagem? Ele deve estar guardado na variável N. Por via das dúvidas, faça:

> <sup>N</sup> <sup>=</sup> PEEK (44463) PRÍNT N

Não se esqueça de que o endereço 44463 está guardando o tamanho da mensagem menos 1. Faça, agora, o seguinte:

#### POKE 44463, N+1

#### CATALOG

Apareceu um caractere estranho no início da mensagem, certo? Tente alterá-lo por outro caractere (seu endereço é 46011) e peça o CATALOG. Ele voltou? O que aconteceu foi que o valor desse endereço foi lido do disquete quando você pediu o CATALOG, e o valor que você colocou lá foi perdido. Ou seja, estamos limitados, pela esquerda, ao endereço 46010.

Precisamos descobrir onde o micro guarda o endereço do início da mensagem (que corresponde ao seu fim, pois ela está escrita de trás para frente). Esse endereço está contido no par 44465 e 44466.

A coisa funciona da seguinte forma: nos endereços 44465 e 44466 o micro guarda o endereço do último caractere da men sagem, e no endereço 44463 ele guarda o seu tamanho (número de caracteres) menos 1. Quando pedimos a CATALOG, o micro fornece o último caractere (primeiro para ele) e, a seguir, tantos caracteres quantos estejam indicados por 44463,<br>
conforme os esquemas abaixo:<br>
44463--> 4 ----conforme os esquemas abaixo:

 $MICRO$ t 102\*256\*179-46606 44465 —> 182 <sup>I</sup> <sup>I</sup>  $34606 - -$ 44466 —> 179 <sup>1</sup>

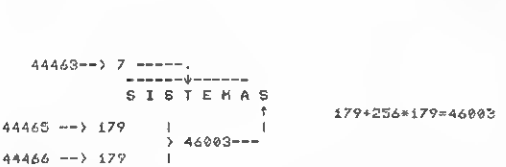

Você deve, agora, estar pensando que nós podemosincluir, no DOS, uma mensagem tão grande quanto queiramos. Infelizmente, isso não é verdade, pois o tamanho máximo permitido para a mensagem é 16, e portanto esta deve estar entre os endereços 45995 e 46010. Qualquer tentativa além desses limites pode provocar resultados imprevisíveis.

Õbserve que, nos esquemas anteriores, os valores contidos no endereço 44465 correspondem a 187 menos o tamanho da mensagem. Isso vai nos evitar uma grande quantidade de cálculos.

De posse dessas informações, podemos agora bolar a nossa mensagem, fazendo as diversas operações de transformação dos caracteres e, considerando que L seja o tamanho da mensagem, realizar:

#### POKE 44463,L-í

### POKE 44465,ÍB7-L

Feito isto, POKEamos de 46010 até 46010-(L-1), os valores que nós determinamos. Fácil, não? Agora, se você não quer ter todo esse trabalho e ficar com uma bruta dor de cabeça, basta digitar o programa a seguir. De quebra você ainda aprenderá alguns macetes de programação.

### O PROGRAMA

Digite a listagem do (DOS personalizado) programa com todo o cuidado e grave-o para posterior utilização. Após rodálo, deverá surgir, de forma incrementada, uma tela conforme a figura 2.

Operar com esse programa não poderia ser mais fácil, é só seguir o HELP da parte inferior da tela. Selecione com as setas o modo em que você quer a sua mensagem - note que os modos podem ser mesclados, ou seja: sua primeira letra pode ser MAIÚSCULA, a segunda em FLASH, a terceira em INVERSE, a quarta em MINÚSCULA e assim por diante. Quando você quíser que sua mensagem mude de línha, basta digitar um ca-<br>ractere "@" (SHIFT-P). Para apagar um caractere, tecle ES-CAPE e para sair do programa, tecle CTRLS.

À medida que você for digitando, sua mensagem irá sendo formada entre os " $\geq$ ", no modo em que você selecionou os caracteres (exceto os "CRs". que aparecerão como "@s" para não danificar a tela). Observe, também, que na parte superior da tela, após a palavra ORIGINAL, estará a mensagem atualmente contida no DOS.

Quando estiver satisfeito tecle CR (RETURN) e o programa fará todas as alterações necessárias no DOS, após o que dará um comando CATALOG automático, permitindo que você<br>veja a sua obra-prima em primeira mão. Se a mensagem não ficou da forma que vocé havia planejado, responda  $\leq$ S $>$  à pergunta e tente novamente.

Com um pouco de imaginação e boa vontade, você poderá criar as mais incríveis, engraçadas ou mesmo sérias mensagens. Na figura 3 então apenas alguns exemplos.

### CONCLUSÃO

Quando você, finalmente, estiver satisfeito, transfira o DOS, agora personalizado, para o disquete. Os iniciantes poderiam perguntar: como é que se faz isto? Bem! Existem basicamente duas formas de fazêdo:

Se você tem algum bom utilitário de cópia, ele certamente terá essa opção, dispensando qualquer comentário adicional de nossa parte.

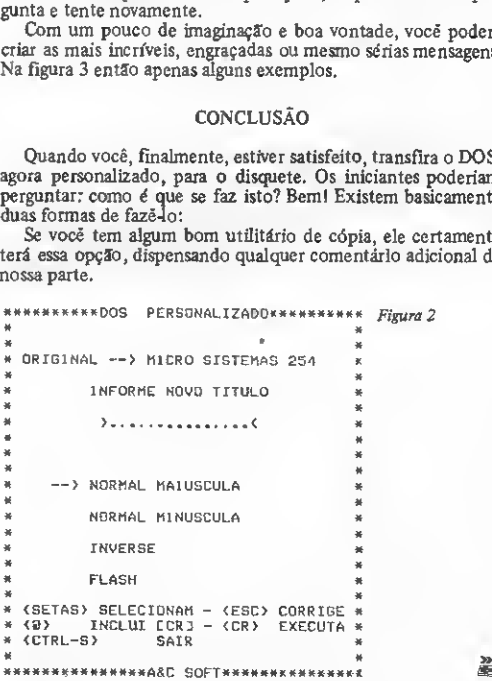

### CP 400 - 32 K

**ADVENTURES FM DISCO** Cada um sor 250 00

vece en per cossor<br>Sant Sinuth: O famoso datativa em 3 casos introlleca<br>Quandic: Agole II rape dos Duandoza il recupent il redounda do tempo.<br>Marxamed: Penetre em outras dimensões espacieis e descubra il que fizze, se pude

Phot Roard Island, Engagera as recounts de Bacha autor issus: essata comor cricorrire as resoums se excreu nagra<br>Ballas Eueen, Os méliores describas pa colocados com soventam Premindo ana 96<br>Saloch af Egypt, Urhii cagerth un amigo a misioco Egito<br>Essapói: Advanture pomogràfica **PARA COLECIONADORES:** Todas as adventuous anima dor ppenas [23 1 2010]

CP 400 32K

#### SUPER UTBJTÁRIOS SOMENTE EM DISCO

**SUPER UTILITARIAS SOMETHE EM DISCO**<br>
1990 PER UTILITARIAS SOMETHE EM DISCO (2001) in the second control of the second control of the second control of the second control of the second control of the second control of the

### **CIERTA PARA "FORMINAS": Todes es o morames acuta por apertes (23 7.200.001)**

Sul Color

Center

### CP 400 32K

#### **INGOS FM FITA**

**JOGGS EM FITA**<br>
Center to 100 di tecnomical (a cuasical fitalitatis)<br>
Center Could Islamina transformation (a cuasical fitalitatis)<br>
Single-Could Islamina transformation (a cuasical fitalitatis)<br>
Single-Could Islamina tr Cada am 10.00 16 ass masmo<sup>s</sup> Der crussical1

#### **ADVENTURES EM FITA** Cade um por 199 88

Ladii inn poliitiiv Wi<br>Cifrini Islam Disevato a segneda da funda da municipalisa Islam Disevato a segneda da funda da municipalisa<br>Majaristan Disevator a segneda da funda da municipalisa<br>Sergey Olmeer oficial air modes as

#### JOGOS FM DISCO

Cada um pou 250.00 Gene Breunst Concerned to purgiss de salva em Oversion Tasers, Salam Archide (que explain alignos es resultats da mucro Pedral (que explain indices es resultats da mucro Pedral) (Que explain a particle Pedral) (Que explain

Aleysing Contracte temperature and<br>outline of the state of the state of the state of the state of the<br>state of the state of the state of the state of the state of the<br>state of the state of the state of the state of the st

Shenamopan. D we serii vaso?<br>Verenc Fechic: O mus imbeliosa dos adventuras.<br>Trekladas. A gloricas muse espacial riuma mosilia arracada.<br>Silatuan: Verenc is renga espacial riuma mosilia arracada.<br>Silatuan: Encontre es tesue

PROMOCÁE: Todas os advarantes acera, por nomente CZ\$ 200.00

Barrie Stations: A détailm naval para estrategotas<br>Oragon Slayer: Premado no festival da revolta Rambow 86<br>Oragon She, Jagoe bastjonte control il moro na alguno amigo.<br>Fift: Balatha aérea com ehistós invarentibres. PARA INCLUDING PROSECUTIVANS

Todos es programas acens por apenos CZ\$ 1.700.00

### **COMO OPERAMOS?**

- .<br>1. Entregamos sua encomenda num prazo máximo de 15 desi úceis.<br>2. Véndemos todos os programas em foa ABERTOS, Basta usas o Copyer 1.0 para passa los cara desco. 2. Vandenos todos os programas em fra ABERTOS. Basta usa o Capyer 1.0 para passa los para deco ... S. Juma com o pesida ervie seu NOME LEBIVEL, excerator e taldore para contau<br>3. Junto com seu primaro pedido voci recebe a
- mille quinhentesi titutos

CP 400 32K

#### **UTILITÀRIOS EM DISCO**

a mandre and man to meet about the decay person of their<br>1960 March 1960 – The debute of control of a decay person of the art artists<br>1960 Decision: Seminage a extendion de decay from trains that are artists<br>1960 Decision:

иными наминик с компании и в совмести политических совмествах совмести с которых совмести политических совмест<br>2001/10 MPC/MPC Contege on these words a Brown amendments of 1<br>- SQLXXII (DRI)MPC Mappen widel praider sizes m

PARA PROGRAMADORES PROFESSIONAIS: fodos os programas emme por C25 3.200.001

#### **Livens**

- 
- 3000 SXD poets poets and east.<br>Apon who discussions and the most control of the state of the state of the control of the state of the most<br>OBS OD A Channel which applies the state of the .<br>OBS OD A Channel which applie
	- examit!!!<br>Garante Se você liver am prégrama que são posse ser abería com os conhocimentos da "A Chove" dano nos envolas propie<br>me que não 6 abrivinos para você a a dividiviramas com todas as dicas a inais uma fite bimbe!!!

Cyrus 0 suber Xelong as the para mores indexed and correlates<br>
New York 10 suber properties are compared as a correlate of the subset<br>  $\lambda$  and the subset properties are compared in the sum of<br>
A control with on a consign

### **CP 400 32K**

#### UTILITÀRIO EM FITA

**JTURTARY LEWIS CONFIRM**<br> **THOR ANGLE CONSTRUCTS**<br> **THOR ANGLE CONSTRUCTS**<br> **THOR ANGLE CONSTRUCTS**<br> **THOR ANGLE CONSTRUCTS**<br> **THOR ANGLE CONSTRUCTS**<br> **THOR ANGLE CONSTRUCTS**<br> **THOR ANGLE CONSTRUCTS**<br> **THOR ANGLE CONSTRUC** PROMOCÃO: Traos os branjumes asmu nor 078 1.106.00

**TK 90X 48K** 

#### PROGRAMAS PARA TK 90X e TK 95 Cada whi any 20:00 Minte drugsbot

**PROGRAMAS PARA TK S0X e TK S5<br>
Can evi av 700 Mer on and case.**<br>
Can evi av 700 Mer on an case.<br>
Can evi av 700 Mer on an case.<br> **Can evi average case of a cases**,  $\frac{1}{2}$  and the process of a case<br>
Can be case of a ca

.<br>Sky Fox, Simulados de võe.<br>Baach Hearl Emporanants simuladas de auerra Booth Head: Emocagants smalação de guerra<br>Micnaressi, ligual as de filosof,<br>Momad: Contrala sa rebaixause morkel cerário,<br>Pettell N. Sobrevira nas cerários peróxias<br>Galaxian Liberates (Muldia,<br>Alc: Amad, Sobrevira no caste Gatewan Soprinced Product II ligned and<br>ACC PCIAL Subsets to the light state and<br>ACC PCIAL II is allowed to state in the control of the Southern<br>Soon First Virus production in the control of the Southern Southern<br>Control o Chantles Zommers is Geraltion 1,<br>Commercial Scheme and Scheme and Scheme Chanter Scheme and Scheme and Scheme and Scheme and Scheme and Scheme and Scheme and Scheme and Scheme and Scheme and Scheme and Scheme and Scheme an  $\mathcal{L}_{\text{SUSY}}$  and the state of the state of the space of the state of the state of the state of the state of the state of the state of the state of the state of the state of the state of the state of the state of the st maanvan vuostuma kuniversi<br>1994: Desative o compiriedon assassino<br>VU 30. Širper uolining para lazer desarhos om 3 örriprades

> **GUSTAVO GUASTINI TRUNCI** Rua Robert Schumann 689 Jardim Schaeffer Curitiba - Paraná CEP: 80430

4. D VALOR MINING DA ENCOMENTA È DE CZ\$ 300.03 ITREZENTOS CRUZADOSI

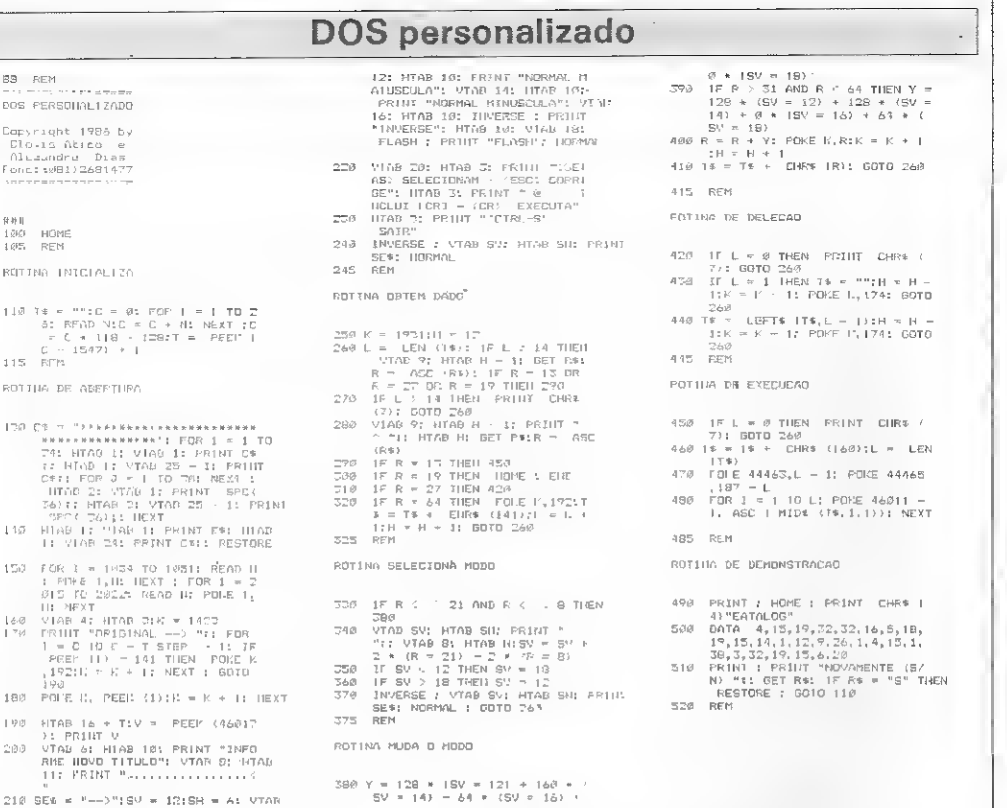

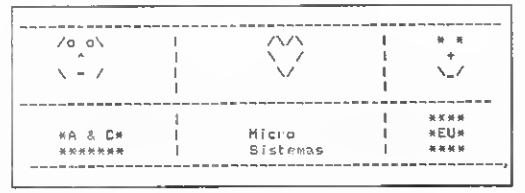

Figura 3

g)

**DC** 

D. F.

 $\frac{1}{N}$ 

 $\begin{array}{c} 1 \ 0 \\ 1 \ 0 \end{array}$ 

RC  $\mathbf{L}$  $\pm$  : Rd r.

> ï  $\mathfrak{t}$ :

 $\mathbf{L}$  $21$ 

A outra forma de fazer a transferência também é simples: carregue para a memória do micro o programa-mestre do seu disco; troque esse disquete por um virgem e digite INIT <nome do programa-mestre > Quando o micro terminar seu trabalho, desligue-o e ligue-o novamente; saia do programa-mestre e peça o CATALOG. Que beleza, não é mesmo!?

Transfira, agora, os outros programas do primeiro disquete para este e o trabalho estará encerrado. Use esse mesmo disquete com o DOS personalizado como matriz para inicializar novos outros.

í,  $\circ$ 

 $\epsilon$ 

 $\sigma$  $\mathbf{s}$ 

e  $\leftarrow$ 

 $\Omega$ 

 $\overline{S}$ 

 $\mathbf{r}$  $\overline{1}$  $\overline{a}$  $\overline{\phantom{a}}$ 

盖

螶

Doravante, vocē certamente se orgulhará, e com justa razão, de ver a sua marca registrada na tela do video toda vez que você (ou qualquer outra pessoa) solicitar o CATALOG.

Cióvis Ático Lima Filho á Geólogo e está concluindo o curso de Análise de Sistemas do CLADI, em Recife, Atualmente, trabalha no 4º Distrito Regional do Departamento Nacional de Produção Mineral, desenvolvendo programes para as áreas ligadas ao setor mineral num Exato MC-4000, além de ser usuário do TK85.

Alexandre Interaminense Dias à Engenheiro de Minas e está concluindo o curso de Análise de Sistemas do CLADI, em Recife. Atualmente, trabalha no 4º Distrito Regional do Departamento Nacional de Produção Mineral, desenvolvendo programas para as áreas ligadas ao setor num Exato MC-4000, além se ser usuário do TK85.

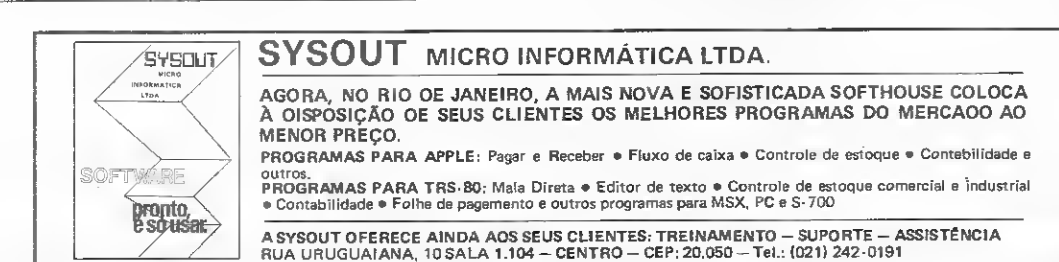

## AVELOCIDADE DA INFORMÁTICA ESTÁ LEVANDO AVECTOR CADA VEZ MAIS LONGE.

Em cinco anos de trabalho, a Vector transformou-se em fornecedor-modelo no mercado de suprimentos para processamento de dados.

Com uma organização desburocratizada e racionalização dos estoques, alcançou a velocidade de atendimento que o setor exige. Com o atendimento multigerencial, deu a importância que o setor merece: é fácil falar com quem decide. E a Vector conquistou a primeira posição na memória dos usuários. Pensar Vector virou solução. Conhecendo seus problemas e necessidades, a Vector foi assumindo compromissos cada vez maiores com a comunidade da informática. E veio a vontade de oferecer ainda mais, sob uma certeza: a Vector pode. Surgem, assim duas novas divisões Vector.

### VECTOR-DIVISÃO EQUIPAMENTOS

A Vector entra firme no mercado de hardware com equipamentos de desempenho à altura do prestígio que seu nome conquistou. Traz uma linha de PCs de grande destaque entre os microcomputadores, periféricos e impressoras, compatíveis com a maior parte dos equipamentos de processamento de dados, micros, minis e computadores de grande porte.

### VECTOR-ASSISTÊNCIA TÉCNICA

A Vector não é dessas que fazem a venda e lavam as mãos. A Vector quer tomar conta dos equipamentos que vende, quer assumir a responsabilidade que para muita gente é um grande abacaxi: assistência técnica.

Com laboratório e oficina muito bem montados e pessoal especializado e experiente, a Vector aposta toda a sua competência e agilidade na manutenção, testes e reparos dos equipamentos que representa.

### "Com Você, a Vector vence'.'

É como dizem: o mais importante da venda vem depois da venda. Segundo os especialistas, quem acredita nisso vai mais longe.

### VECTOR - O QUE MAIS?

Uma empresa que se dedica de corpo e alma ao setor de mais rápidas conquistas na história da tecnologia, não pode parar.

Dos suprimentos aos equipamentos, do aconselhamento à assistência técnica, seja qual for a atividade no setor da informática, aceite este convite que já deixou muita gente satisfeita: pense Vector.

**ÉVECTO** 

São Paulo: Rua Monte Alegre, 1312<br>
CEP 05014 - Telex (011) 39863<br>
Tel.: 263-3400 (Transmissão Digital).<br>
DDV-800 (011) 800-3611, com CEP 05014 - Telex (011) 39863 - % Tel.: 263-3400 (Transmissão Digital). % DDV-800 (011) 800-3611, com J interurbano de graça. Filiais em Santo André (011) 444-8822. Rio de Janeiro (021) 263-9969. Brasília (061) 226-5441 e Belo " Horizonte (031) 226-8383. i Representantes em todo o Brasil.

Utilizando o Microbug e este programa, é possível criar em micros da linha ZX81 um arquivo de dados com o formato que voce quiser.

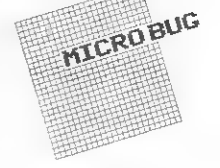

## Multiarq Multiarq

om o Multiarq qualquer usuário de um micro da linha ZX81, mesmo aquele que nada sabe sobre programação, poderá criar, em poucos minutos, diversos tipos de arquivo de dados com o formato desejado.

0 programa é escrito totalmente em linguagem de máquina, gastando 1800 bytes de memória e deixando mais de 13500 bytes para dados. Ele fica posicionado após o Ramtop (protegido portanto contra o NEW) e ao se gravar os dados, o programa não é gravado junto com estes, economizando, desta forma, tempo.

### DIGITAÇÃO

O procedimento a ser seguido, para digitar o programa, é semelhante ao adotado na digitação do compilador FORTH publicado em MS n° 39.

- Carregue o Microbug;
- Digite <sup>o</sup> programa da listagem 1;

• Entre no Microbug com o comando RAND USR 31210 e digite:

- SHIFT<sub>E</sub>
- > E 0.071E,L

>M 4082

• Entre com os códigos da listagem 2.

Ao terminar volte ao BASIC e digite RUN. Para cada endereço, compare o número que está na listagem (após os códigos hexadecimais) com o que está no vídeo. Se houver alguma diferença pressione E para entrar no Microbug; faça as alterações necessárias e retorne ao BASIC para prosseguir. Terminando, grave o programa em fita.

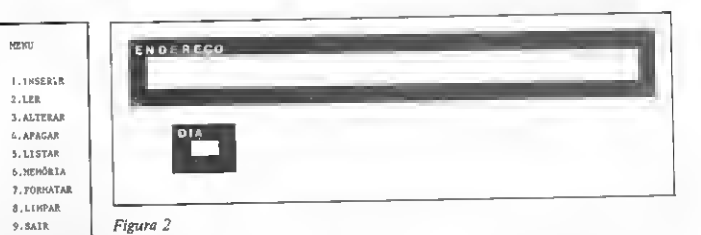

Figura 1

### COMO USAR O MULTIARQ

Para entrar no Multiarq pressione RUN. O computador deve "apagar" por alguns segundos e quando o cursor reaparecer, digite RAND USR 32484. Pressione qualquer tecla e você verá o menu, como na figura 1. Com estas novas opções, o leitor poderá criar e manipular os mais variados tipos de arquivos. Vejamos para que serve cada opção:

FORMATAR (comando 7) - sempre que quisermos criar um novo tipo de arquivo, devemos antes de tudo formatá-lo, isto é, informar ao programa quantos e quais campos formam cada registro. Cada campo fica definido quando determinamos seus quatro parâmetros (linha, coluna, largura e altura) e seu nome; a linha e a coluna indicam a posição no vídeo, onde será impresso o campo; a largura e a altura determinam o espaço que este ocupará no vídeo. O nome deve ter, no máximo, o número de caracteres igual à largura.

Para formatar pressione 7, digite a linha e depois entre com os outros parámetros, na ordem que forem solicitados. Se você desejar outro campo, pressione S e entre com os dados referentes a este campo; e para encerrar a formatação, pressione N.

A figura 2 mostra o exemplo de uma tela formatada com dois campos, o dè nome endereço tem largura 32 e altura 4 e o de nome dia tem largura 4 e altura 3. Observe que a borda que limita cada campo deve ser considerada ao se entrar com a largura e altura, e por esta razão o menor campo possível é 3 x 3 (largura x altura), o que corresponde a apenas um byte para uso. Assim, deve-se obedecer as seguintes condições para não haver erros.

 $0$ <linha <21  $0 <$ coluna $<$  $3 \leq$ largura  $<$  $3 \leq$  altura  $<$  $3 \leq$ linha + altura  $<$  $3 \leq \text{coluna} + \text{largura} \leq 33$ 

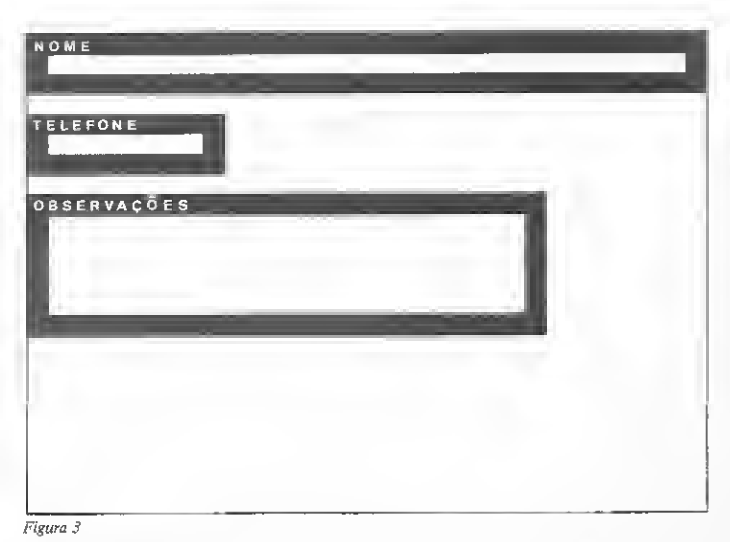

Caso estas condições não sejam respeitadas, o programa informará: Erro Reentre Dados. Esses dados referem-se ao campo onde houve erros.

LOAD "" Whitercague o Multierq  $R$  LEF REF. 1 RAND USR 32484 NL ; untre no programa  $\mathfrak{gl}_{i}=\mathfrak{z}=\mathfrak{max}$ I Formates S ENTRE LINHA 0 NL : (fotmatação do 19 tampo > ENTRE COLUNA  $0$   $NL$   $1$ S ENTRE LAROURA  $32 - 11$ > ENTRE ALTURA  $3 - M$ > ENTHE NOXE NOME NL > OUTRO CAMPO? (S/N) S : formatação do 29 campo >ENTRE LINHA NL SENTRE COLUNA n wr > ENTRE LARGURA  $10 N<sub>L</sub>$ > ENTRE AUTURA  $2.71$ >ENTRE NONE TELEFONE NL  $>$  GUTNO CAMPO?  $(S/N)$ S : formatação de 3º campo > ENTRE LINHA  $B$   $N L$ > ENTRE COLUNA  $0$   $N$  L SENTRE LARGURA 26 NL >ENTRE ALTERA  $7 N L$ > ENTRE NOME **GBSERVAÇÕES**  $>$ OUTRO CAMPO? (S/R) N. – į fim da formatação ; vanos inserir algumas fichas PEDRO NL ; nome 1234567 NL ; telefone

Ao formatar tome cuidado para nao sobrepor campos, ou seja, nenhum campo pode ocupar o espaço já ocupado por outro campo no vídeo.

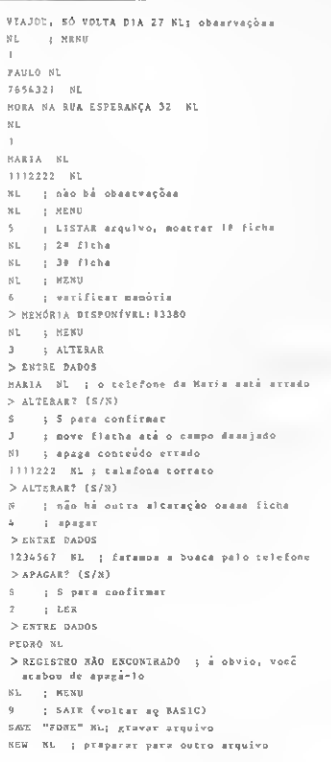

INSERIR (comando 1) — para inserir um registro no arquivo, pressione 1, entrando em seguida com os dados refe rentes a cada campo. Se o espaço reservado para um campo for totalmente preenchido, não é necessário pressionar NEWLINE. Se você estiver inserindo um registro e a memória lotar, ele será perdido e o programa emitirá a mensagem: Memória Lotada.

LER (comando 2) - para ler um registro (que pode ser acessado por qual quer campo) tecle 2. Se nenhum campo contiver os dados digitados, será impresso: Registro Não Encontrado.

ALTERAR (comando 3) — pressione 3 se desejar alterar algum registro, a seguir indique qual registro será alterado, da mesma forma que no item 2. Ao pressionar S, aparecerá uma flecha apon tando para um dos campos, a seguir, usando as teclasJ e K leve a flecha até o campo que será alterado e tecle NEW¬ LINE, entrando, em seguida, com o novo campo. Para alterar outro campo pressione "s" e repita a operação, observe que, se ao entrar o novo campo, o programa imprimir amensagem Reduzir, você deverá reduzir o tamanho do cam po para que este caiba na memória.

 $APAGAR$  (comando 4) - informe qual registro será apagado (como no item 2) e pressione S para apagar.

LISTAR (comando 5)  $-$  teclando 5, o programa lista todo o arquivo da se guinte maneira: o primeiro registro é impresso, o programa espera alguma tecla ser pressionada para passar para o segundo, e assim até o último registro. A tecla M interrompe o processo e volta ao menu.

MEMÓRIA (comando 6) - informa a memória disponível para o usuário.

LIMPAR (comando 8) — esta opção apaga todos os registros do arquivo.

apaga todos os registros do arquivo.<br>SAIR (comando 9) — pressionando 9<br>vocè volta ao BASIC, Isto só deve ser feito para ler novos dados, gravar ou dar NEW.

### LENDO E GRAVANDO ARQUIVOS

Como já foi dito, o programa é gravado separadamente dos dados, portanto, a primeira coisa a ser feita é carregar o Multiarq e pressionar RUN. Para criar um arquivo, deve-se entrar no programa com RAND USR 32484 e usar a opção 7 (formatar). Querendo carregar um arquivo na memória, basta fazer LOAD e depois entrar no Multiarq e para gravar um arquivo em fita é preciso voltar ao BASIC (tecla 9), e, então, dar o comando SAVE "nome".

### EXEMPLO

Nada melhor que um exemplo para tornar clara a operação do programa. É imprescindível que o leitor não apenas b leia, mas também faça o exemplo no  $\triangle$ 

### Figura 4

### MULTIARQ

computador, para ver como a coisa fun ciona na prática.

Faremos uma agenda telefônica com posta de três campos: Nome, Telefone e Observações, Os dois primeiros dispen sam explicações; o terceiro poderá con ter informações diversas como endere ços, horários etc. Veja na figura 3, como ficará formatado cada registro.

Para digitar o exemplo apresentado na figura 4, adote as seguintes conven ções: NL significa NEWLINE ou ENTER; as mensagens iniciadas com > são dadas pelo sistema e não devem ser digitadas; e tudo que vier depois do (;) é comentário para facilitar o entendi mento do exemplo.

### OBSERVAÇÕES

Como os dados do Multiarq são gravados independentemente do programa, é possível escrever rotinas em linguagem de máquina que manipulem os dados diretamente na memória, sem a interfe rência do Multiarq. Essas rotinas devem estar localizadas a partir do endereço 78F6H(30966). Vejamos, por exemplo, como implementar uma rotina de orde nação de registros:

1 - Transferir a rotina para uma linha do tipo <sup>1</sup> REM . ..., gravando-a numa fita;

<sup>2</sup> - Desligar <sup>e</sup> ligar <sup>o</sup> computador;

3 - Carregar a rotina de ordenação; 4 - Transferi-la para seu endereço original;

5 - Mudar o valor do Ramtop(16388) para baixo do valor inicial da rotina, por exemplo 30800;

<sup>6</sup> - Pressionar NEW;

7 - Carregar os dados do Multiarq;

8 - Ordenar;

9 - Gravar os dados já ordenados (para isso altere os conteúdos dos ende reços 16404 c 16405 que apontam para o último byte a ser gravado por SAVE).

Listagem <sup>1</sup> 5 RAND USR 13315 10 FOR F=16514 TO 13330 STEP 8 13 FAST -<br>20 LET A=0<br>30 FOR G=0 TO 7 40 LET A—A+PEEK !F+G> 50 NEXT G 60 SCROLL 70 PRINT F;" ";A 90 PAUSE 4E4 96 LET A\$=INKEY\$ 100 IF A\*="E" THEN RAND USR 312 100 11 ...<br>10 ...<br>110 IF A\*="E" THEN BOTO 15 120 NEXT F

- 10 Carregar o Multiarq; e
- 11 Carregar os dados.

Seja qual for a rotina implementada, ela não deve alterar a estrutura do arquivo de dados que é como se segue:

Do endereço 17302 até 17321 estão as variáveis do programa que não devem ser alteradas.

A partir de 17322 é armazenado o formato de cada campo sendo o primeiro byte para a posição vertical; o segundo para a horizontal; o terceiro para in dicar a largura;e o quarto,comprimento. O nome do campo vem a seguir, ocupan do um byte por caractere. O valor F7h informa que é o fim deste campo.

Os registros são armazenados seqüencialmente. Para cada caractere corresponde um byte na memória. Os registros são separados pelo valor F0h, os campos que compõem os registros são iniciados por EEh e o fim do arquivo é marcado por FFh.

Roberto Tannenbaum é estudante de engenharia da Escola Politécnica da USP e tem por hobbya programação de calculadorase micros.

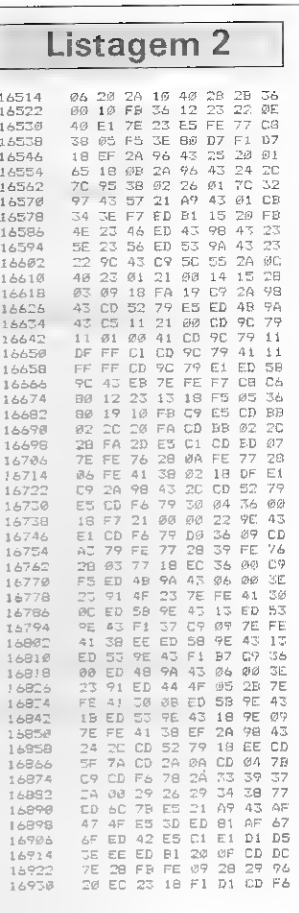

益

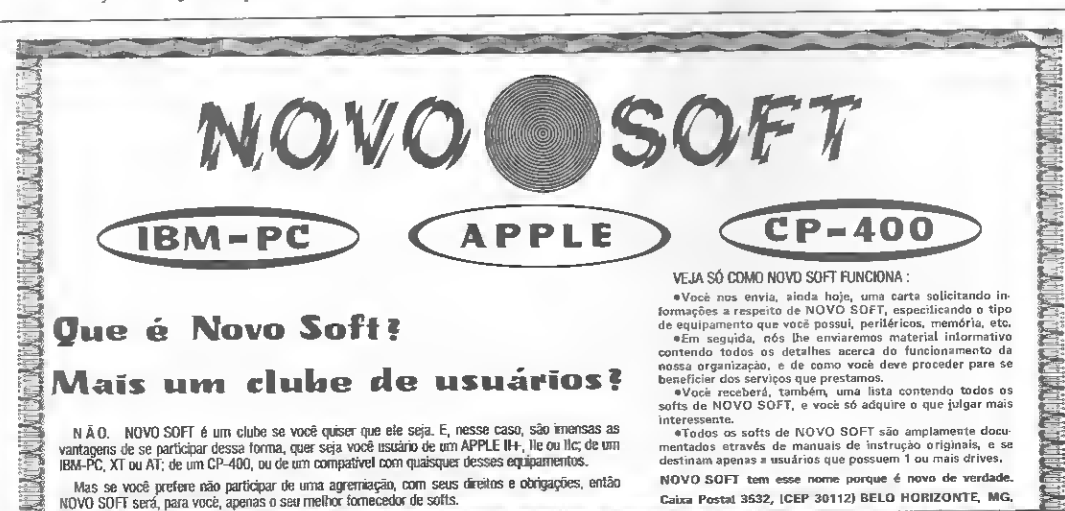

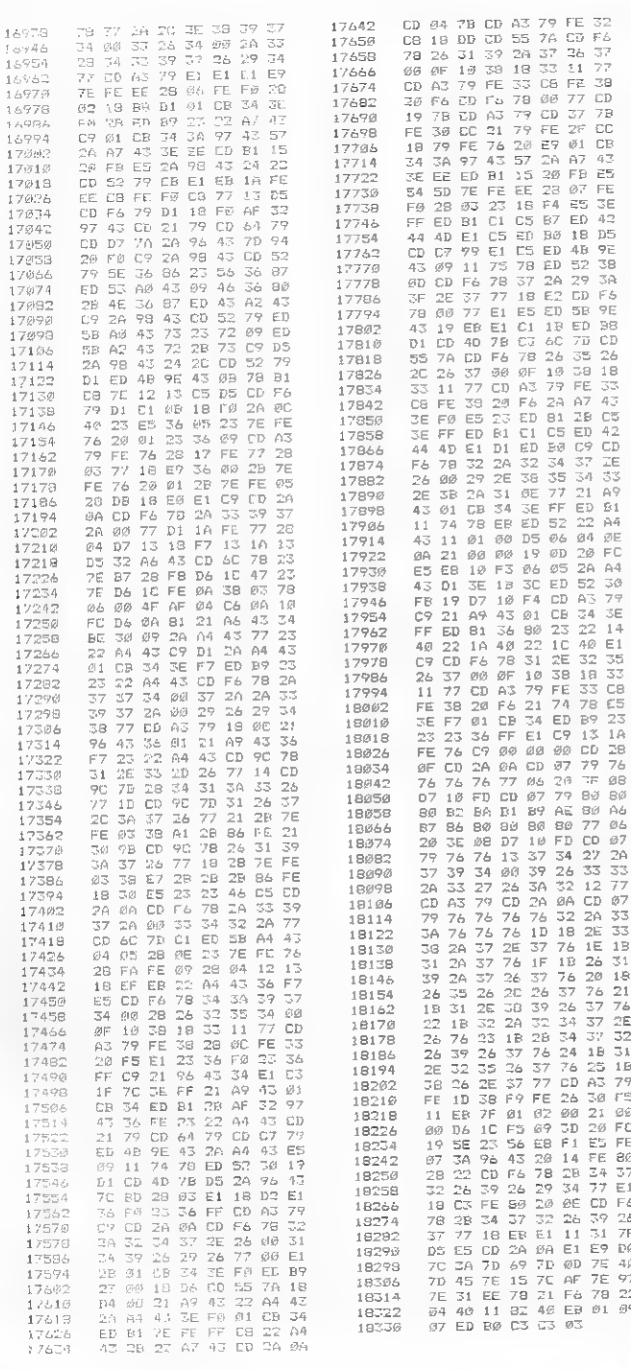

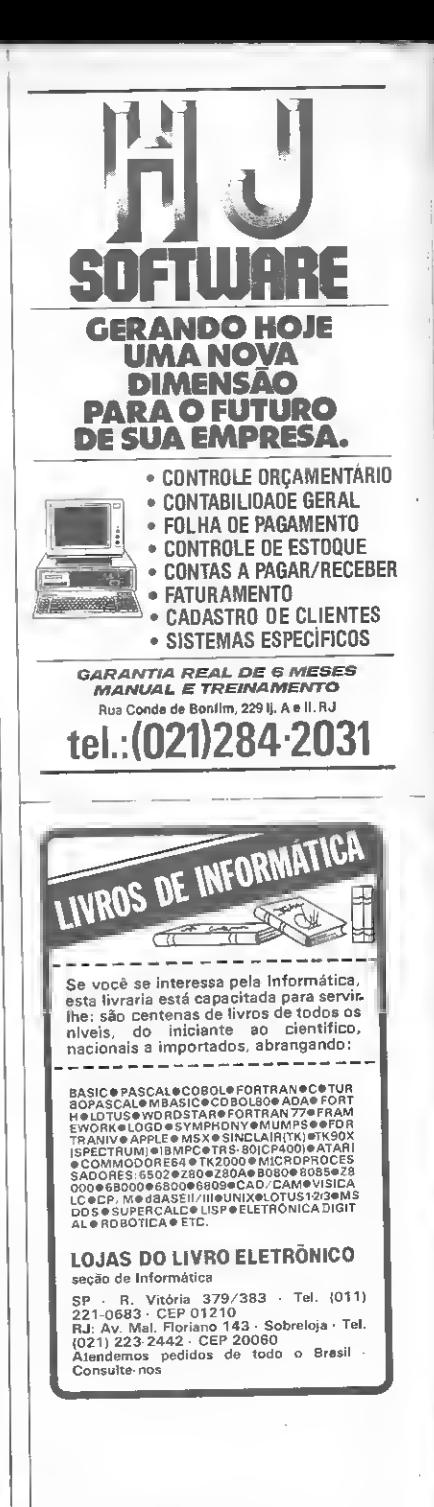

 $\frac{1}{\langle \hat{a} \rangle}$ 

MICRO SISTEMAS, maio/87

## $M\mathsf{S}$ destaque

### Programa SORT para TRS-80

Eduardo Robson Tardin Costa

MICRO SISTEMAS volta a oferecer o serviço MS Destaque, visando fornecer aos leitores material de qualidade, que, devido ao seu tamanho, não é editado nos moldes normais de MS. Agora é a vez do "Programa SORT para TRS-80", descrito a seguir. Os interessados em adquiri-lo devem escrever para a revista enviando valores constan tes no quadro.

Quem já viveu <sup>0</sup> dia-a-dia de um escritório sabe como e importante arquivos organizados, segundo algum tipo de ordenação, para que se possa localizar facilmente qualquer uma de suas fichas ou registros in dividuais.

Mesmo quem não tenha tido esta ex periência, masjá precisou, por exemplo, consultar um catálogo telefônico, pode avaliar 0 desastre que seria se este não fosse impresso em ordem de nome ou endereço. Em ambientes de processamento de dados, a dependência em arquivos magnéticos ordenados é quase que total e, certamente, não terá sido por outra razão que programas utilitários para ordenar arquivos tenham sido dos primeiros aplicativos desenvolvidos, já para os primeiros computadores.

Por razões que fogem à minha compreensão, a família dos microcomputadores de 8 bits não recebeu dos fabricantes a merecida atenção nessa questão, o que deixou seus usuários praticamente sem opção para a ordenação de seus arquivos.

É bem verdade que os programas ge renciadores de bancos de dados costumam oferecer algum recurso de ordenação, mas estes, além de apresentarem uma série de limitações, ainda nos amarram ao seu ambiente, só permitindo ordenação dos arquivos por eles gerados.

Há também, para a família TRS-80, o limitadíssimo comando CMD"0" do BASIC, que só permite classificação em ordem crescente de strings em memória, exigindo ainda, para que se possa efetivamente ordenar um arquivo, que todo um programa BASIC seja escrito ao seu redor.

Hoje. os usuários de equipamentos compatíveis com 0 TRS-80 modelo III, com sistema operacional compatível com 0 TRSDOS, face simples ou dupla, podem respirar aliviados, pois já existe uma opção séria e profissional para suas necessidades de ordenação: 0 "Programa SORTpara TRS-80".

t) objetivo deste programa é ordenar

arquivos em disco, que poderão ter re gistros lógicos de tamanho fixo ou variável entre 1 e 256 bytes, que é a restrição do DOS.

A chave de classificação poderá ser formada com até 12 campos do registro e, em cada um deles, poder-se-á optar por uma ordenação ascendente ou descendente. Os campos poderão ser de quatro tipos ou formatos: inteiro; pre cisão simples; precisão dupla; ou string. O tamanho da chave de classificação, que é a soma dos tamanhos dos campos, poderá ser de até 251 bytes.

O algoritmo de ordenação utilizado pelo programa não traz para a memória todo o registro, porém apenas os cam pos correspondentes à chave. Isto maximiza a quantidade de registros que po derão ser ordenados totalmente em memória.

Casos existirão, entretanto, em que 0 número de registros lógicos do arquivo excederá a capacidade da memória. Nestes casos, o programa alocará três arquivos de trabalho cm disco para guardar as sequências pareiais obtidas da ordenação de pedaços do arquivo de entrada e, posteriormente, intercalá-las.

Esta característica do programa é extremamente útil, pois possibilita a or: denação de virtualmente qualquer arquivo, sem limitações de tamanho.

O algoritmo utilizado para este ar mazenamento em memória auxiliar das sequências parciais do arquivo e o seu posterior intercalamento è uma adaptação do sugerido por Donald E. Knuth, para SORT externo com três unidades de fita, em seu livro "The Art of Com puter Programming", volume III, pág. 267.

Para a ordenação dos registros em memória, 0 programa utiliza o algoritmo proposto por Donald L Shell (SHELL SORT), cuja deserição pode ser encontrada no mesmo livro do Knuth, à pág. 84. Este algoritmo tem uma earacterística marcante sobre outros, uma vez que seu número de comparações varia, não com 0 quadrado do número de elementos a ordenar, e sim com a potência 1.26, ou seja, quase linearmente. Isto 0 torna muito eficiente para grandes quantidades de registros.

Para se obter o máximo do equipamento, uma vez que processos de ordenação são sabidamente demorados, o programa foi desenvolvido em Assembly, o que o fez bastante rápido, como pode ser constatado pela tabela abaixo, que apresenta os tempos observados em al guns testes realizados com um micro CP 500, da Prológica, com 48 Kb de memória RAM e drive face simples.

Seu tempo de execução varia com o tamanho da chave e a quantidade de registros. As variações decorrentes de al terações no tamanho da chave são pe quenas, quando não ocorre mudança na modalidade de execução do programa. São duas as modalidades de execução: (I) Sem área de trabalho cm dis co: e ( II) Com área de trabalho em disco.

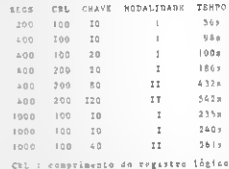

A operação do programa é extremamente simples, podendo ser utilizado conversacionalmente ou em processamento por lote ("batch"). Esta simplici dade e percebida no manual que o acompanha, com 13 páginas, incluindo um gráfico que mostra as regiões de operação do programa, facilitando a identificação da modalidade em que ele estará executando uma determinada aplicação,

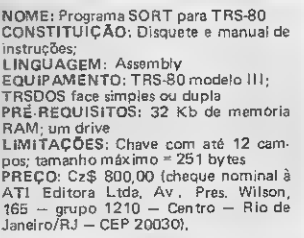

Eduardo Robson Tardin Costa é Engenheiro de Sistemas, formado pela PUC-RJ. Usuário<br>de micros da linha TRS-80 e IBM-PC, atualmente trabalha como Gerente de Desenvolvimento de Sistemas da Diretoria de Informática do IBGE, no Rio de Janeiro.

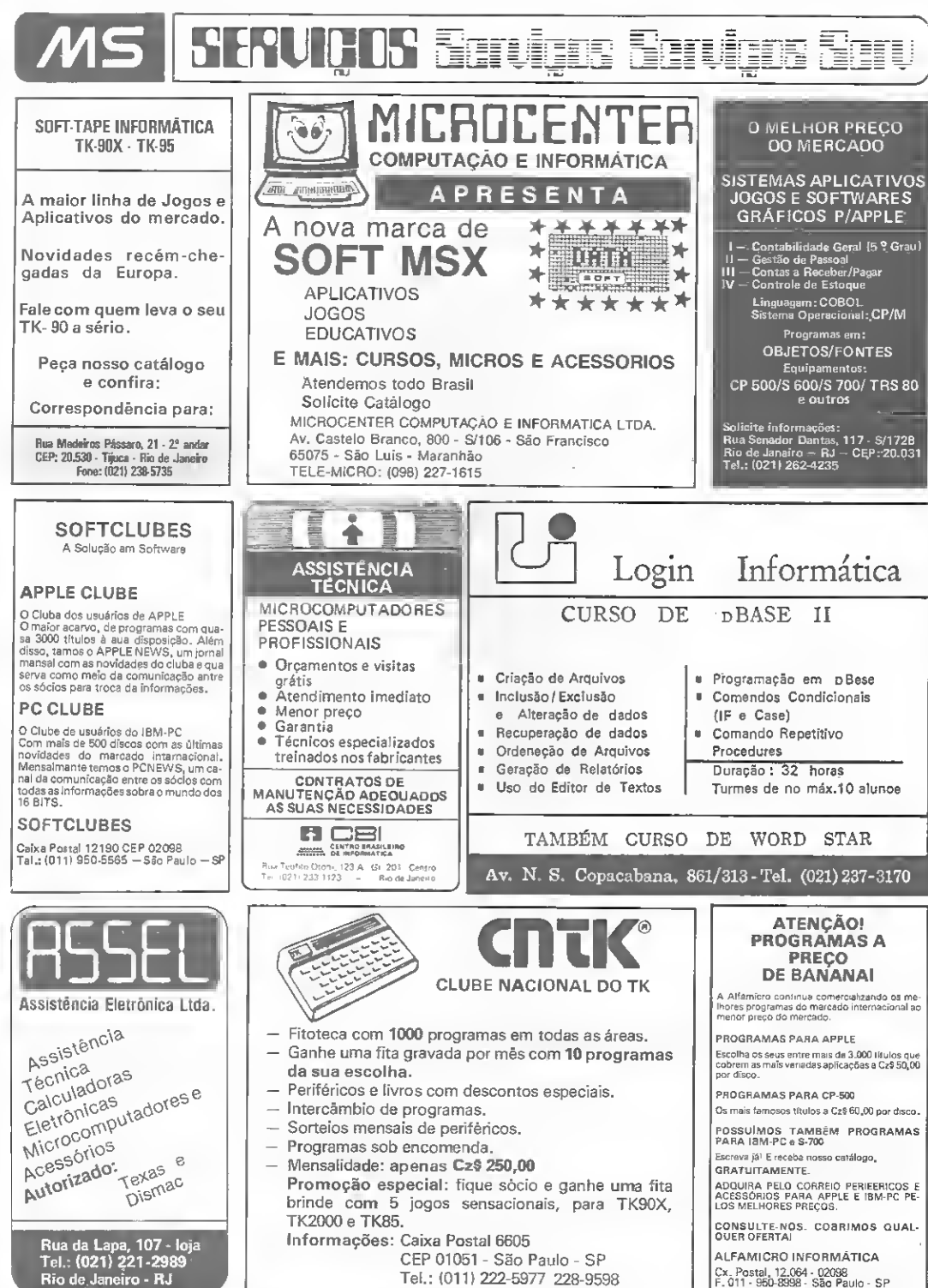

Tel.: (011) 222-5977 228-9598

Lançado na última Feira de Informática, o TK95 é hoje o mais sofisticado membro dafamília ZX Spectrum no País. Acompanhe a equipe do CPD de MS e descubra as novidades que esse micro tem incorporadas em relação ao seu irmão, o TK90Y esse micro tem incorporadas em relação ao seu irmão, o TK90X.

### 0 TK95 da Microdigital

A Microdigital Eletrônica Ltda acaba de marcar mais um ponto altamente positivo com o lançamento do microcomputador TK95, versão profissional do TK90X (agora batizado como versão standard), complemen tando sua linha de produtos baseados no inglês ZX Spectrum.

Salvo pequenas modificações na ROM, o novo micro possui todas as características, tanto de hardware quanto de software, já existentes em seu irmão mais velho. As principais diferenças estão em seu bonito gabinete, que incorpora um teclado profissional e um LED indicativo da condição de ligado.

O novo teclado, de muito boa qualidade e ótimo toque, possui teclas específicas de acionamento único para todas as funções que necessitavam do acionamento simultâneo das te clas CAPS SHIFT e SYMBOL SHIFT, aumentando sensivelmente a velocidade de digitação e justificando a denominação de versão profissional. Acompanha o micro um novo manual, único para as duas versões (TK90X e TK95), incluindo três novos apêndices que tratam da utilização da light-pen, Parallel Printer Interface e da Serial Interface RS-232C.

O único ponto negativo, ao nosso ver, é o fato de não ter mos sido brindados, ainda desta vez, com um botão ou tecla de RESET. Parece-nos, ainda, que uma apreciável melhoria, no sentido de uma maior profissionalização, seria embutir a fonte de alimentação no gabinete. Reconhecemos, contudo, as razões de economia de produção que devem ter levado a Microdigital a manter uma única fonte para as duas versões, o que, de resto, não chega a comprometer o conjunto.

### CARACTERÍSTICAS GERAIS CONCLUSÃO

Microprocessador Z80A de 8 bits (clock de 3,58 MHz); 16 Kb de memória ROM; 48 Kb de memória RAM (o TK90X pos sui uma versão com 16 Kb de memória RAM); teclado profissional padrão QWERTY com teclas auto-repetitivas e sonorizadas; saída de som pelo alto-falante do televisor; entrada e saída para gravador cassete; saída para televisor preto e branco ou a cores (sistema PAL-M); conector de expansão para interface serial, impressora, light-pen, mouse e interface para joystick incorporada; resolução gráfica de 256 x 192 pontos (alta resolução), com 24 linhas x 32 colunas para textos, dispondo de oito cores para ambos.

### NOVO TECLADO

O teclado do TK95 segue a mesma disposição do seu irmão TK90X, com exceção de algumas teclas de função única:

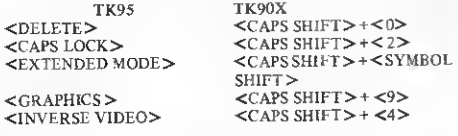

MICRO SISTEMAS, maio/87

de Mönica Leme O TK95 com o novo teclado em destaque. <TRUE VIDEO>  $<$ CAPS SHIFT> +  $<$ 3>

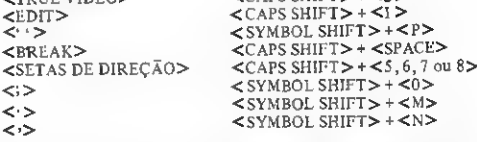

Embora essa nova aparência sugira profundas modificações na parte de hardware do teclado, sua configuração standard permanece camuflada dentro do próprio sistema da ROM, encarregado de realizar a leitura e decodificação do mesmo, ou seja, todas as funções das teclas individuais podem ser realizadas pelo acionamento do conjunto de teclas discriminado no quadro anterior, referentes ao TK90X.

Devido a algumas modificações feitas na nova ROM do TK95, o micro adquiriu capacidade para executar muitos daqueles programas que não rodavam em seu irmão, o TK90X, porém sua compatibilidade para com o ZX Spectrum ainda não é completa, pois certos programas (como, por exemplo, o LERM-8) não podem ser executados.

Com este lançamento da Microdigital, a comunidade de usuários da linhaZX Spectrum adquire a possibilidade de poder optar, dentre as duas versões de um mesmo equipamento de utilidade e qualidade comprovadas, por aquela que melhor se adapte às suas necessidades e/ou disponibilidades financeiras. Temos a certeza de que o TK95 seguirá a mesma trajetória de sucesso do TK90X. Análise feita pelo CPD de MS.

Nome: TK95 Fabricante: Microdigital Eletrônica Ltda. Endereço: Rua do Bosque, <sup>1234</sup> - Barra Funda,São Paulo-SP CEP 01136. Telefone: (011) 66-2675 e 67-5528. Preço: Cz\$ 6 mil e 800 (valor em março)

m

### zx spectrum zx spectrum zx spec

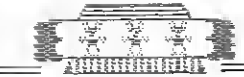

### Maurício Ribeiro Palermo

Os Aliens, após fugirem de seu planeta numa nave espacial terrestre, preparam uma total invasão à Terra. Apesar de serem medonhos, são inteligentes e aprendem a usar al guns recursos da nave, inclusive uma tripla barreira protetora e uma pequena nave para invasões! Cabe a nós, terrestres, evitar isto com nosso canhão laser e nossos mísseis de duplo impacto.

Como a nave com os Aliens está situada numa altura muito grande, o laser não a alcan ça, só sendo eficaz para destruir partes da barreira. Os mísseis, que suportam dois choques, são as únicas armas capazes de eliminar os in vasores! Observe que o raio tem ação imediata, enquanto que os mísseis levam algum tem po até chegar ao alvo, sendo necessário prever o momento do disparo. Somente um míssil pode estar sendo usado a cada instante.

A nave terrestre onde estão os Aliens, no entanto, é bastante forte agüentando muitos impactos de bombas. O único modo de se evitar uma total invasão alienígena é acertar um míssil exatamente sob as estranhas criaturas na nave, isso após ter destruído com outro míssil a parte da nave abaixo do respectivo Alien...

### ALIENS GERADORES COMO JOGAR

Existem três Aliens na nave invasora que quando se multiplicam dão origem a uma in vasão. Como estes são os geradores dos outros, a eliminação desses Aliens é o suficiente para acabar com a invasão, mesmo que outros já tenham tomado alguns pontos da Terra.

O jogo termina ou com a conclusão da in vasão alienígena ou com uma vitória dos de fensores! A vitória terrestre se dará com a eliminação dos três Aliens da nave; e a invasão dos inimigos completar-se-á quando os cinco prédios de sua cidade são destruídos e tomados por eles. Para destruir a barreira e os alienígenas, você tem um estoque limitado e não renovável de bombas e laser.

As bombas só são disparadas na direção vertical e o laser tem três posições de disparo: esquerda, acima e direita, sendo este último limitado por não alcançar a barreira superior. A escolha das teclas se dará no jogo e todas as informações são claramente indicadas.

No caso de vitória, várias informações são dadas, inclusive um analisador da sua pontuação. No mais. vale a pena digitar este jogo (são 14 Kb de programa - junto com a tela e variáveis que ocupam mais ou menos 7 Kb, dá-21 Kb -, por isso incompatível com micros de 16 Kb), que é recheado de efeitos especiais de som, imagem e cores, dando mais ação ao jogo (uma grande falha da maioria dos programas em BASIC).

Para jogar, tem que se responder obrigatoriamente à pergunta treino ou realidade, sen do que a diferença é que no primeiro o laser é ilimitado e a nave dos Aliens segue uma trajetória fixa, ao contrário da opção realidade onde a nave às vezes encosta na lateral da tela e outras não (isto dificulta muito pois não se pode quase prever a hora certa de disparar um míssil para chegar exatamente sobre o invasor. Porém, nas duas opções as bombas são limitadas!).

**Aliens** 

Em seguida, responde-se à pergunta opcional (se não quiser, aperte uma tecla que não uma das indicadas) sobre a utilização do joystick ou teclado; em ambos os casos todas as informações são claramcnte indicadas.

O programa foi montado num conjunto de sub-rotinas que executam uma função cada, todas indicadas na listagem, sendo o seu me canismo somente a parte indicada como LOOP PRINCIPAL, daí a agilidade do mesmo.

Os caracteres definíveis pelo usuário são usados ao máximo, pois durante o decorrer do jogo ocorre uma rápida e imperceptível redefi nição de caracteres devido à falta de outros mais. Todas as variáveis utilizadas estão inicializadas de forma clara no início do programa, sendo seus nomes indicadores de sua função. Atenção: para gravar, digite SAVE "ALIENS" LINE 10 (ENTER). E boa sorte!

Mauricio Ribeiro Palermo estuda engenharia eletrônica na UFRJ e desenvolve programas nas linguagens BASIC, FORTRAN, Pascal, FORTH e Assembler Z80, em seu TK90X.

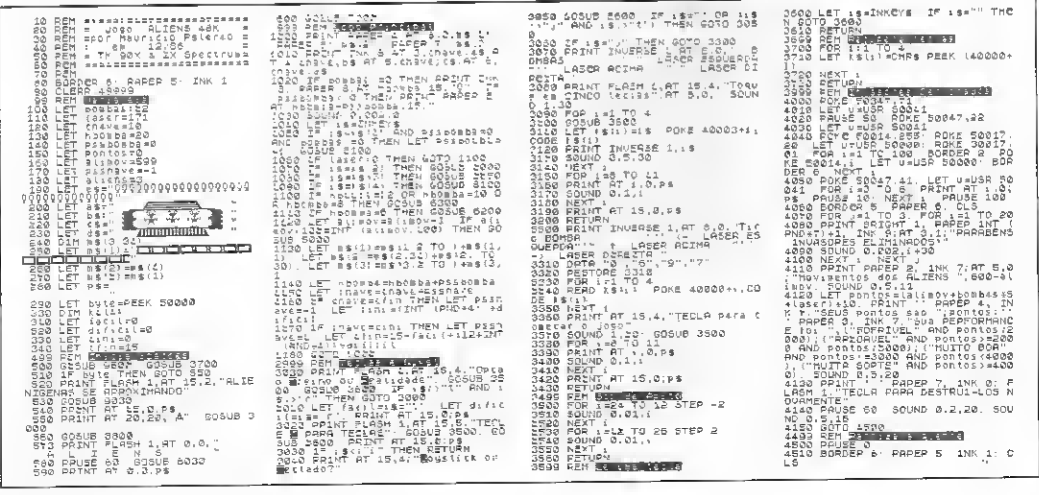

56

### **ALIENS**

CO30 FSTURY<br>CO30 FSTURY (1973-1973)<br>0 LET USURY FRONT PEVOR<br>0 LET USURY FRONT PEVOR<br>0 LET USURY FRONT PEVOR<br>0230 LET PASIORDAD<br>0220 COSURY 73363<br>0220 LET PASIORDAD<br>0220 COSURY 7336 10 PERVECS TMEN<br>0220 LET PASIORDAD  $\begin{tabular}{l|c|c|c|c} \hline \texttt{SQQ} & \texttt{SQ} & \texttt{SQ} &$ Derigin Navy Jeb (1988)<br>Seles Good 2100 (1988)<br>Seles Good 2100 (1988)<br>Seles Good 2100 (1988)<br>Seles Good 210 (1988)<br>Seles Good 210 (1988)<br>Seles Good 210 (1988)<br>Seles Good 210 (1988)<br>Concerned Seles Cool 2110 (1988)<br>Concerne si20 IF to!:nv≈0 THEN LET pssinv: 로드<br>5130 ZF colinvideol THEN GOTO 50<br>역대  $\begin{small} \mathbf{F}^{(1)}_{1,1} & \mathbf{F}^{(2)}_{2,1} & \mathbf{F}^{(3)}_{2,1} & \mathbf{F}^{(3)}_{2,1} & \mathbf{F}^{(3)}_{2,1} & \mathbf{F}^{(3)}_{2,1} & \mathbf{F}^{(3)}_{2,1} & \mathbf{F}^{(3)}_{2,1} & \mathbf{F}^{(3)}_{2,1} & \mathbf{F}^{(3)}_{2,1} & \mathbf{F}^{(3)}_{2,1} & \mathbf{F}^{(3)}_{2,1} & \mathbf{F}^{(3)}_{2,1} & \mathbf{F}^{$ 7328 FE<br>7488 PE)<br>7538 FO

Allens

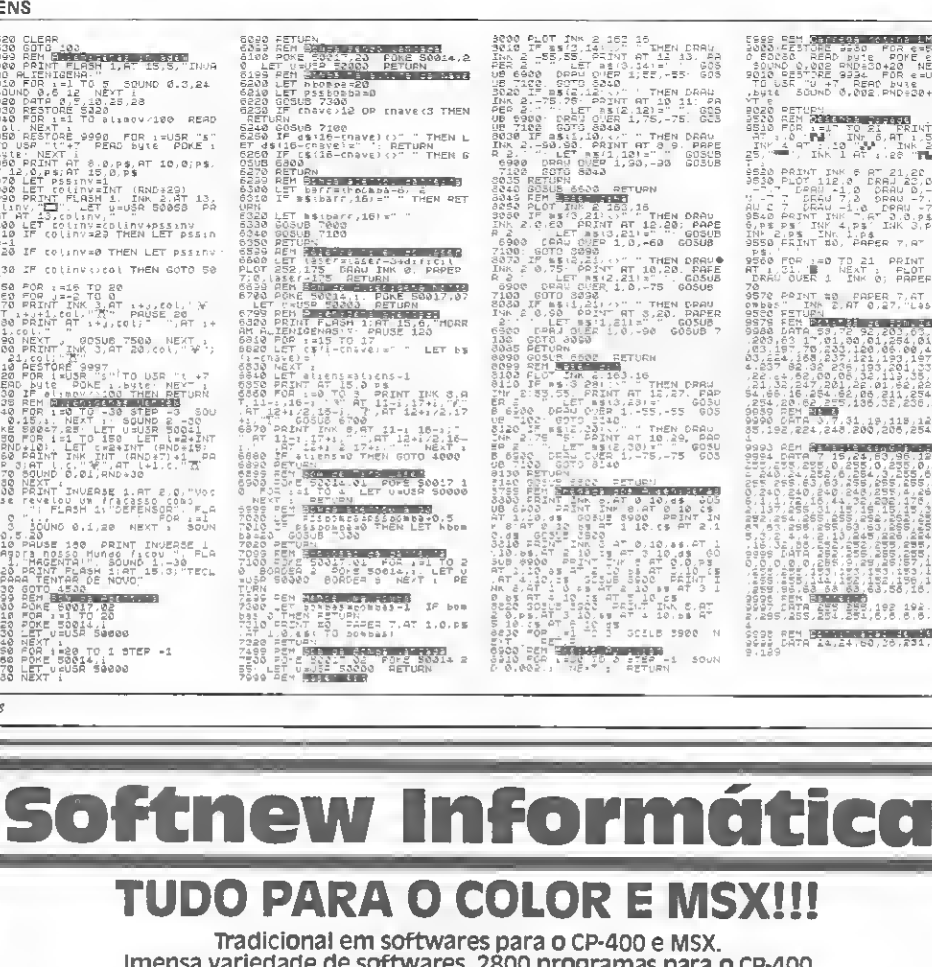

imensa variedade de softwares, 2800 programas para o CP-400 e 450 programas para o MSX.

#### CP-400 **MSX** JOCOS - Cz\$ 9.50 JOCOS - CzS 29,00 Aplicativos e utilitários Cz\$ 95,00 • Aplicativos e Utilitários Cz\$ 110,00 • cocomax i e li<br>• Vip-library • minimax CzS 180,00 • deskmate CzS 450,00 • pen-pal CzS 450,00 • copiadores CzS 350,00 • vip-librarv CzS 600,00 • vizidraw CzS 180,00 • copiladores CzS 250,00 • controle de estoque • OS9-sist, operacional • livro 500 peeks e pokes e execs- traduzido CzS 140,00 CzS 250,00 • joysticks CzS 299,00 • Master voice • adventures em português CzS 9,50 (sintetizador de voz) cz\$ 250,oo PROMOÇÃO POR TEMPO LIMITADO!!! Nosso sistema de trabalho:

Cobramos uma taxa de C2\$ 40,00 correspondente a fita cassete, sendo que nessa fita podem ser colocados<br>aproximadamente 30 programas para CP-400 e 10 programas para MSX. Caso deseje que sejam divididos<br>os programas em vária

Atendemostodos os dias no horário comercial e aossábados das 8 ãs 14 hs.

Solicite nosso catálogo hoje mesmo, e quando recebê-lo envie seu pedido e a quantia através de cheque, dinheiro ou vaie Postal para a agência Casa verde, no valor correspondente ao seu pedida

SOFTNEW

Rua Miguel Maldonado, 173 - Bairro Jardim São Bento - São Paulo - SP - Vel.: (011) 266-2902/266-3307 CEP 02524

-<br>1988 - Participa Contra LMSOF<br>2000 - Estopa - 200 - Porte-Boood Test and the state of the state of the state of the state of the state of the state of the state of the state of the state of the state of the state of the state of the state of the state of the state of the state of the s

PDR PC 1-0 TD 21 PRINT INK 9

8888 BEN BELGELARDEN BELGELARDEN

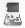

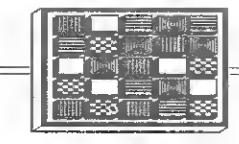

### Plano mágico

### Belisário Luiz Braga

Este jogo para a linha MSX é formado por uma matriz 5x5 colorida, onde o objetivo é colocar em ordem as cores verde, azul, amarela, vermelha e ciano nas respectivas colunas de <sup>1</sup> a 5 da matriz.

Surgindo a tela de jogo, aperte espaço e você ouvirá uma seqüência de beeps, indicando o embaralhar das cores. Após o embaralhamento, soará o aviso de início de jogo, cabendo a você a mo vimentação do quadrado branco, com o auxílio das teclas do cursor para posicionar corretamente as cores em sua posição original.

Ao final da ordenação, tecle espaço para saber o seu tempo ou, quem sabe, o novo recorde. Você não precisa decorar as cores, pois ao lado da matriz está a seqüência correta que o jogador deve procurar imitar. Portanto, atenção e rapidez podem fazer de você o novo recordista. Boa sorte!

### ESTRUTURA DO PROGRAMA

10: inicia variáveis; : desabilita FUNCTIONS KEYs na tela, modo da tela, abrir arquivo de tela; : cor e limpeza de tela; - <sup>200</sup> : desenha tela principal; - <sup>300</sup> : inicia cores de cada coluna; 310 — 350 : amostra das cores iniciais;  $360 - 490$ : rotina principal de movimentação;

500 — 700 : rotina de troca das cores e impressão;

-20 — 770 : rotina final do tempo;

780 — 870 : rotina de acerto;

900 — 920 : rotina de erro;

950 — 990 : rotina de recorde;

1000 — ! 230 : rotina para embaralhar as cores;

<sup>1240</sup> - 1310: rotina de impressão; <sup>e</sup> 1330 : rotina que auxilia o embaralhamento das cores.

Belisário Luiz Braga é Programador formado pela DATAMEC Educacional e Técnico em Proces<br>samentos de Dados, SESAT, Proprietário de um Expert, ele programa nas linguagens BASIC,<br>COBOL, Assembler, RPG II e FORTRAN.

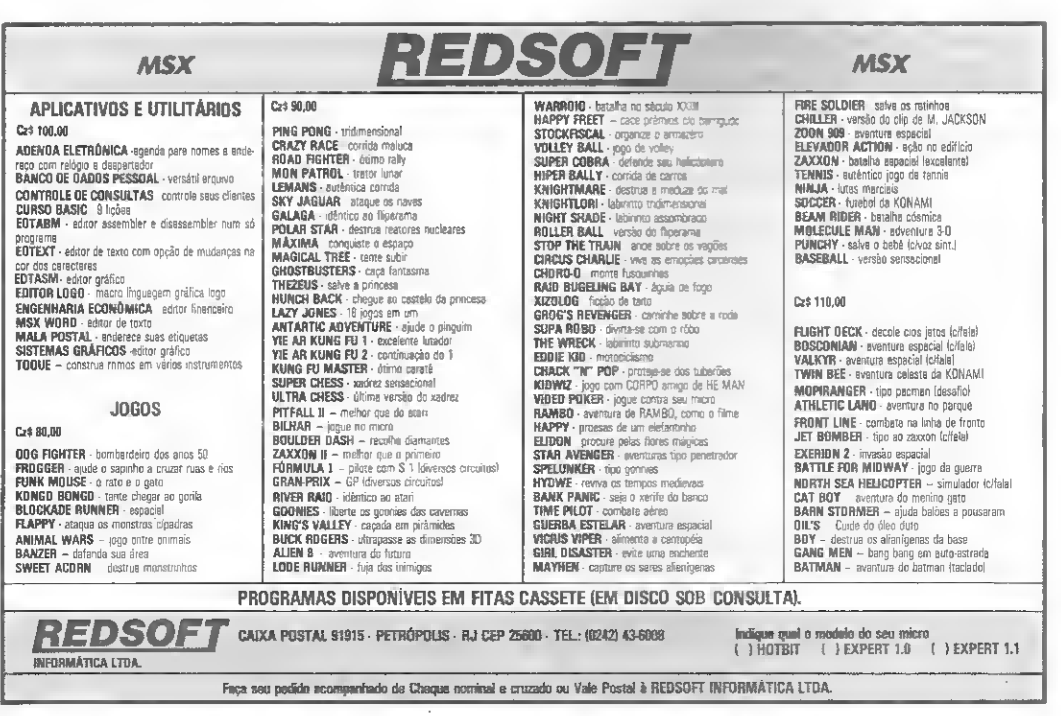

19 - Visco Hannis Box 1973 LE JULE SCEEDING OFFICES FEMICIEN TRUTCH  $\begin{array}{l} \textbf{1.5} \textbf{.1.6} \textbf{.1.7} \textbf{.1.7} \textbf{.1.7} \textbf{.1.7} \textbf{.1.7} \textbf{.1.7} \textbf{.1.7} \textbf{.1.7} \textbf{.1.7} \textbf{.1.7} \textbf{.1.7} \textbf{.1.7} \textbf{.1.7} \textbf{.1.7} \textbf{.1.7} \textbf{.1.7} \textbf{.1.7} \textbf{.1.7} \textbf{.1.7} \textbf{.1.7} \textbf{.1.7} \textbf{.1.$ . I v He STIL  $\frac{1}{\gamma_1} + \frac{1}{\gamma_1} + 1 + \frac{1}{\gamma_1} + \frac{1}{\gamma_2} + \frac{1}{\gamma_1} + \frac{1}{\gamma_1} + \frac{1}{\gamma_2} + \frac{1}{\gamma_1} + \frac{1}{\gamma_2} + \frac{1}{\gamma_1} + \frac{1}{\gamma_2} + \frac{1}{\gamma_1} + \frac{1}{\gamma_2} + \frac{1}{\gamma_1} + \frac{1}{\gamma_2} + \frac{1}{\gamma_2} + \frac{1}{\gamma_2} + \frac{1}{\gamma_2} + \frac{1}{\gamma_2} + \frac{1}{\gamma_$ X) –<br>750 NEYTX<br>260 FORX-DTOS<br>270 CLIG,XI-3<br>293 NEXI<br>293 NEXI 178 | FIN: " "HIENGO<br>178 | FIN: " "HIENGO<br>187 | PLAZ"(개)<br>400 | TIME-의<br>413 | " "비포"의

172 | IESTRIDARI | RIMENTZA<br>180 | 1711 | ILICART | TRENSTARLSECOSSINARI<br>180 | 1711 | ILICART | TRENSTARLSECOSSINAR<br>180 | IPH | TRENIEN | TRENSTARE | TRENSTAREN<br>184 | IPH | PHENIEN | TRENSTARE | STORIDARA<br>184 | IPH | PHENIE Has International Control of the Constant<br>  $12^2$  Constants<br>  $5\%$  PLAY Octabrishing Filips, (1,2000, 1,40)<br>
5.3 PLAY Octabrishing Filips, (1,2000, 1,40)<br>
5.30 Assistants<br>
5.0 German 540 HALSTON<br>566 FLAVIOTA2 (P: SMAP FLAX, 71, FLAVI)<br>566 FLAVIOTA<br>570 JUSTAI 라고 375년<br>59일 | KLIB II<br>47일 | KLIB II<br>51월 61일(图3월 5일)<br>51월 61일(图3월 5일) ANTIVE STILL<br>2001 DOGEP SYN<br>AND LIFTURE ana or (1941)<br>550 FLG (1996) 12: 586 F. DEG <sub>(1</sub>75 <sub>F</sub>D (1931) - (1941)<br>664 M*P(19*57ad) sta Starenad<br>Une Historica<br>Une approviso (\* 1878)<br>03. | 101,327, 2846,827,246 (\* 114 (\* 81 5) | 1<br>10. | 101,327, 201,827,246 (\* 114 (\* 81 5) | 1<br>23. | 1001, ЕПБК,  $\sim$ with THEATS<br>BTM PLOY "MACATR&BE&IBLIKE SEE This, IF&ALL List"<br>CAM கு<br>இதன் பட்டத்து புறுப்புகள் SAD TERTX-VIOLSOSHEYTI<br>240 FERTX-VIOLSOSHEYTI<br>240 FERTX-VIOLSOSHEYTI<br>226 FERTX-VIOLSOSHEYTI<br>240 FEAV-OLCU

759 00006" - -<br>CM 1807 5-4500.07<br>953 Fall X-4001079:10:0711<br>953 E-110 X-4001079:10:0711<br>953 E-110 1175, 81 = 2115, 181, 12, 117:10:01 11<br>953 E-110 PCM 60006600061011111<br>954 DOKTY ONLOGSCONT - -<br>954 DOKTY ONLOGSCONT 11.<br>954 ara cores 370 GOILLEY<br>790 GOIGPRØ<br>1000 'RUI DE ENDAT DAS (ORTS)<br>1000 'RUI DE ENDAT B©e cili,⊻<br>His -<br>- 01 CJ + 3, X + - 01 L ( + 3, X ) - (01 C ( + 0). 1030 HC31X 1850 11247<br>1818 Elio, 5-e<br>1858 HEXT/  $\mathbb{E}[\hat{\mathbb{E}}(\hat{\mathbb{E}})]=\mathbb{E}[\hat{\mathbb{E}}(\hat{\mathbb{E}}(\hat{\mathbb{E}}),\hat{\mathbb{E}}(\hat{\mathbb{E}}))]=\mathcal{G}$ 41109 F-3841111 (2): 034104 -57741 (2): -33<br>11999 - E1=9: 037404<br>1199 - F-9: 037404<br>1110 - F-3841111 (2): 034104 -577HF+ ITSU IMPORTANCE LABOR TABLE PANDE, IN THE REPORT OF STREET PROPERTY OF STREET IN THE STREET IN A STREET IN THE CHAPTER IS THE CHAPTER OF THE STREET IN A STREET IN A STREET IN THE CHAPTER IS NOT THE CHAPTER IN THE CHAPTER IS NOT THE CHAPTER IN THE CHAPTER IS NO ιτ∝α μ'χ≈∌ωμογ≈±ππέππτο ση επιτρα<br>Γεννήστ 1708-CJ ( , , , , , , 0)<br>7118-105161729  $\begin{tabular}{l|c|c|c|c} $C(0,1) $1$ & $10$ & $10$ & $10$ & $10$ & $10$ \\ $C(0,1) $1$ & $10$ & $10$ & $10$ & $10$ & $10$ & $10$ \\ $L(0,1) $1$ & $10$ & $10$ & $10$ & $10$ & $10$ & $10$ \\ $L(0,1) $1$ & $10$ & $10$ & $10$ & $10$ & $10$ & $10$ & $10$ \\ $L(0,1) $1$ & $10$ & $10$ & $10$ & $10$ & $10$ & $10$$ 鳥

치

 $\blacksquare$ 

Transfere

Plano mágico

## **TRANSFERE ACABOU COM A<br>INCOMPATIBILIDADE DE GÊNIOS**

**START** 

WASHINGTON

Intelsoft

Seja quais forem seus micros, eles são sempre gênios trabalhando por você. A incompatibilidade deles, entretanto, começava na hora de transferir seus arquivos. O software de comunicação TRANSFERE da Intelsoft acabou com essa história. Agora, nem disquete com formato incompatível é razão para desarmonia. Programas, textos ou dados. O TRANSFERE transmite qualquer tipo de arquivo, através de cabo direto ou modem. Ele dispõe, ainda, de um protocolo de verificação com correção automática de erros. Sua eficiência foi atestada pela Petrobrás. Interbrás, Shell, DHL, Cia. Docas do Ceará, Bradesco e Eletrosul, alguns dos já mais de trezentos de seus usuários.

D TRANSFERE tem a mesma qualidade do DISQUE BOLSA e da CONTABILIDADE GERAL ou GERENCIAL, softwares criados pela Intelsoft para aumentar o gênio dos micros e seu serviço.

Preços sob consulta Compatívels com APPLE CP/M Dutros micros CP/M Compativels com IRM PC

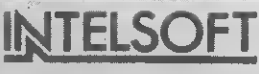

Intelsoft Informática Ltda. Praia do Flamengo 66, sala 1114, CEP 22210<br>Rio de Janeiro. R.J. Telex: (021) 37416 ISOF Filiada a ASSESPRO. Pela folhetos ou outras informações pelo telefone (021) 265-3346

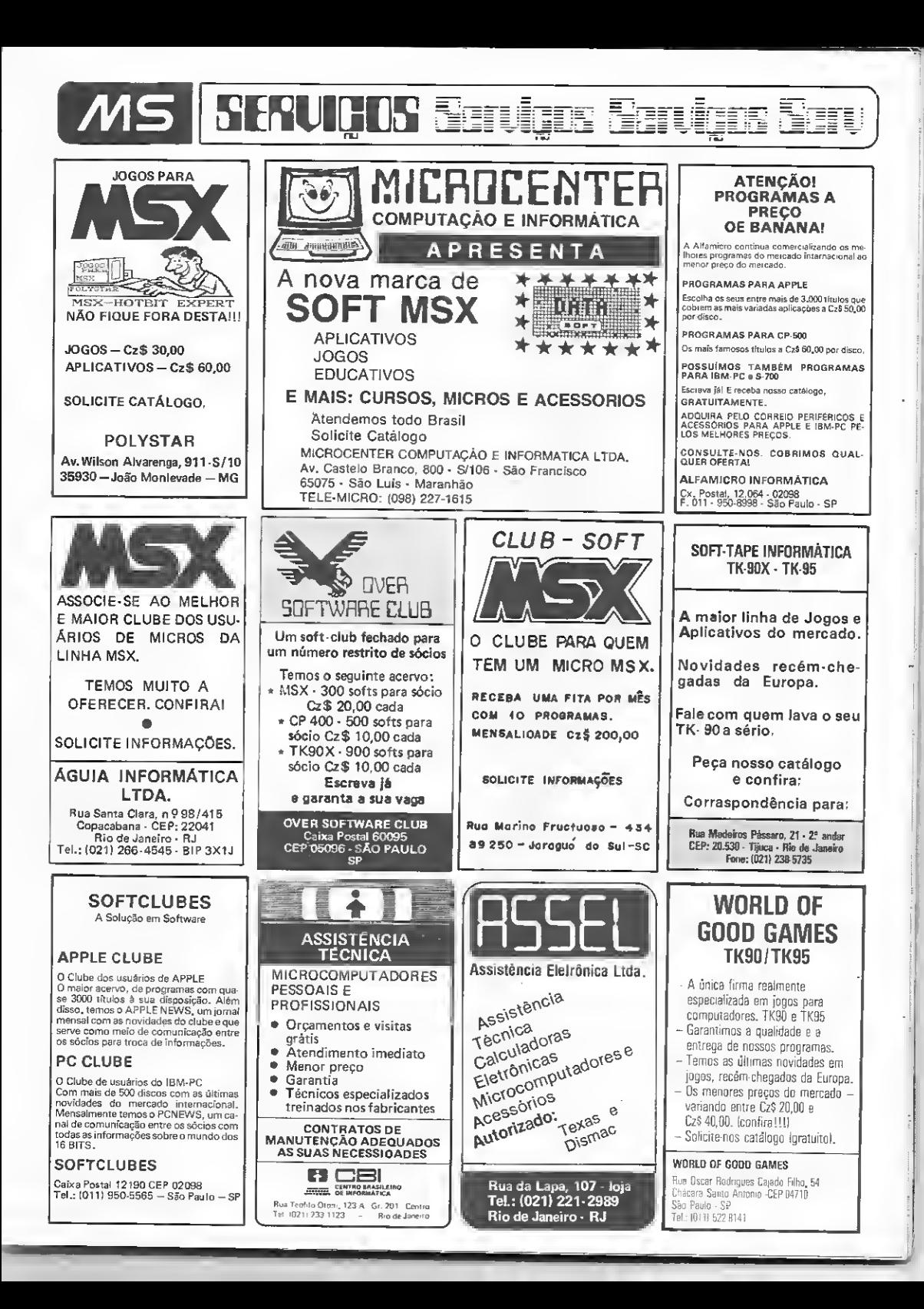

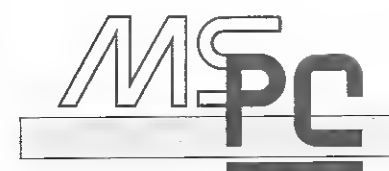

Se você programa em C; FORTRAN, ou Pascal, veja como o driver ANSI SYS, que acompanha o MS-DOS do IBM-PC, pode simplificar a entrada de dados e melhorar a apresentação dos resultados nos programas.

### O driver ANSI.SYS

Antonio Carlos S. Guimarães

uitos dos programas que desenvolvemos poderiam ter uma entrada de dados e uma apresentação de resultados mais fácil e interessante, o que tornaria a utilização bem mais agradável aos usuários que não possuem grandes conhecimentos de computação e utilização de micros.

Isto pode ser conseguido sem mui to trabalho por linguagens como o BASIC e Turbo Pascal, que possuem rotinas específicas para a manipulação da tela. Entretanto, programadores de C, FORTRAN ou Pascal da Microsoft, por exemplo, não teriam ranta facilidade para montar programas que possuíssem as características citadas acima, já que as implementações destas linguagens não possuem rotinas que facilitem a manipulação da tela, dificultando, portanto. a construção de programas conversacionais eficientes e com boa apresentação.

Normalmcnte, os programadores mais experientes e que possuem um bom conhecimento do Assembly desenvolvem rotinas específicas para a manipulação da tela nesta linguagem, de forma que os programas em C, Pascal ou FORTRAN tenham uma boa apresentação. Usar porém o Assembly não é sim ples. e não são todos os programadores que conseguem utilizá-lo.

Existe, entretanto, uma outra solu¬ ção: usar o ANSI.SYS. O ANSI.SYS é um driver que é carregado para a memória dos PCs no momento do boot, e que tem por finalidade interceptar todos os caracteres que são enviados para o vídeo e interpretá-los.

Antes de vermos como estes caracteres são interpretados, vejamos como carregar o ANSI.SYS para a memória. Quando é dado o boot em um PC,

este carrega o DOS e procura por dois

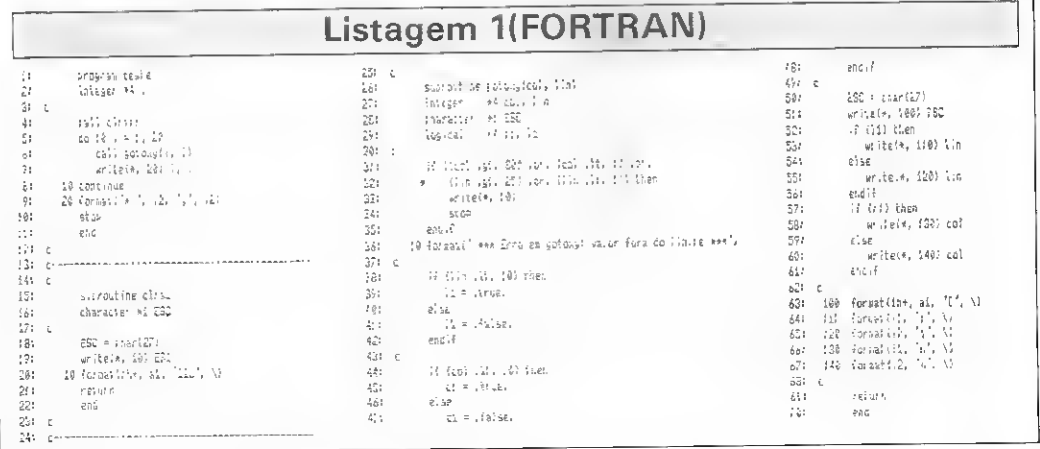

MICRO SISTEMAS, maio/87

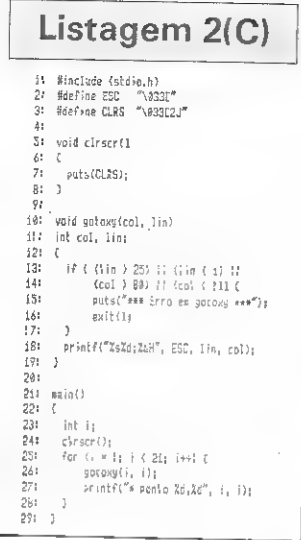

arquivos especiais, o AUTOEXEC.BAT e o CONFIG.SYS, analisando o conteudo destes arquivos. E no CONFIG.SYS que devemos colocar as informações necessarias para que o ANSI.SYS seja carregado, sendo que o formato usado e: DEVICE=ANS1.SYS.

A presença desta instrução no CONFIG.SYS fará com que o ANSI. SYS seja carregado para a memória no momento do boot e permaneça à nossa disposição,

No momento em que os caracteres enviados ao vídeo são interpretados pelo ANSI SYS, algumas sequências de caracteres assumem significados especiais. sendo normalmente chamadas de sequências de controle, e que são, na verdade, comandos específicos para o ANSI.SYS. Para que uma dcterminada seqüência de controle seja reconhecida como tal, esta deve começar pelo caractere ESC, cujo código ASCII é 27, seguido por [, que tem 91 como código

A seguir, apresentamos os comandos mais importantes que são reconhecidos pelo ANSI SYS. Note que não devem existir espaços em branco entre os caracteres

 $ESC[lin;colH$  ou  $ESC[lin;colf - co$ . loca o cursor na posição (col, lin) da tela. Ex.: ESC[10;10H ou ESC[10:10f:

ESC[linA - move o cursor para cima lin linhas, Ex.; ESC[+A;

ESC[linB - move o cursor para baixo  $\lim$  linhas. Ex.: ESC[4B;

ESC[colC - move o cursor para a direita col colunas. Ex.: ESC[5C;

ESC[colD - move o cursor para a esquerda col colunas. Ex.: ESC[5D;

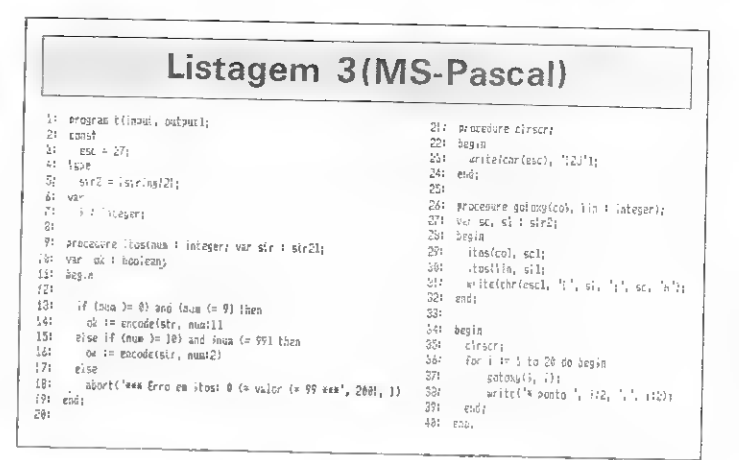

### Listagem 4 (Turbo Pascal)

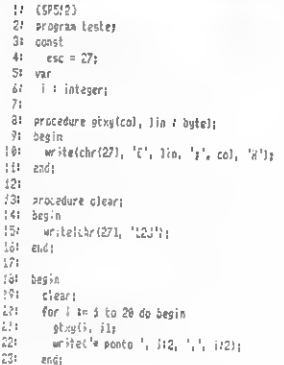

241 rod.

ESC[s - salva a atual posição do CUISOI

ESC[u - coloca o cursor na posição que foi salva por ESC[s;

ESC[2j - limpa a tela e coloca o cursor na posição (1.1);

 $\text{ESC}[k - \text{limpa uma linha a partir da}]$ posição do cursor;

ESC[=modoh - seleciona o modo de video, onde modo pode ser;  $0 = 40 \times 25$ ,<br>preto e branco;  $1 = 40 \times 25$ , colorido; 2 = 80 x 25, preto e branco; 3 = 80 x 25 colorido:  $4 = 320 \times 200$ , colorido:  $5 =$  $320 \times 200$ , preto e branco, 6 = 640 x 200, preto e branco; e  $\hat{7}$  = permite<br>"wrap". Ex.: ESC[=4h;

ESC[=modol - semelhante ao anterior, porém para modo = 7 não permite "wrap"

ESC[atrib;...;atribm - permite definir os atributos do vídeo, onde atrib Antonio Carlos Salgado Guimarães é formado Santa Ursula, no Rio de Janeiro, e trabalha atualmente como Programador no LNCC/ CNPq, onde presta apoio técnico ao Projeto de Desenvolvimento de Software em Engenharia Mecânica para Mini e Microcomputadores.

pode ser:  $0 =$  normal;  $1 =$  intenso,  $4 =$ sublinhado (apenas para monocromático); 5 = piscante; 7 = inverso; e 8 = invisível.

Cores para as letras:  $30 = black$ ; 31  $= red; 32 = green; 33 = yellow; 34 =$ blue; 35 = magenta; 36 = cyan; e 37 = white

Cores de fundo:  $40 = black$ ;  $41 =$ red;  $42 = green$ ;  $43 = yellow$ ;  $44 = blue$ ;  $45 = magenta$ ;  $46 = cyan$ ; e  $47 = white$ .  $Ex.:$  ESC[1;37;45m;

ESC[côdigo extendido; definiçãop - permite redefinir o teclado.

Ex.: ESC[0;68;"DIR\W";13p - faz com que ao teclarmos F10 apareça o diretório na tela, ja que 0;68 = código para F10, e 13 = "CARRIAGE RE-TURN".

Estes são os principais comandos reconhecidos pelo ANSI.SYS e que podem facilmente ser usados em programas. Apresentamos a seguir um exemplo em quatro versões de um programa para limpeza da tela e posicionamento do cursor nas linguagens FORTRAN, C. MS Pascal e Turbo Pascal.

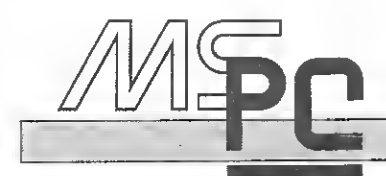

### Saiba como o Instant-C, um interpretador de programas da linguagem C, pode simplificar a tarefa de desenvolvimento e teste de programas.

### Instant-C

### Antonio Carlos S. Guimarães

Alinguagem <sup>C</sup> está na moda <sup>e</sup> <sup>o</sup> número de ferramentas e utilitários para o auxílio dos programadores e usuários do C têm aumentado de uma forma incrível. A cada dia aparecem utilitários mais sofisticados, sendo que um tipo que vem se destacando entre os usuários do C é o interpre tador de programas. É sobre um destes interpretadores que falaremos hoje.

Se vocé programa em C, deve achar bastante cansativo e demorado-o processo de desenvolvimento e teste dos programas. Esta é uma etapa que normalmente gasta muito tempo, pois<br>são necessárias várias compilações e *linkedições* do programa até que ele esteja completamente sem erros e funcionando corretaniente. É durante esta etapa que o uso de um interpretador se torna útil, pois, entre outras coisas, permite que rapidamente alteremos e testemos o programa.

O interpretador que veremos é o Instant-C, da Rational Systems.

O Instant-C é composto por três disquetes e um manual de aproximadamente 450 páginas, o qual explica tudo o que é ne cessário para utilizá-lo. O manual assume que o usuário já conhece o C, porém o Instant-C também será útil para os que ain da estão estudando esta linguagem.

Para poder rodar o Instant-C, o micro deve possuir pelo menos 512 Kb, e um dos seguintes sistemas operacionais: PC-DOS, MS-DOS, CP/M-86, MP/M-86, Concurrent-DOS ou CCP/M-86. O Instant-C opera com os microprocessadores 8086,8087, 8088,80186,80286e80287.

### COMPONENTES DO INSTANT-C

Sáo os seguintes os principais componentes do Instant-C: • Compilador C — traduz instruções do C em instruções execu táveis;

· Interpretador - executa e faz verificações durante a execução do programa;

• Editor — cria e modifica programas-fome em C;

• Linker e Loader — combina funções de arquivos fonte ou ob jeto em um único programa. Permite criar versões do programa que rodem a partir do sistema operacional;

® Biblioteca — possui versões das funções mais comuns do C;

• Debugger - ajuda o Trace e o Debug de programas, permitindo examinar e alterar tanto o programa quanto os dados; e

• Lint - verifica se o programa feito por vários arquivos é consistente.

Podemos imaginar o Instant-C como se ele fosse formado por três partes: interpretador, editor e programa.

### INTERPRETADOR

O interpretador executa programas, funções ou instruções isoladas, tanto diretamente quanto via debugger. Isto significa que podemos, por exemplo, digitar 3 + 2 e obter o resultado 5, ou executar uma função digitando o seu nome e parâmetros, como em soma (a, b);. Alguns comandos do interpretador podem ser fornecidos através das teclas programáveis(F1 a FIO) do IBM-PC, facilitando o seu uso. Entre os principais comandos do interpretador temos:

• comandos para executar tarefas do DOS;

• comandos para carregar ou descarregar arquivos fonte e ob jeto;

• comandos para executar programas; e

• comandos para debug, incluindo execução passo-a-passo, im pressão de variáveis, trace de funções, breakpoint etc..

Alguns comandos do interpretador fazem com que o editor seja carregado.

### EDITOR

O editor serve para criar e modificar os programas. Ele pos sui comandos para criar e deletar linhas; copiar, mover ou deletar grupos de linhas; procurar palavras; deletar caracteres ou palavras; e executar instruções do DOS, entre outros.

Ao sairmos do editor, o programa ou funçáo criadas serão automaticamente compilados, e caso haja algum erro, este será indicado, podendo ser facilmente corrigido.

O editor também permite que o arquivo editado seja gravado em disco, caso o usuário assim o deseje, havendo ainda uma versão do editor que pode ser utilizada diretamente do DOS.

### PROGRAMA

O programa pode voltar o comando das ações para o inter pretador através da função exit, em caso de erro durante a execução ou caso haja um breakpoint definido pelo usuário.

MICRO SISTEMAS, maio/87

Durante a execução do programa e de acordo com o tipo de informação que você deseja obter, a tela fica dividida em duas partes. Na parte de cima podem aparecer as linhas do programa que estão sendo executadas; e na de baixo, as informações como valores de variáveis ou impressões do programa. Em caso de erro, o tipo e o local são indicados na parte de cima da tela, incluindo o trecho do programa em que ocorreu o erro.

### CONFIGURANDO O INSTANT-C

O Instant-C permite que funções muito usadas passem a fa zer parte do interpretador, isto é, ele permite que se construam novas versões do interpretador, contendo novas funções. Isto evita que se tenha sempre que carregar determinadas funções, pois elas serão automaticamente carregadas pelo interpretador.

Como vimos anteriormente, o Instant-C permite que carreguemos funções na forma de objeto. Porém, para fazer isso sem problemas, o usuário deverámontar uma versão do Instant-C que reconheça o objeto gerado por um determinado com pilador. Os compiladores atualmente suportados são: Lattice (2.14, 2.15, 3.00E, 3.00G, 3.00H e 3.10) e Microsoft (3 0 e 4.0).

A tarefa de montar uma nova versão do Instant-C para um destes compiladores não é muito complicada, pois existem explicações detalhadas de como isto deve ser feito. Existem, nos discos que acompanham o pacote, vários subdiretórios, cada um contendo os arquivos e programas auxiliares necessários à montagem das novas versões que reconhecerão os objetos de um dos compiladores citados anteriormente.

### INSTANT-C X C PADRÃO

A biblioteca de funções do Instant-Cpossui todas as funções descritas por Kernighan e Ritchie que se aplicam aos sistemas operacionais MS-DOS e CP/M-86, possuindo também funções encontradas em outros compiladores da linguagem C, como, por exemplo, funções para interrupções.

### A BIBLIOTECA DO INSTANT-C

As funções do Instant-C estão organizadas na biblioteca, por categoria, em arquivos com a terminação .IC, incluindo os fon tes de todas as funções. Os arquivos são:

• CTYPE.IC — funções de teste de caracteres e conversões;

Na informática o mel

• 1NTLIB.IC — funções para interrupções;

\ Kurval Tecnologia lança o mais [nodemo e atualizado MICRO DE <sup>16</sup> BITS compatível com a linha

éomais novo. ,

BM-PC-XT

- MATH.IC funções matemáticas;
- MEMORY.IC funções para manipulação de memória;
- MISCLIB.1C funções do interpretador;
- PRINTF.IC -funções para saída formatada;
- SCANF.IC funções para entrada formatada;
- STDIODOS.IC funções para entrada e saída;
- STRLIB.IC funções para manipulação de strings. Os arquivos do tipo header (.H) que fazem parte do pacote

são:

- $\bullet$  STDIO.H definições para a biblioteca standard do Instant-C;
- CTYPE.H definições para CTYPE.IC;

• DOS.H - definições para manter <sup>a</sup> compatibilidade com os compiladores Lattice e Microsoft;

- ERROR.H definições para manipulação de erro;
- FCNTL.H definições para manipulação de arquivos;
- MATH.H definições para as funções em MATH.IC.

### **CONCLUSÕES**

Achei o Instant-C muito interessante, pois vem bem documentado e é de fácil utilização, além de ser potente e permitir que o usuário o configure de acordo com as suas necessidades.

Para quem desenvolve programas utilizando a linguagem C, o Instant-C deverá ser uma importante ferramenta de auxílio, pois com a sua utilização o tempo gasto no desenvolvimento e teste dos programas será bem menor.

A versão do Instant-C que utilizamos para análise neste ar tigo é a de número 2.20.

m

tecnologia

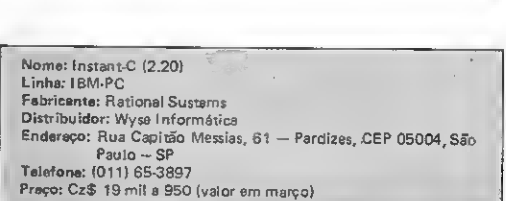

Antonio Carlos Salgado Guimarães é formado em engenharia mecânica<br>pela Universidade Santa Úrsula, no Rio de Janeiro, e trabalha atualmen<br>te como Programador no LNCC/CNPq, onde presta apoio técnico ao<br>Projeto de Desenvolvim Mini e Microcomputadores.

tur v

LANGAMAL

(Vr

/enha para a nova meta no atendimento, qualidade, efi- :iência e garantia de uma excelente ASSISTÊNCIA TÉC-UCA-KURVAL Tecnologia. Sede: RUA SÃO MIGUEL, 720, - Usina - Tijuca - RJ - CEP 20530 - Tels.: (021) 208- 353 e 208-3699

— ACEITAMOS REVENDA PARA TODO BRASIL —

### **Linha TRS-80**

### **INKEY\$/AUX**

Esta dica melhora a entrada de dados via teclado de uma forma muito simples. A princípio, ela mais parece uma simulação de INPUT usando INKEYS, mas na verdade faz mais que isso, sendo de muita utilidade para os usuários que só dispõem de cassete.

Normalmente, deverá haver um programa que chame a rotina. No início deste programa, deverá existir uma instrução CLEAR X, onde X é um valor de, no minimo, 300. Não foi colocado este CLEAR na rotina para que ele não atrapalhasse as variáveis do programa que chamasse a rotina.

Depois, uma linha no formato: P=XXX;GOSUB 5000 chamará a rotina, sendo que XXX é a posição de tela de onde se deseja começar a imprimir.

-<br>1984: Xám<sup>an</sup>iðhf: 1847-1847-1848-1848: 14- Peek (16416)\*17)<br>1920: Te Bris (1818-1848-1221: 1855: 1844**6**<br>1920: Te Bris (1818-1858-1841): 1868-1848<br>1946: Té (18) - Theil Next, Aibriti stað 1155: Hyašricafif Hysi Then<br>194 1892<br>1950 if he ji And he e And hi 24 Then Støø : 53 16 16 17 AND 11: THE AND Nº TRE THEN EXPERIENCES<br>5360 11: LS EPRE IT: THEN PRINTER, CHRISTORIAL ENTRAINMENT (1997)<br>5001 11: The Clara in the HIMP PRINTER, CHRISTIAN 1-1, 72311 PWD1X54-4<br>5001 11: The Clara in AND P D

Esta dica, bas-

tante interessante, faz com que

qualquer mensa-

**Linha ZX Spectrum** 

Girotexto

49 SAUSE S<br>SA NEKT 1

gem, posicionada em qualquer parte da tela, gire!

Edison Assumpção Tação - PR

### Esta sub-rotina calcula o dia da semana a partir da data do sistema operacional e pode ser colocada em qualquer parte do programa. Chame-a com GOSUB 10000.

Dia da semana

i primo roe⊛a<br>2 fi potbil<br>2 film

 $\mathcal{L}^{\mathcal{I}}$ 

- 
- 

Envie suas dicas para a Redação de MICRO SISTEMAS na Av. Presidente

Wilson, 165 - grupo 1210. Centro, Rio

de Janeiro, RJ. CEP 20030 Linha TRS-80

- -

Isménio de Melo Souza - PE

### **Linha ZX Spectrum**

### Efeitos visuais IV

Observe seu computador criar interessantes efeitos visuais, fazendo o valor de "s" variar na linha 5.

FM 1984 S. MELO FILHO(12 ANOS) 8 AVER 1: INPUT S<br>10 FOR AF255 TO @ BTEP ~5<br>29 PLUT 255, 175: DRAW ~4, -175<br>21 FLOT 9.9: DRAW 4, 175 ZO NEZT A

Ivan S. Melo Filho - AL

### **Linha MSX**

### Roda de retas

Veja como vocē pode criar um circulo utilizando a função LINE.

10 COLOR 7,4,4:SCREEN 2:P1≃4\*ATN!1)<br>20 FOR N=0 TO 2\*P1 STEP ,1<br>30 X1≈128+90\*COS(N):X2≈128+90\*COS(N+PI/1 .5): Y1=96+95>51N(N): Y2=96+90\*S1N(N+P1 '1. 50 40 LINE (X1, Y1) - (X2, Y7) 50 NEXT N 60 FOR R=45 10 0 STEP -1 70 E1RCLE(128, 96), R **SØNEXT P** 9d GBTD 59

João Heraclito M, de Castro - RJ

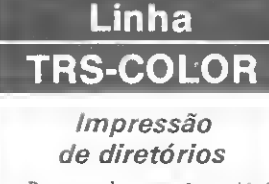

LO FOR (\*30 TC 0 STEP -1<br>20 POPE 23606.,<br>30 PRINT AT 10,10;"MICRO SISTE<br>MAS" -

Edgard Dias de Medelros Neto - CE

Para aqueles que têm unidade de disco e impressora e gostariam de imprimir seus diretórios, usem esta dica:

POKE 111, 254: DIR X  $(X = \emptyset \land X)$ 

Para um efeito melhor, o programa abaixo resolve:

- 10 DIR 20 LINEINPUT"NOME DO DISCO- "LAS 30 PRINT #-2, "DISCO-40 POKE 111, 254: DIR
- 50 PRINT #-2. FREE (Ø) "GRANULES LI URESH
- 60 PRINT"APERTÉ DUALQUER TECLA" 70 EXEC 44539
- **BØ CLS: RUN**

Fábio Luis de Paoli - SP

"; A\$

### Linha APPLE

### Manipulando o vídeo I

Eis algumas dicas que facilitarão na manipulação da tela:

a) Inverter tela de alta resolução gráfica totalmente:

P0KE768,1:PQKE769,0:POKE770.4:POKE771.0: P0KE772,4:P0KE773,0:POKE232,0:P0KE233,3: ROT—32: SCALE=192:POR A.=0 TO 279:XDRAW <sup>1</sup> AT A,0:NEXT

b) Inverter tela de alta resolução gráfica no lado esquerdo:

> P0KE768,1:P0KE769,0:POKE770.4:P0KE771,0: P0KE772,4:PDKE773,0:P0KE232.0:POKE233,3: ROT=0:SCALE=192:FOR A=0 TO 139:XDRAW <sup>1</sup> AT A,0:NEXT

c) Inverter tela de alta resolução gráfica no lado direito:

> P0KE768,1:P0KE769,0:POKE770,4:P0KE771,0: P0KE772,4:P0KE773,0:P0KE232,0:P0KE233.3: ROT=0:SCALE=192:FÒR A=140 TO 279:XDRAW <sup>1</sup> AT A, Ø: NEXT

d) Inverter tela de alta resolução gráfica na parte superior:

> P0KE768.1:P0KE769,0:POKE770,4:POKE771.0: P0KE772,36:P0KE773,0:P0KE232,0:P0KE233,3 :ROT=ló:SCALE=140:FOR A=0 TO 95:XDRAW <sup>1</sup> AT 0,A:NEXT

e) Inverter tela de alta resolução gráfica na parte inferior:

P0KE768,1:P0KE769,0:POKE770.4:P0KE771.0: P0KE772,36:POKE773.0:P0KE232.0:POKE233.3 :ROT"16:SCALE=140:FOR A-96 TO 191:XDRAW <sup>1</sup> AT 0,A:NEXT

Obs.; antes de digitar qualquer uma das dicas, deverá ser selecionada a tela de alta resolução gráfica.

Eduardo Saito — SP

### Linha TRS-COLOR

### Dicas barulhentas

### Som de moto: Efeito espacial:

10 EXECS<HA956 20 FOR1=0 TO 255:POKE140,I:EXEC: NEXT 30 FORI=255TO0STEP—1:POKE140.1:E XEC:NEXT 40 GOTO20

5 PLAY"V15L20T10" 10 FOR 1=0 TO 255 SJEP 8:P0KE223 .I:PLAY"03DFA04C+":NEXT 20 GOTO10

J

Maximiliano Pereira — RJ

### Linha ZX81

### Faça o micro esperar

Com a função INKEY\$, podemos fazer o micro ficar parado o tempo que quisermos. Este programa ilustra bem este caso:

10 PRINT "OK" 23 FOR N-0 Tü 53 30 IF INKEY\*="P" THEN GOTO 30 40 NEXT <sup>N</sup> 50 CLS 1.9 EXECUATION TO 2551 PLAY VISIGATION TO THE TRANSITY OF THE TO 2551 PORT OF THE REAL ASSEMBLANCE:<br>
THE REAL AND TO 2551 PORTER-11 POKE 149, 11EXEC:<br>
THE REAL PROPERT SURVEYS AND REAL ASSEMBLANCE TO A SURVEYS A SURVEYS A

Ao rodarmos o programa, se mantivermos pressionada a tecla "P" a mensagem permanecerá na tela o tempo que desejarmos.

Welliam dos Santos de Aguiar — RJ

### Linha MSX

### Sub/inhador

Para os usuários do MSX, possuidores da impressora Graflx-MTA, esta dica permite sublinhar frases, recurso que a MTA não dispõe.

10 LPRINT CHR\$(27) "A"CHR\$(1) 23 F\$=" MICRO SISTEMAS 38 C=LEN(F#):LPRINTF# 43 FOR S=1 TO C:LPRINTCHR\* <95)!:NEXT

José Arthur de Oliveira Filho — MG

### Linha ZX81

### Simule alta resolução

Este programa permite uma simulação de alta resolução gráfica nos micros da linha ZX81, causando um efeito bastante interessante:

10 REM (10 caracteres)<br>12 LET S-60<br>20 POKE 16514.62<br>30 POKE 16516,237<br>40 POK N»0 TO 3<br>60 POR N»0 TO 3 70 POKE 16515,N 80 RAND USR 16514 90 NEXT N 100 FOR N=0 TO 21<br>110 PRINT AT N,0;"(32 espaços em video Inverso)" 120 NEXT N 130 FOR F.0 TO 21 140 PRINT AT F,0;"(32 caracteres de <sup>A</sup> em video inverso) 130 NEXT F 160 FOR F=0 TO 21 170 PRINT AT F.0:"(16 caracteres de <sup>A</sup> em video inverso sendo cada um separa do por um espaço em branco)" 180 NEXT F

190 IF INKEYS-CHRS118 THEN LET S-30 195 IF 5=30 THEN GOTO 60 200 GOTO 100

Experimente mudar o valor de "S" na linha 15 para 50, 40 ou outros números e veja o resultado. Para a tela voltar ao normal, pressione NEWLINE por alguns instantes e, em seguida, dê BREAK no programa.

Rendryckson R. Araújo — AL

### Linha APPLE

### Proteção

O comando a seguir faz com que todos os comandos em modo não programável como LIST ou NEW, por exemplo, sejam interpretados pelo micro como RUN impedindo o acesso à listagem do programa:

POKE 214, (número > 200)

Obs.: o comando deve ser colocado logo no início do programa.

Rafael Assumpção Veronesi — SP

Conheça nesta lição algumas das mais importantes rotinas que compõem a BIOS do MSX e melhore sua performance como programador em LM.

## Linguagem de máquina  $no$  MSX  $<sub>W</sub>$ </sub>  $\mathsf{linguagern}$  de ma $\mathsf{n}$ o MSX  $_{\mathsf{W0}}$

esta edição teremos contato com algumas das principais rotinas que compõem a BIOS (BASIC Input Output System) do MSX. Essas rotinas são normalmente usadas pelo BASIC, porem nada impede que nós as aproveitemos para implemen tar programas em linguagem de máquina.

É importante lembrar que todo computador pertencente ao padrao MSX tem que necessariamente conter essas rotinas; elas não precisam ser exatamente iguais, mas têm que ter o mesmo endereço inicial e a mesma função.

Um bom uso para as rotinas que apresentaremos a seguir e testar as suas habilidades como programador em linguagem de máquina. Escolha uma dada rotina ao acaso e tente elaborar uma outra com a mesma função da escolha. Após programado, disassemble a rotina da ROM e verifique qual das duas. a sua ou a da Microsoft, está melhor elaborada. Assim, temos a oportunidade de aprender poderosas técnicas dc pro gramação Assembler.

As listagens abaixo possuem a seguinte estrutura:

NOME: indica o nome da rotina e mostra o seu endereço inicial; FUNÇÃO: explica o efeito da rotma;

ENTRADA: parâmetros que devem ser passados à rotina antes dela ser executada;

SAIDA; valores que a rotina devolve após ser executada;

MODIFICA: registradores que possuem seus valores alterados apos a execução da rotina em questãc

Veja agora as principais rotinas ca BIOS do MSX.

Daniel José Burd é Analista de Sistemas, trabalhando atualmente como Assessor de Informática no "Banco de Idéias", ampresa da sua propriedade. Além disso, programa em BASIC, dBase e Detaflex em equipamentos compatíveis com ZX Spectrum. MSX, IBM-PC e Apple.

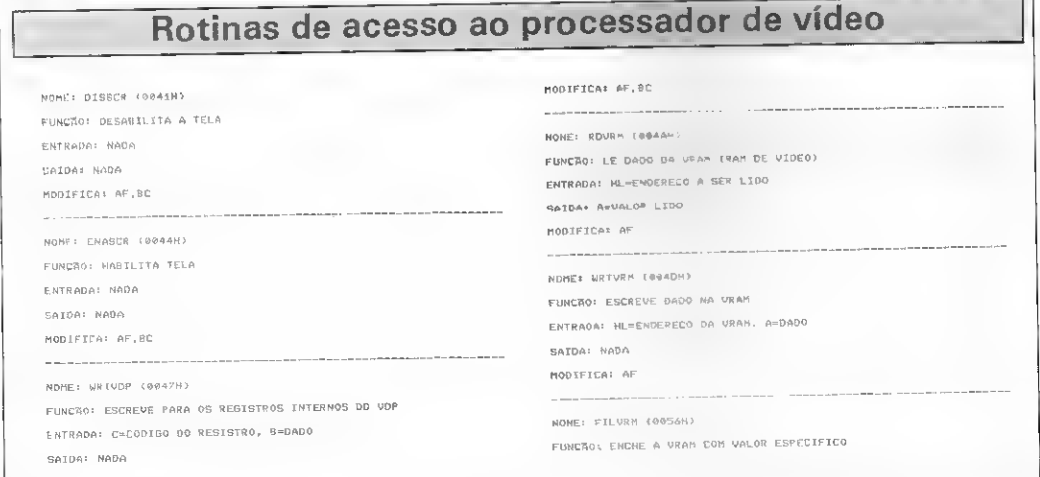

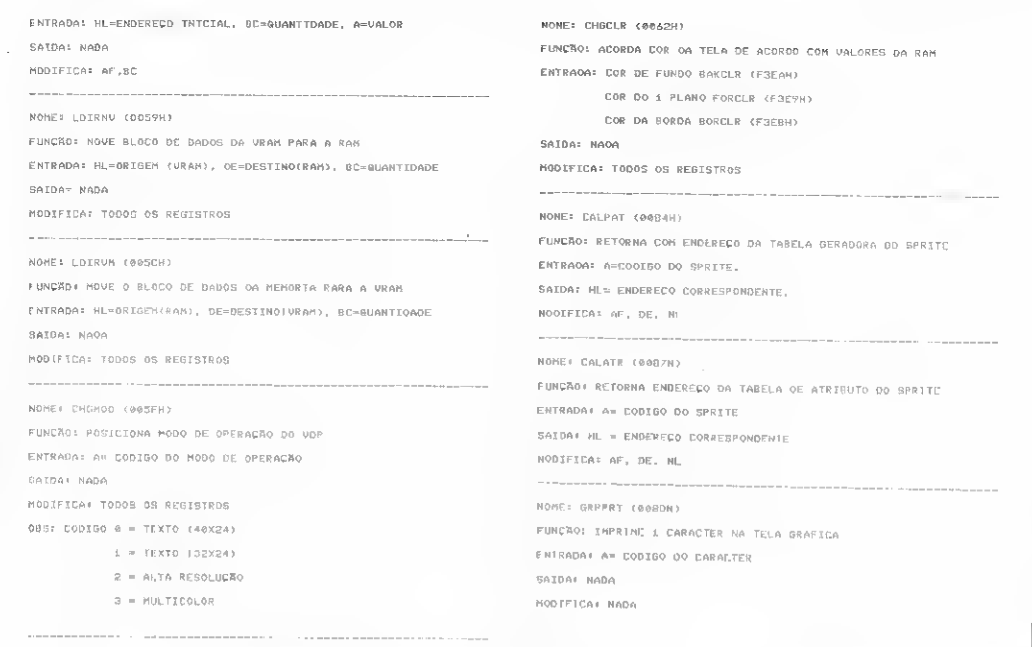

### CIÊNCIA MODERNA PROGRAMAS PARA MSX (HOT BIT E EXPERT) EM FITA CASSETE

ð.

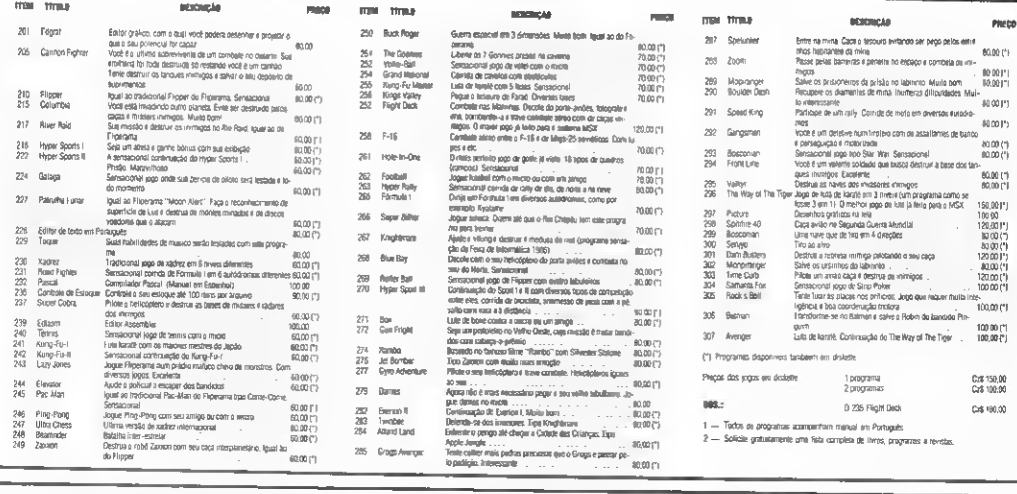

Desejo receber os programas abaixo relacionados pelo(s) qual(is) estou remetendo anexo um cheque nominal à Ciência Moderna Computação Ltda., Av. Rio Branco, 156 - Loja 127 - Centro - RJ - CEP 20043 no valor de Cz\$ \_\_\_\_\_\_\_\_ NOME: END: CIDADE. .UF CEP

### Rotinas de teclado, console e impressora

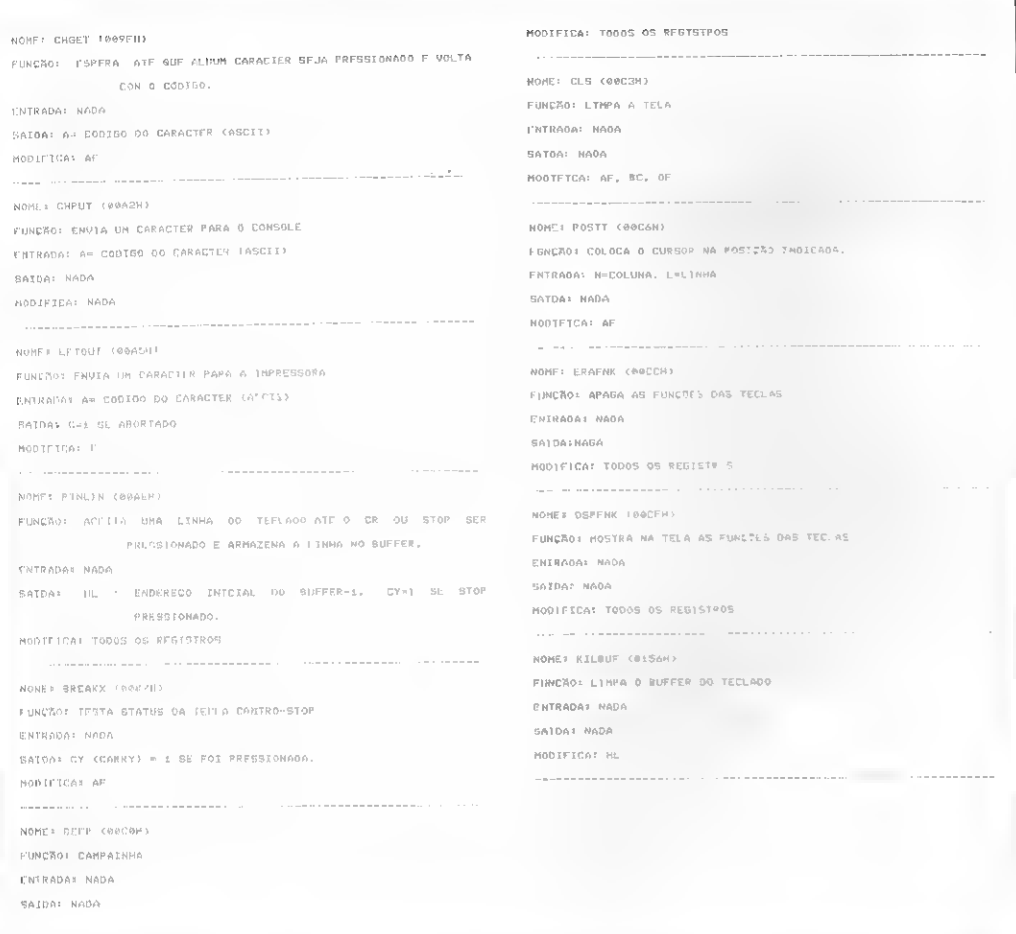

### Rotinas de acesso ao PSG

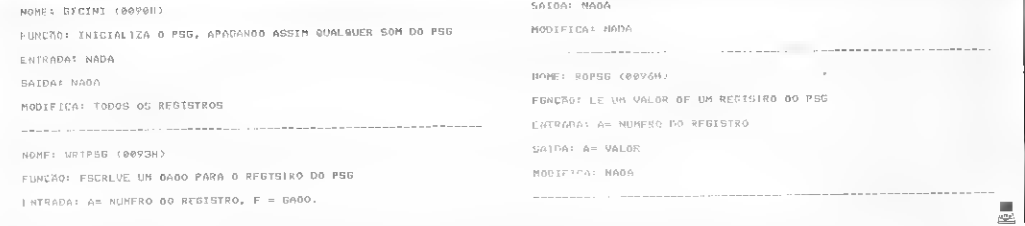

«Nota do autor: as rotinas de acesso ao cassete foram publicadas na lição sobre PPL, isto é, em MS nº 65, aula III.

MICRO SISTEMAS, maio/87

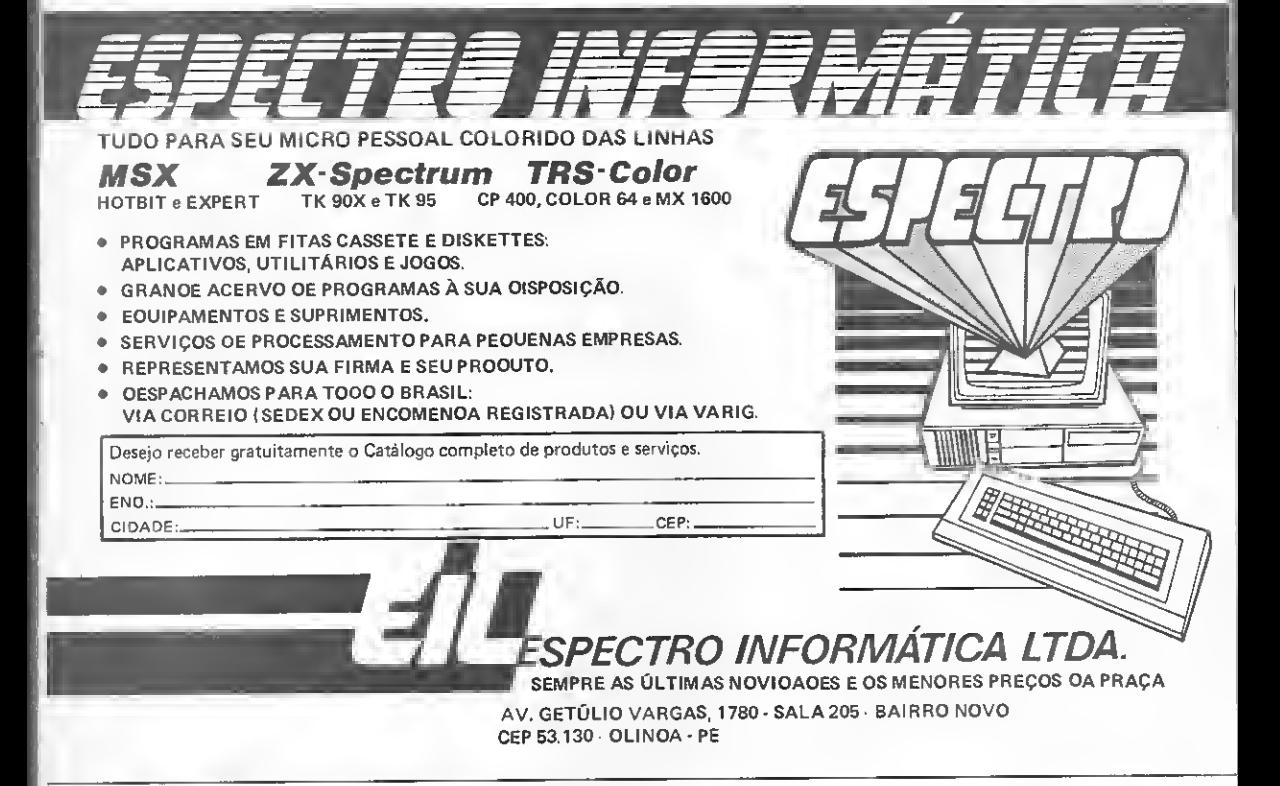

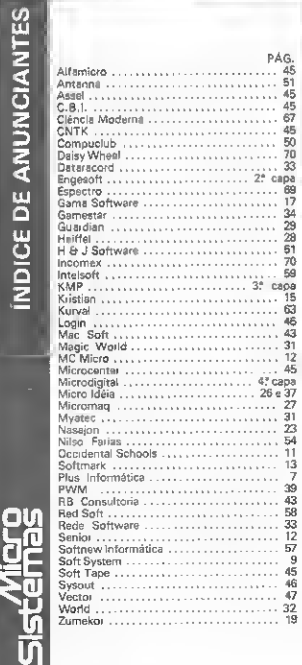

#### **PROJETOS & SERVICOS SIST Assinatura Anual** [1] Sim. deseio fazer uma assinatura - CEP 20030<br>-6306 anual da revista MICRO SISTEMAS, Estado pela qual pagarei Cz\$ 600,00 MS destaque (EM CP/M E NEWDOS) 165/1210-L<br>(021) 362-6 Sim, desejo receber o servico Sistema de 호 Editora. Contabilidade LOGCONT, na forma de: O Manual □ Completo [Manual,  $(CzS 400, 00)$ disquete e listagem) **G**  $(CzS 1.400,00)$  $\Box$  Listagem Presidente Wilson.<br>de Janeiro/RJ - Tel.: ASSINATURA  $(Cz5 300,00)$ [Consulte MS n.º 57]  $-$ co Em Busca dos Tesouros (ZX-81) 럳 □ Listagem [Cz\$100,00 □ Fita [Cz\$200,00] isto estou enviando o cheque **Projeto MICRO BUG** Sim, desejo receber a.<br>≷ a fita MICRO BUG, com cartão de referência, Cidade pela qual pagarei Cz\$ 150,00 LTDA Digitação não é mais problema EDITORA C<sub>2</sub>\$ peco enviarem pelo correio o serviço  $\Box$   $AB$  ist **MS**save 용 Cz\$ 40.00 Cz\$ 90,00 no valor Endereça Ę Programas de interesse MS n.º pág. Valor Name Para i DATA 믬

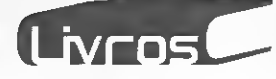

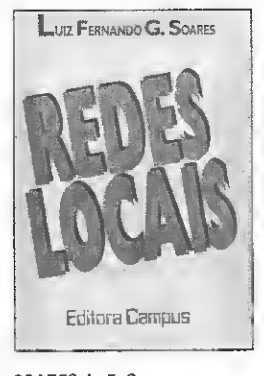

### SOARES, L. F. G.,

Redes locais, Editora Campus: Ao longo dos seus 11 capítu los, esta obra se propõe a introdu zir o leitor no conceito de redes de computadores, especificamente redes locais, enfocendo de maneira mais detalhada os aspectos de projetos e análises dos níveis mais baixos de protocolos dessas redes.

Dentre os diversos tópicos, apresentados em ordem crescente de dificuldades, encontramos "Aplicação de redes locais", "Topologia", 'Transmissão de dados". "Protocolo de acesso ao meio" etc., tudo devidamente ilustrado com figuras e referências.

#### KNECHT, K., FORTH, Editora Campus.

Destinado a todos que dese-<br>na prender a programar jam aprender a programar FORTH, este livro descreve a sin taxe básica dessa poderosa lingua gem.

Com exemplos escritos em FORTH comparados a programas equivalentes em BASIC, o livro é servido ainda de quatro apèndices e um índice analítico, para uma melhor oriantação do usuá-<br>rio Anesar de utilizar a versão Apesar de utilizar a versão MMSFORTH do TRS-80, a maio ria dos programas, entretanto, é de fácil adaptação a micros que rodem em outras versões.

#### JR. SILVA, R. P., Usando o disk drive no MSX, Editora Aleph

"Usando o disk driveno MSX" estuda detalhadamente o DSK-BASIC (BASIC com novos co¬ mandos e funções); o HB-MCP (versão do CP/M desenvolvida pa ra o Hot Bit); e o HB-DOS (sistema operacional criado para os MSX), de uma forma extrema mente didática.

No entanto, caso o leitor não tenha ainda usado um disk dri ve, a primeira parte do livro possibilita amplos conhecimentos (o que é, para que serve); mostrando também como usar os disquetes, explicando ainda os significados de arquivos, registros, campos etc..

#### DYTZ, E., A Informática no Brasil, Editora Nobel.

Análise da política de informá tica no Brasil, com seus erros e acertos; os modelos de desenvolvimento adotados no País; o com plexo IBM; e o exemplo da experiência japonesa, além da avaliação da gestão e implementação da se gunda fase do modelo de informática nacional, apresentando propostas para a construção da autonomia tecnológica da nação.

Estes são alguns dos temas que o autor desenvolve nas 130 páginas (divididas em quatro partes) de seu livro.

### LIVROS RECEBIDOS

• Editora Campus — Você tem micro. E agora?; Applesoft e DOS 3.3; TK90X — primeiros passos; PC BASIC — guia de referência; e TRS-Color — guia de referència;<br>● EBRAS — Lotus 1-2-3 macros; RS-232 - técnicas de interface; dBase III — guia completo; e CP/M;

• Editora Nobel — Curso básico de Lotus 1-2-3, versão 2.0/.

• McGraw-Hill — Circuitos ele trônicos e de microcomputadores; Guia do usuário-MS-DOS; IBM-PC seus compatíveis; Wordstar, dicas & truques; Symphony; Aplicações estatísticas em BASIC; PRODDS — guia do usuário; Programação Assembler; dBase III; PC-DOS, discas & truques; Lotus 1-2-3 avançado; e Turbo Pascal.

### ENDEREÇOS DAS EDITORAS

Editora Campus — Rua Barão de Itapagipe, 55, CEP 20261, tel.: (021) 284.8443, Rio de Janeiro; Editora Nobel — Rua da Balsa, 559, CEP 02910, Tel.: (011) 257.2144, São Paulo; 257,2144, São Paulo;<br>Editora Aleph -- Av. Brigadeiro<br>Faria Lima, 1451, tel.: (011)

813.4545.São Paulo.

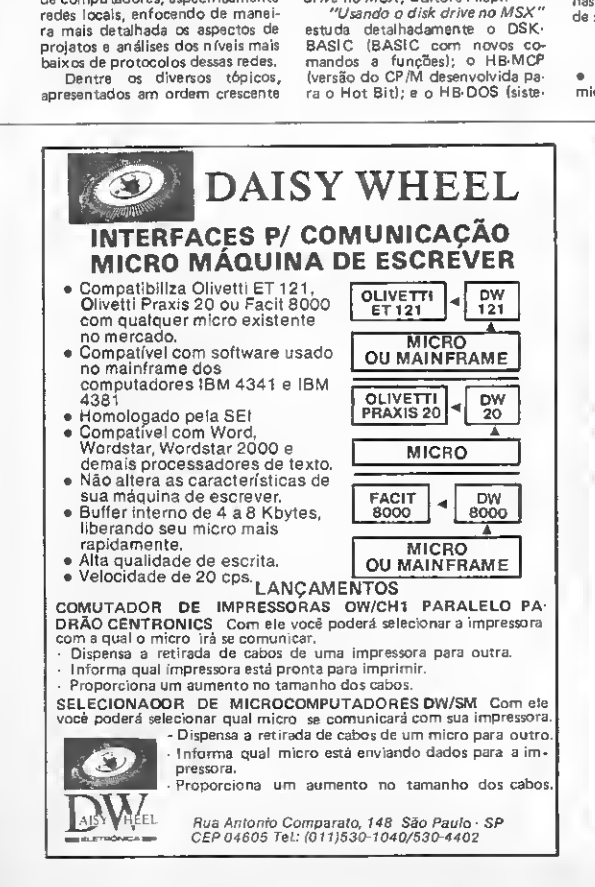

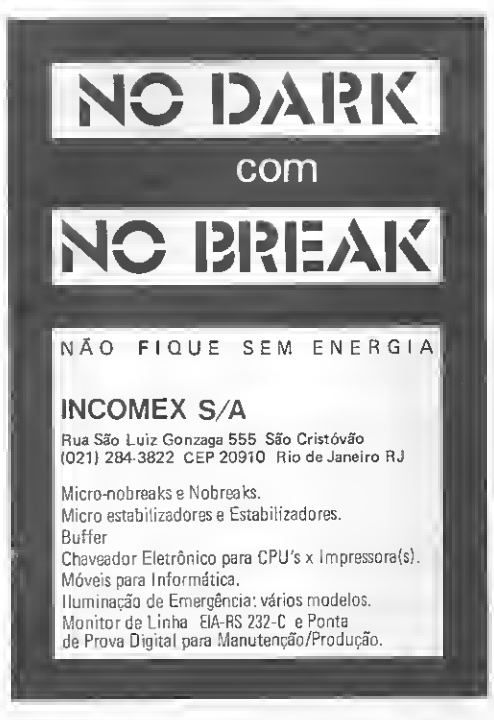

## FLAT CABLE APRESENTA SUA FAMÍLIA.

Passo<sup>o</sup> a passo a família de cabos planos KmP vem sendo ampliada.<br>O FLAT CABLE KmP é um cabo plano<br>extrusado de 1,27 e 2,54 mm. É ideal para<br>interligar aparelhos eletrônicos, circuitos. e estágios dentro de um.mesmo equipamento e sempre que você precisar acoplar um número muito gránde de informações entre dispositivos. -C-FLAT CABLE tem alta flexibilidade e pode ser utilizado com todos os conectores de clipagem mecânica existente no mercado. A precisão mecânica do Fiat Cable assegura uma clipagem perfeita e elimina o risco de curto circuito entre as vias.

llisterna la Himmonimidus

**Fill** 

### kmP

Cabos Especiais e Sistemas Ltda.

BR 116 Km 25 - Cx. Postal 146 - 06800 - Embú - SP - Tel.: 011/494-2433 - PABX - Telex 011/71842 KMPL-BR - Telegrama Pireloable

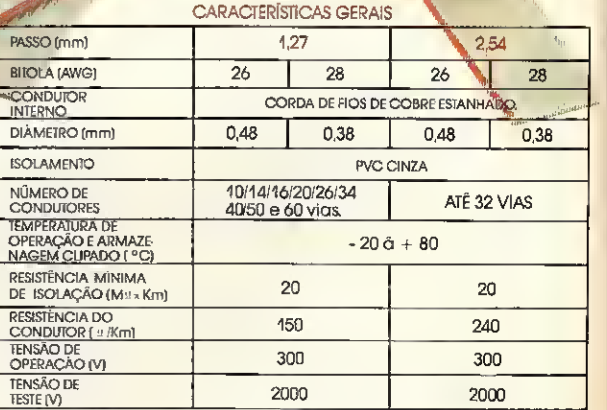

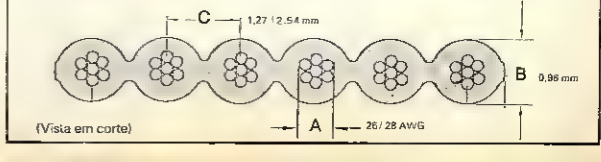

### CHEGOU O TK95.

## O QUE ELE FAZ NÃO É BRINCADEIRA.

O novo TK 95 é o único micro em sua categoria que trabalha como gente grande. Enquanto outros micros são usados basicamente para brincar com jogos eletrônicos, o TK 95 trabalha com impressora. Vídeo-Texto, Mouse. Eaindapermite o uso da exclusiva Light Pen, que desenha direto na tela da Televisão. Quer dizer, enquanto outros micros ainda estão na infância, o TK 95 já indo à escolas, universidades. Ele usa uma linguagem "Logo", para educação, muito superior à dos outros.

ä

Prova disso, é que foi aprovado pelo Ministério de Educação da Inglaterra. Aliás,<br>graças a sua facilidade de uso, é o micro ideal para se iniciar em informática.

O TK 95 faz mais do que os outros, e faz melhor: tem melhor resolução gráfica e oito core quepodem, inclusive ser combinadas, até 64 cores. Epara acabar com qualquer comparação, o TK 95 tem mais de 1000 softwares disponíveis.

Inclusive modernissimos jogos eletrônicos, porque ninguém é de ferro. Nem o computador.

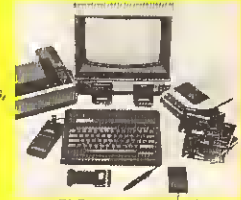

Noge Radio

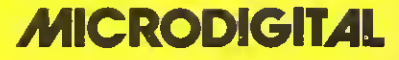